Вінницький національний технічний університет Факультет інтелектуальних інформаційних технологій та автоматизації Кафедра комп'ютерних систем управління

# МАГІСТЕРСЬКА КВАЛІФІКАЦІЙНА РОБОТА

на тему:

Розробка інтелектуального серверного застосунку для автоматизації діяльності інформаційно-комерційної складової підприємства

> Виконав: студент 2 курсу, групи ЗАКІТ-21м спеціальності 151 - Автоматизація та комп'ютерноінтегровані технології

Віталій КАМІНСЬКИЙ Ім'я ПРІЗВИЩЕ

Ім'я ПРІЗВИШЕ

2022 p.

Керівник: к.т.н., доцент, професор кафедри КСУ степінь, звання, посада

Микола БИКОВ Ім'я ПРІЗВИЩЕ A 2022 p.

Опонент: д.т.н., професор, зав. кафедри АПТ степінь, звання, посада Олег БІСІКАЛО

Допущено до захисту Зав. кафедри КСУ В'ячеслав КОВТУН » Uryattol 2022

Вінницький національний технічний університет віншивкий національний технічний університет<br>Факультет інтелектуальних інформаційних технологій та автоматизації Факультет инелектуриих систем управління Кафедра комп ютерина<br>Рівень вищої освіти другий (магістерський) ривень вищогосвити другий (моглотор)<br>Галузь знань - 15 - Автоматизація та приладобудування <u> Галузь знань - 15 - Автоматизация та приладобудування</u><br>Спеціальність - 151 - Автоматизація та комп'ютерно-інтегровані технології<br>- Italians descreve i Internet peyeй Спеціальність - 151 - Автоматизація та компі ютерно-штоті Інтернет речей<br>Освітньо - професійна програма - Інформаційні системи і Інтернет речей

### ЗАТВЕРДЖУЮ

Завідувач кафедри КСУ **Де В'ячеслав КОВТУН** "03" жовтня\_2022 року

### **ЗАВДАННЯ**

### НА МАГІСТЕРСЬКУ КВАЛІФІКАЦІЙНУ РОБОТУ студенту Камінському Віталію Валерійовичу

1. Тема роботи: Розробка інтелектуального серверного застосунку для вы омативації діяльності інформаційно-комерційної складової підприємства керівник роботи: <u>к.т.н., доцент, проф., кафедри КСУ Микола Биков</u> затверджені наказом ВНТУ від "14" вересня 2022 року Ne203

2. Термін подання студентом роботи: "12" грудня 2022 року

3. Вихідні дані до роботи:

-BUILDHARS OC - Windows, Android;

максимальний час завантажения - 5 с;

авторизація користувачів - так;

<u>максимальна кількість запитів до системи - до 1000 шт/с;</u><br>мови графічного інтерфейсу - мераїх

<u>мови графічного інтерфейсу – українська, англійська, російська;</u><br>використання кодування під час перезаці золо.

використання кодування під час передачі даних - так

4. Зміст текстової частини: Анотація. Вступ. Аналіз предметної області.<br>Аналіз веобів розробки. Програмна реалізація. Ananis насобів розробки. Програмна реалізація.

5. Передік ілюстративного матеріалу (з точним зазначенням обов'язкових креслены): 1. Структурна схема створюваного додатку - Креслення; 2.<br>Структурна схема інтерфейсу створюваного додатку - Креслення; 2. Структурна схема створюваного додатку - Кресления; 2.<br>модель бази даних - Кресления; 4. Схема алгоритму - Кресления; 2.<br>5. Схема алгоритму ресстранії - король алгоритму авторитму; 3. ЕRмодель бази даних - Кресления; 4. Схема алгоритму - Кресления; 2.<br>5. Схема алгоритму - Кресления; 4. Схема алгоритму - Кресления; 3. ER.<br>- Плакати.

веления; 2.<br>5. Скема алгоритму ресстранії - креслення; 6. Інтерфейси основних сторінок

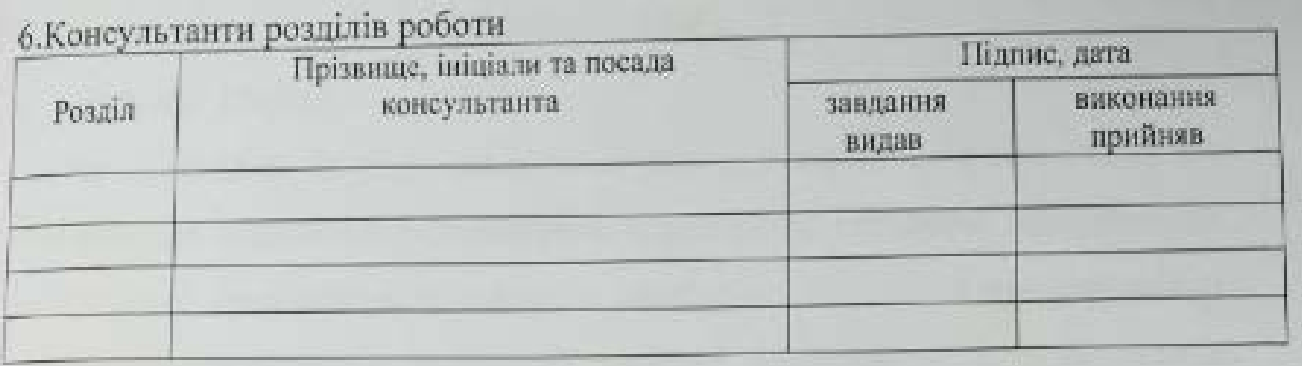

# 7. Дата видачі завдання "03" жовтня 2022 року

## КАЛЕНДАРНИЙ ПЛАН

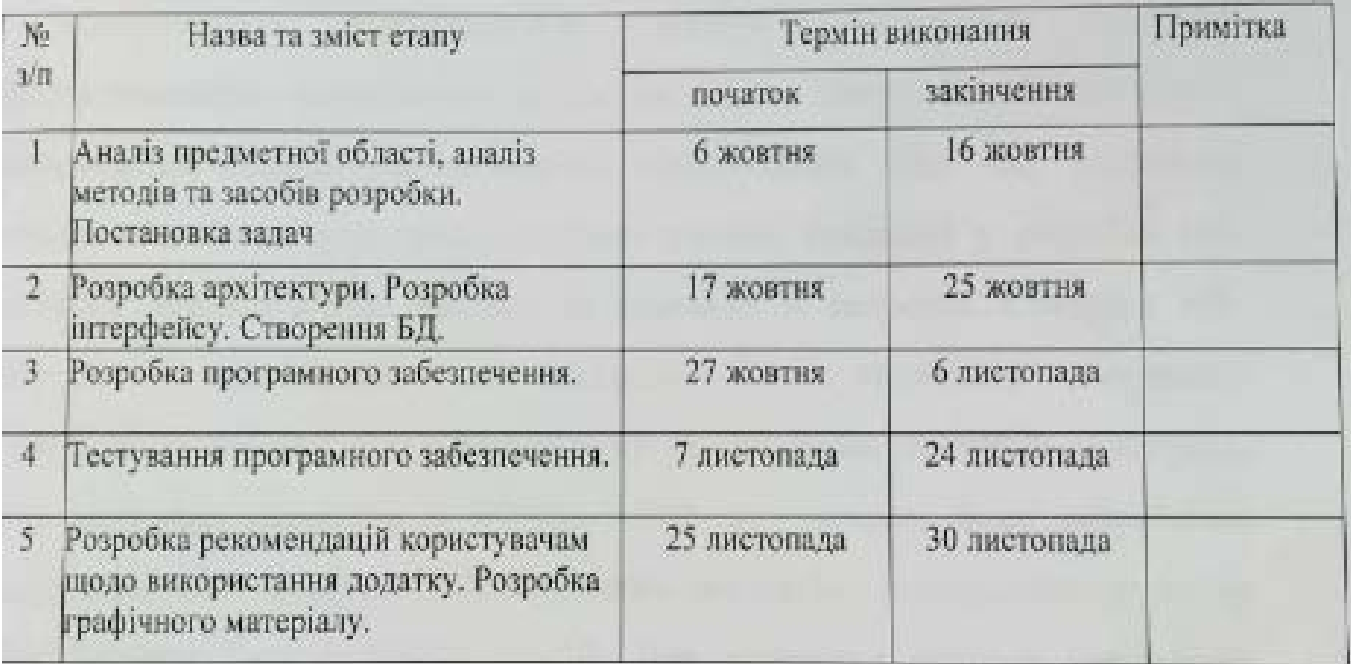

 $\sqrt{\frac{Biran\ddot{H} KAMIHCbKU\ddot{H}}{(Iw'\pi IIPI3BHUUE)}}$ Студент Керівник роботи  $\overbrace{\hspace{1.5cm}}$ Микола БИКОВ (м'я ПРІЗВИЩЕ)

#### **АНОТАЦІЯ**

УДК 621.374.415

Камінський В. В. Розробка інтелектуального серверного застосунку для автоматизації діяльності інформаційно-комерційної складової підприємства. Магістерська кваліфікаційна робота зі спеціальності 151 – Автоматизація та комп'ютерно-інтегровані технології, освітня програма – Інтелектувальні комп'ютерні системи. Вінниця ВНТУ, 2022. 93 c.

На укр.мові, 3 розділи, 49 рисунків, 9 таблиць, 36 джерел.

Магістерська кваліфікаційна робота присвячена розробці інтелектуального серверного застосунку для автоматизації діяльності інформаційно-комерційної складової підприємства. Під час виконання дипломної роботи було проаналізовано основні тенденції у розробці вебдодатків, проаналізовано аналоги та виявлено їх недоліки. Створено вебдодаток у відповідності до завдання. Було проведено тестування розробленого веб-сайту у найпопулярніших браузерах на різних пристроях, була виконана перевірка в HTML і CSS валідаторах. Було розроблено інструкцію для користувача. Для розробки застосунку використано редактор коду Sublime Text 3, СУБД ariaDB. Для створення системи управління контентом використані PHP8.1, HTML5 та SCSS.

Ключові слова: веб-додаток, база даних, PHP, MariaDB.

#### **ANNOTATION**

УДК 621.374.415

Kaminsky V. V. Development of an intelligent server application for automating the activities of the information and commercial component of the enterprise. Master's thesis on specialty 151 - Automation and computer-integrated technologies, educational program - Intelligent computer systems. Vinnytsia VNTU, 2022. 93 p.

In Ukrainian, 3 chapters, 49 figures, 9 tables, 36 sources.

The master's qualification thesis is devoted to the development of an intelligent server application for automating the activities of the information and commercial component of the enterprise. During the thesis, the main trends in the development of web applications were analyzed, analogues were analyzed and their shortcomings were identified. A web application was created in accordance with the task. The developed website was tested in the most popular browsers on various devices, and checked in HTML and CSS validators. A user manual was developed. The Sublime Text 3 code editor and the MariaDB DBMS were used to develop the application. PHP8.1, HTML5 and SCSS were used to create the content management system.

Keywords: web application, database, PHP, MariaDB.

#### **ВІДГУК**

#### керівника магістерської кваліфікаційної роботи

студента Камінського Віталія Валерійовича група ЗАКІТ-21м (прізвище, ім'я, по батькові)

на тему: Розробка інтелектуального серверного застосунку для автоматизації діяльності інформаційно-комерційної складової підприємства.

Робота присвячена актуальній задачі розробки інтелектуального автоматизації діяльності інформаційносерверного застосунку для комерційної складової підприємства.

Студентом було проведено дослідження ефективності використання різних редакторів коду, систем управління базами даних, сучасних webтехнологій та засобів, які допомагають полегшити розробку. На основі проведеного дослідження було обрано засоби проектування веб-сайту і створено веб-додаток у відповідності до завдання. Було проведено тестування розробленого веб-сайту у найпопулярніших браузерах на різних пристроях, була виконана перевірка в HTML і CSS валідаторах.

В якості новизни роботи слід відзначити, що магістрант запропонував поєднання в одному додатку можливості зміни мови, кольорової схеми та адаптивності під різні пристрої.

Всі прийняті в роботі рішення обґрунтовані на необхідному рівні на основі проведеного багатоваріантного аналізу і використанням встановлених стандартами засобів проектування web-застосунків.

Під час проектування магістерської роботи дипломник проявив рівень теоретичних і практичних знань, достатній для розв'язання поставлених інженерно-дослідницьких задач.

Всі результати магістерської кваліфікаційної роботи дипломник отримав в результаті самостійного вирішення поставлених завдань

Етапи календарного плану виконувались в заплановані терміни

В якості зауваження потрібно відзначити, що магістр не конкретизував, для якого підприємства розроблено застосунок.

Висновок: магістерська кваліфікаційна робота Камінського Віталія Валерійовича відповідає спеціальності 151 «Автоматизація та комп'ютерноінтегровані технології», заслуговує на оцінку "А" (92 бали), а Камінський В.В. заслуговує присудження кваліфікації: ступінь вищої освіти магістр, спеціальність «Автоматизація та комп'ютерно-інтегровані технології», освітня програма «Інформаційні системи і Інтернет речей».

«ФАКУЛЬТЕТ **ІНТЕЛЕКТУАЛЬНИХ ІНФОРМАЦІЙНИХ** 

Керівник магістерської кваліфікаційної роботи

проф. каф. КСУ, к.т.н., доцент (посада, науковий ступінь, вчене звання)

TEXHOZODIA TA ABTOMATMSALUI Микола БИКОВ підпис) Ім'я ПРІЗВИЩЕ)

#### Відгук опонента на магістерську кваліфікаційну роботу

студента Камінського Віталія Валерійовича група ЗАКІТ-21м на тему: Розробка інтелектуального серверного застосунку для автоматизації ліяльності інформацино-комерційної складової підприємства.

Подана на рецензію магістерська кваліфікаційна робота відповідає індивідуальному завланню і виконана у повному обсязі та у встановлений термін. Робота складається з наступних частин: аналіз стану проблеми розробки інтелектуальних веб-застосунків, аналіз засобів розробки веб-сайтів, програмна реалізація, висновки, список використаних джерел, лолатки.

Актуальність роботи викликана необхідністю підвищення ефективності комерційної діяльності підприємств шляхом її автоматизації за рахунок розробки інтелектуальних вебсайтів.

У ході виконання магістерської кваліфікаційної роботи були досліджені та випробувані методи створення Web-додатку для автоматизації інформаційно-комерційної складової підприємства. Проведено порівняльний аналіз схожих веб-ресурсів.

Проведені автором дослідження ефективності використання різних редакторів коду, систем управління базами даних, сучасних web-технологій та засобів дозволили обрати оптимальні для даного застосування засоби проектування сайтів: HTML5 для розмітки SASS в синтаксисі SCSS - для оформлення та адаптивності, PHP8.1 - для серверної частини, бази даних - СУБД MariaDB.

Інноваційним в магістерській роботі було рішення по застосуванню сучасних Internet технологій, а саме мови програмування PHP8.1 для розробки Web-сайту та систему управління базами даних MariaDB для розробки серверного застосунку для автоматизації ліяльності інформаційно-комерційної складової підприємства.

Практична цінність роботи полягає в тому, що було отримано працездатний webдодаток, який можна використовувати для автоматизації інформаційно-комерційної складової підприємства

Зауваження до роботи: автором в роботі не розкрито, яким чином розроблений застосунок для автоматизації інформаційно-комерційної складової підприємства буде поеднуватись з засобами автоматизації інших складових його діяльності. Дане зауваження не є критичним, робота виконана на професійному рівні та її якість не викликає сумніву.

Магістерська кваліфікаційна робота виконана у відповідності з встановленими вимогами. Робота заслуговує оцінки «В», а її автор Камінський В.В. - присвоєння кваліфікації: ступінь вищої освіти магістр, спеціальність 151 - «Автоматизація та комп'ютерно-інтегровані технології», освітня програма «Інформаційні системиі Інтеренет речей».

**IHTEREKTYARK** 

**CHANTIBIET** 

(nimme)

**IX INCOPMALIPHIAX** 

Опонент

завідувач каф. АІІТ, д.т.н., проф. посада, науковий ступінь, вчене звання)

Печатка установи, організації опонента Олег БІСІКАЛО (Ім'я ПРІЗВИЩЕ)

## ЗМІСТ

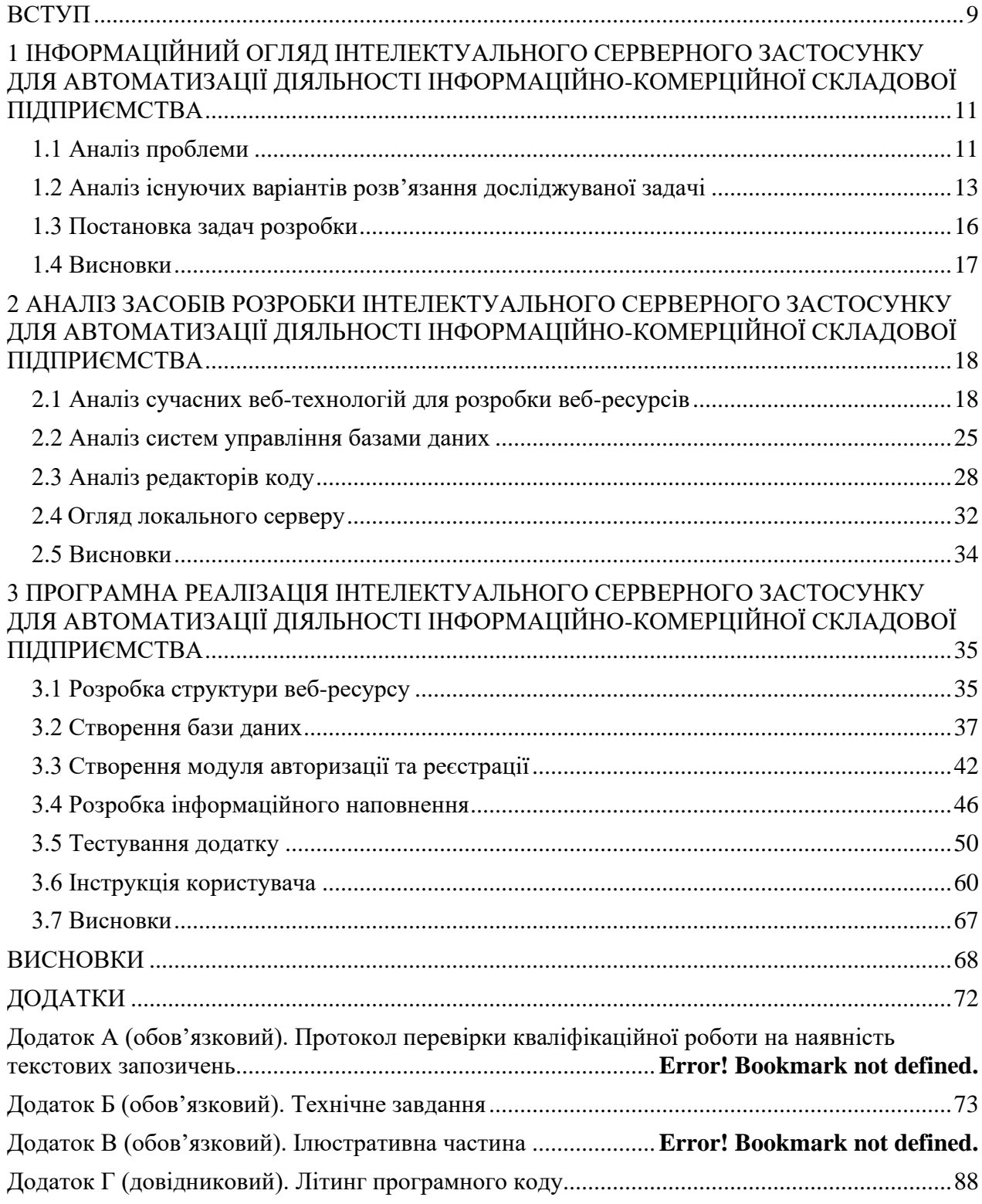

#### **ВСТУП**

<span id="page-8-0"></span>**Актуальність теми.** Актуальність дипломної роботи зумовило ріст популярності інтернет комерції. В світі величезними темпами зростає кількість інтернет-користувачів. З розвитком інтернету розвиваються й інші галузі, зокрема розглянемо інтернет-торгівлю. В даний час все більше компаній переходить в режим роботи через Інтернет. Інтернет дає необмежені можливості підприємцям, оскільки магазин який торгував локально лише на рівні одного району, може розширити свою область торгівлі на рівень міста, країни чи навіть світу. Саме тому вважаю тему даного дипломного проекту є актуальною. Адже інтернет магазин дозволяє торгувати безперервно, збільшуються доходи компанії за рахунок скорочення витрат на заробітну плату персоналу та оренди приміщення. Також це покращує якість сервісу за допомогою автоматизації частини процесів.

**Метою роботи** є підвищення ефективності роботи інформаційнокомерційної складової підприємства.

**Об'єкт дослідження** - процес онлайн торгівлі.

**Предметом дослідження** є технологія автоматизації діяльності інформаційно-комерційної складової підприємства.

**Новизна одержаних результатів.** Застосування сучасних Internet технологій, а саме мови програмування PHP8.1 для розробки Web-сайту та систему управління базами даних MariaDB для розробки інтелектуального серверного застосунку для автоматизації діяльності інформаційнокомерційної складової підприємства. Поєднання в одному додатку можливості зміни мови, кольорової схеми та адаптивності під різні пристрої.

**Практична цінність.** В результаті проведеної роботи були отримані такі результати:

- досліджувана технологія надала можливості розробки інтелектуального серверного застосунку для автоматизації діяльності інформаційно-комерційної складової підприємства, який готовий до використання та є достатньо гнучким для подальшого вдосконалення

- застосунок містить функції, що досі не були реалізовані в інших програмних продуктах, а саме: мультимовність, можливість зміни кольорової схеми та покращена адаптивність під різні пристрої

- реалізований використовуючи сучасні технології, які дозволяють оптимізувати та покращити процес розробки програмного забезпечення

**Структура роботи.** Магістерська робота складається зі вступу, трьох розділів, висновків, списку використаних джерел (36 найменувань), 4 додатків на 74 сторінках. Текст магістерської роботи проілюстровано 9 таблицями, 49 рисунками. Загальний обсяг магістерської роботи 146 сторінок, основний текст роботи – 60 сторінок.

# <span id="page-10-0"></span>**1 ІНФОРМАЦІЙНИЙ ОГЛЯД ІНТЕЛЕКТУАЛЬНОГО СЕРВЕРНОГО ЗАСТОСУНКУ ДЛЯ АВТОМАТИЗАЦІЇ ДІЯЛЬНОСТІ ІНФОРМАЦІЙНО-КОМЕРЦІЙНОЇ СКЛАДОВОЇ ПІДПРИЄМСТВА**

#### <span id="page-10-1"></span>**1.1 Аналіз проблеми**

Багато років минуло з того часу, як виникла Всесвітня Інтернет глобальна мережа. З часом змінилося багато чого: технічний потенціал мережі збільшився, інтернет-аудиторія зросла, завдання та цілі, для рішення яких було створено всесвітню глобальну мережу. Інтернет-мережа припинила існувати лише для наукових та військових цілей. Нинішній Інтернет - це великий склад, де кожна людина за потребою зможе знайти необхідний текстовий документ, музику та виконавця, відео або наукову літературу, а з деякого часу і елементарно придбати все, що потрібно - від продуктів харчування, до софту та комплектуючих для комп'ютерів. Нині більшість передбачливих глав і керівників фірмами цілком і чітко вважають за необхідне розробку малого Інтернет-представництва організації, іншими словами, все більше виникає комерційних сайтів, головною метою яких вважається розвиток та продаж товарів та послуг за допомогою мережі Інтернет.

Термін «інтернет-магазин» - це, простіше кажучи, магазин послуг або товарів у глобальній мережі. Згідно з офіційним визначенням, інтернетмагазин є невід'ємною частиною процесу, відомого як онлайн-шопінг. Покупки в Інтернеті включають процес, у якому відвідувачі можуть придбати певні продукти або послуги, які пропонуються в Інтернет-магазині[1]. Власник будь-якого інтернет-магазину прагне зробити свій сайт найбільш комфортним для відвідувача, покращуючи способи переходу від одного каталогу до іншого та систему. Основна різниця між звичайним магазином та Інтернет-магазином - можливість витратити менші кошти, а також можливість зробити покупку, не відволікаючись він важливих справ та головне, не залишаючи дома чи робочого місця. Завдяки цьому виходить так, що придбання в Інтернет-магазині робиться більш зручним та вигідним.

Аудиторія Інтернет-магазину не обмежується областю, містом або районом, в якому знаходиться власник компаній, що відповідає хорошим нормам і стандартам обслуговування обсяг аудиторії не буде обмежено навіть країною.

Покупки в Інтернеті, як правило, більш насичені інформацією, ніж покупки у звичайних магазинах, куди ви побували, і, як правило, мають більшу порівнянність і можливість налаштування. Інтернет-магазини повинні описувати продукти для продажу за допомогою тексту, фотографій і мультимедійних файлів, а іноді мають такі функції, як питання та відповіді або фільтри. Деякі інтернет-магазини надають або посилаються на додаткову інформацію про продукт, таку як інструкції, процедури безпеки, демонстрації або характеристики виробника. Деякі надають довідкову інформацію, поради чи вказівки, щоб допомогти споживачам вирішити, який продукт купити. Деякі магазини навіть дозволяють клієнтам коментувати або оцінювати свої товари. Існують також спеціальні сайти з оглядами, на яких розміщені відгуки користувачів про різні продукти. Огляди та навіть деякі блоги дають клієнтам можливість купувати дешевші покупки з усього світу, не залежачи від місцевих продавців. Деякі онлайн-магазини мають функції чату в реальному часі, але більшість покладаються на електронну пошту або телефонні дзвінки, щоб відповідати на запитання клієнтів.

Ще однією з переваг покупок в Інтернеті є можливість швидко шукати пропозиції для товарів або послуг, що надаються багатьма різними

постачальниками. Для пошуку продавців певного продукту чи послуги можна використовувати пошукові системи, онлайн-сервіси порівняння цін і системи пошуку покупок. Вартість доставки зменшує цінову перевагу онлайн-товарів, хоча залежно від юрисдикції відсутність податку з продажів може компенсувати це. Деякі онлайн-магазини (особливо ті, що продають дрібні та дорогі товари) пропонують безкоштовну доставку достатньо великих замовлень. Ще однією великою перевагою для торговців є можливість швидко змінювати постачальників, не перешкоджаючи користувачам здійснювати покупки.

Серед недоліків онлайн шопінгу можна зазначити конфіденційність. Багато споживачів хочуть уникнути спаму, який може виникнути в результаті надання контактної інформації онлайн-торговцю. У відповідь багато продавців обіцяють не використовувати інформацію про споживачів для цих цілей. Багато веб-сайтів відстежують купівельні звички споживачів, щоб пропонувати товари та інші веб-сайти для перегляду. Звичайні магазини також збирають інформацію про споживачів. Деякі просять адресу та номер телефону покупця на касі, хоча споживачі можуть відмовитися надати їх. Багато великих магазинів використовують інформацію про адресу, закодовану на кредитних картках споживачів (часто без їх відома), щоб додати їх до списку розсилки каталогу. Ця інформація, очевидно, недоступна для продавця під час оплати готівкою або через банк.

#### <span id="page-12-0"></span>**1.2 Аналіз існуючих варіантів розв'язання досліджуваної задачі**

Проведемо аналіз трьох аналогів: katran, maxgaming, shopee.

Розглянуто ресурс katran[2]. Katran – компанія, що займається продажем ноутбуків, комп'ютерів, комплектуючих, мобільних телефонів,

телевізорів, дрібної та великої побутової техніки, оргтехніки та периферії від провідних світових виробників. У сферу стратегічних інтересів компанії входить оптова торгівля, робота з партнерами, розвиток регіональної дилерської мережі. Сайт написаний на самописній системі керування контентом. Дизайн виконаний в чорно-білій кольоровій схемі. Головним недоліком є відсутність можливості зміни кольорової схеми або мови.

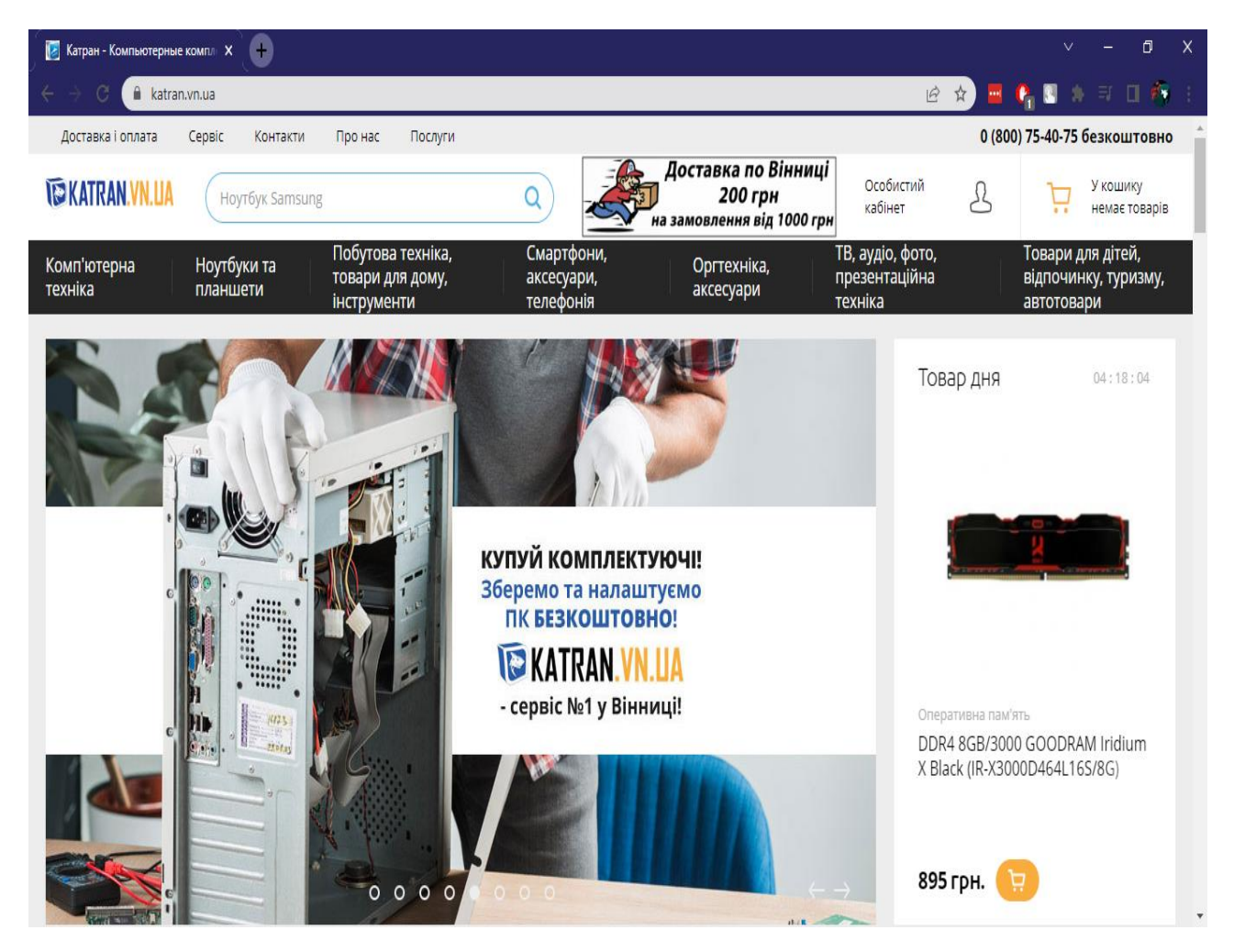

Рисунок 1.1 - Загальний інтерфейс ресурсу katran

Розглянуто ресурс maxgaming[3]. Maxgaming є найбільшим у Скандинавії, коли йдеться про обладнання та аксесуари для ігор та кіберспорту. Сайт написано за допомогою фреймворку Bootstrap. Дизайн виконано в чорно-білій кольоровій схемі. Cеред недоліків: відсутній вибір мови, кольорової схеми. Також інтерфейс погано пристосований для мобільних пристроїв та пристроїв з невеликим розширенням екрану.

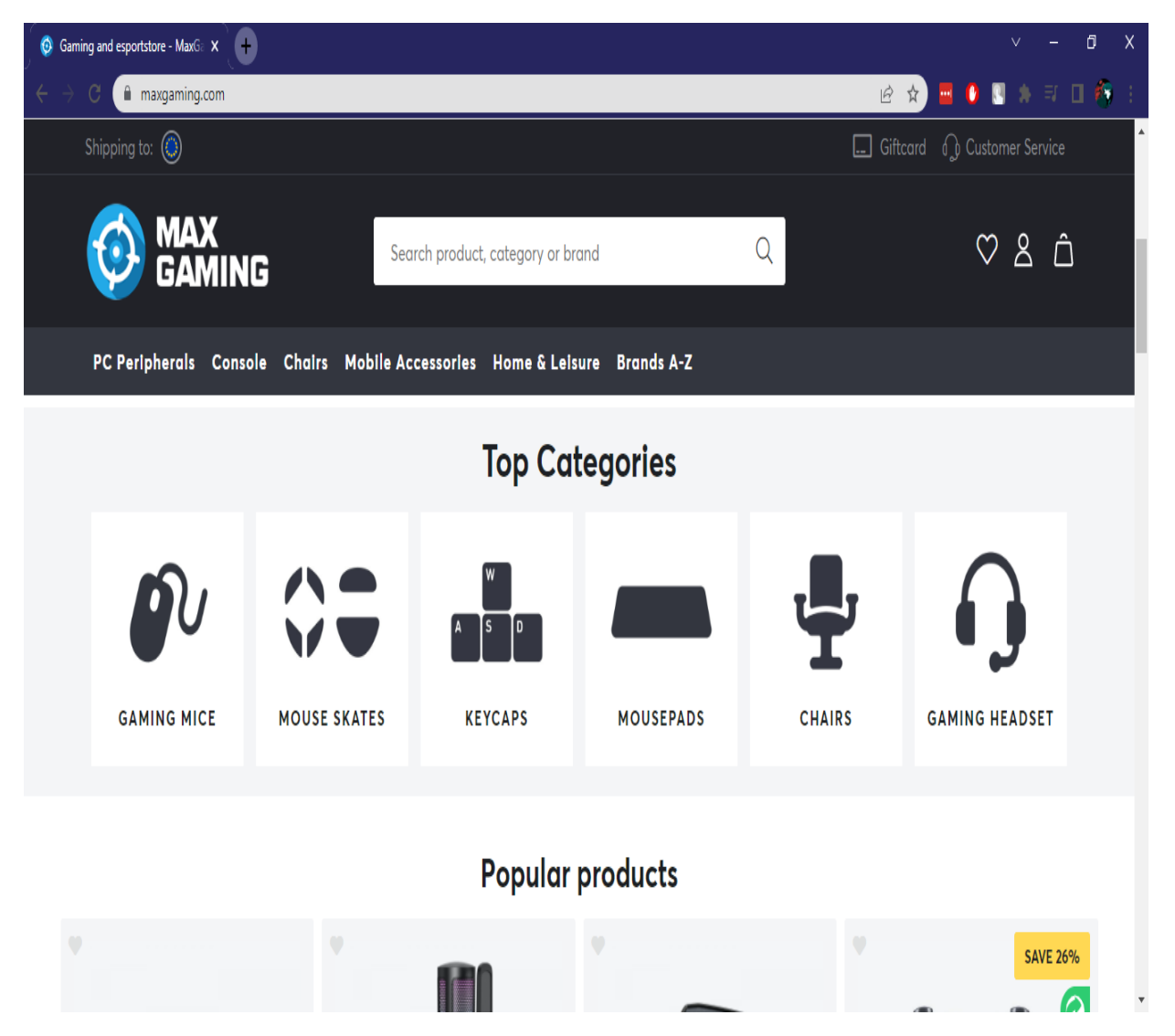

Рисунок 1.2 – загальний інтерфейс maxgaming

Розглянуто ресурс shopee[4]. Сайт магазину виконано на самописній системі керування контентом. Була обрана помаранчева кольорова схема. Інтерфейс занадто перевантажений зайвими елементами. Відсутня можливість

зміни інтерфейсу, а також відсутня українська мова. Ресурс не пристосований для перегляду з мобільних пристроїв.

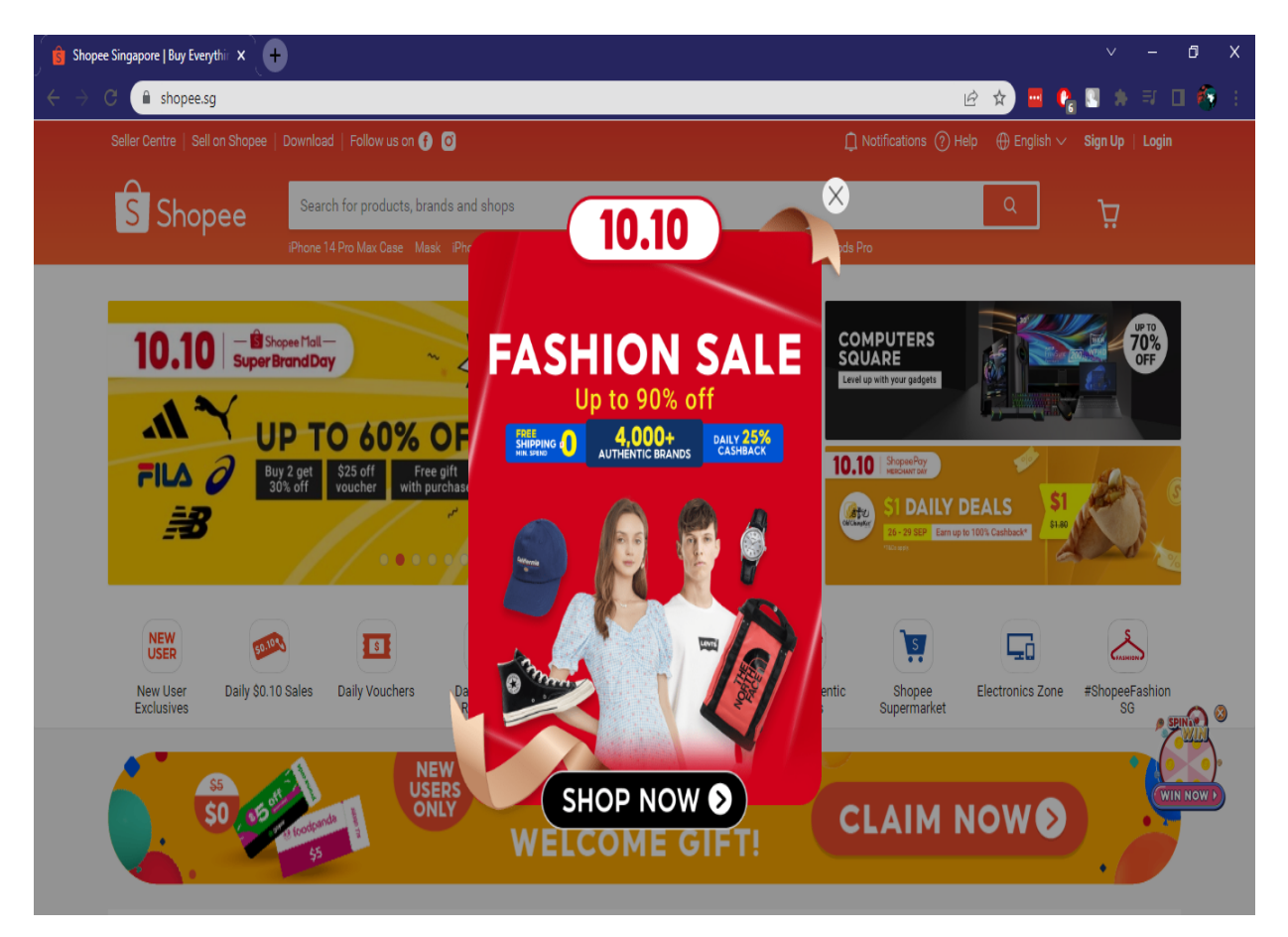

Рисунок 1.3 – Загальний інтерфейс shopee

### <span id="page-15-0"></span>**1.3 Постановка задач розробки**

Мета кваліфікаційної магістерської роботи полягає в розробленні інтелектуального серверного застосунку для автоматизації діяльності інформаційно-комерційної складової підприємства.

Проаналізовавши предметну область та проаналізувавши вже існуючі аналоги, необхідно сформулювати завдання та задачі, вирішення яких передбачає роботу:

- Проведення аналізу аналогів.

- Створення БД.

- Розробка інтерфейсу.

- Створення структурної складової ПЗ.

- Проведення тестування та відлагодження.

Перша задача розглянута вище. Рішення задачі надає детальну інформацію та вказує слабкі місця вже існуючих аналогів, визначаючи актуальність рішення задачі.

У наступній задачі створюється база даних додатку, яка й визначає майбутні інформаційні можливості.

Далі визначається майбутній інтерфейс для зручного користування додатком. Продумується можливість використання в різних браузерах та на різних пристроях.

У четвертій задачі створюється програмне забезпечення, яке дає можливість функціонування додатку.

В п'ятій задачі відбувається перевірка усіх функцій та усунення випадкових несправностей.

#### <span id="page-16-0"></span>**1.4 Висновки**

В даному розділі було проведено аналіз предметної області, були розглянуті вже існуючі аналоги. На основі проведеного аналізу було вирішено що створення інноваційного рішення є доцільним. Створюваний додаток повинен поєднати переваги кожного з розглянутих аналогів та виправити їх недоліки.

# <span id="page-17-0"></span>**2 АНАЛІЗ ЗАСОБІВ РОЗРОБКИ ІНТЕЛЕКТУАЛЬНОГО СЕРВЕРНОГО ЗАСТОСУНКУ ДЛЯ АВТОМАТИЗАЦІЇ ДІЯЛЬНОСТІ ІНФОРМАЦІЙНО-КОМЕРЦІЙНОЇ СКЛАДОВОЇ ПІДПРИЄМСТВА**

#### <span id="page-17-1"></span>**2.1 Аналіз сучасних веб-технологій для розробки веб-ресурсів**

Мова розмітки гіпертексту або HTML є стандартною мовою розмітки для документів, призначених для відображення у веб-браузері. Веб-браузери отримують HTML-документи з веб-сервера або з локального сховища та передають документи на мультимедійні веб-сторінки. HTML семантично описує структуру веб-сторінки та початково містить підказки для зовнішнього вигляду документа[5]. Веб-браузери отримують HTML-документ від сервера за протоколами HTTP/HTTPS або відкривають з локального диска, далі інтерпретують код в інтерфейсі, який буде відображатися на екрані монітора.

Елементи HTML є будівельними блоками сторінок HTML. За допомогою HTML зображення, різні конструкції та інші об'єкти можуть бути вбудовані в сторінку, що відображається. HTML пропонує засоби для створення заголовків, абзаців, списків, посилань, цитат та інших елементів. Елементи HTML виділяються тегами, записаними з використанням кутових дужок. Такі теги, як  $\langle \text{img} \rangle$  i  $\langle \text{input} \rangle$ , безпосередньо вводять контент на сторінку. Інші теги, такі як <div></div>, оточують і оформляють текст у собі і можуть включати інші теги. Браузери не відображають HTML-теги, але використовують їх для інтерпретації вмісту сторінки.

Версії HTML:

- HTML 2.0 - опублікований IETF як RFC 1866 у статусі Proposed Standard (24 листопада 1995 року);

- HTML 3.0 28 березня 1995 IETF Internet Draft (до 28 вересня 1995);
- HTML 3.2 14 січня 1997 року;
- HTML 4.0 18 грудня 1997 року;
- HTML 4.01 24 грудня 1999 року;
- ISO/IEC 15445:2000 (так званий ISO HTML, заснований на HTML 4.01 Strict) - 15 травня 2000 року;
- HTML5 28 жовтня 2014 року;
- HTML 5.1 почав розроблятися 17 грудня 2012 року. Рекомендований для застосування з 1 листопада 2016 року].
- HTML 5.2 було представлено 14 грудня 2017 року.
- HTML 5.3 було представлено 24 грудня 2018 року.

Офіційної специфікації HTML 1.0 не існує. До 1995 року існувало безліч неофіційних стандартів HTML. Щоб стандартна версія відрізнялася від них, їй одразу надали другий номер.

Версія 3 була запропонована Консорціумом Всесвітньої павутини (W3C) у березні 1995 року та забезпечувала багато нових можливостей, таких як створення таблиць, «обтікання» зображень текстом та відображення складних математичних формул, підтримка gif формату. Навіть при тому, що цей стандарт був сумісний з другою версією, його реалізація була складна для браузерів того часу. Версія 3.1 офіційно ніколи не пропонувалася, і наступною версією стандарту HTML стала 3.2, в якій було опущено багато нововведень версії 3.0, але додано нестандартні елементи, що підтримуються браузерами Netscape Navigator і Mosaic.

У версії HTML 4.0 відбулося деяке «очищення» стандарту. Багато елементів були відзначені як застарілі та не рекомендовані. Зокрема, тег <font>, який використовується для зміни властивостей шрифту, був позначений застарілим (замість нього рекомендується використовувати таблиці стилів CSS).

У 1998 році Консорціум Всесвітньої павутини розпочав роботу над новою мовою розмітки, що базується на HTML 4, але відповідає синтаксису XML. Згодом нова мова отримала назву XHTML. Перша версія XHTML 1.0 схвалена як Рекомендація консорціуму Всесвітньої павутини 26 січня 2000 року.

Запланована версія XHTML 2.0 мала розірвати сумісність зі старими версіями HTML і XHTML, але 2 липня 2009 року Консорціум Всесвітньої павутини оголосив, що повноваження робочої групи XHTML2 закінчуються наприкінці 2009 року. Таким чином, було припинено всю подальшу розробку стандарту XHTML 2.0

Мета розробки HTML5 - поліпшення рівня підтримки мультимедіатехнологій з одночасним збереженням зворотної сумісності, зручності читання коду для людини і простоти аналізу для парсерів. Використання семантичних тегів, таких як: <nav>, <article>, <aside>, <main>, <footer> і.т.д. дозволяють пошуковим алгоритмам краще сприймати вміст сторінки.

Семантичний HTML – це спосіб написання HTML, який підкреслює значення закодованої інформації над її поданням (виглядом). HTML включав семантичну розмітку з самого початку, але також містив презентаційну розмітку, таку як теги <font>, <i> і <center>. Існують також семантично нейтральні теги div і span. З кінця 1990-х років, коли каскадні таблиці стилів почали працювати в більшості браузерів, веб-авторів заохочували уникати використання презентаційної розмітки HTML з метою розділення вмісту та подання.

Хороший семантичний HTML також покращує доступність вебдокументів. Наприклад, коли програма зчитування з екрана або аудіо-браузер може правильно визначити структуру документа, вона не буде витрачати час користувача з вадами зору, зчитуючи повторювану або нерелевантну інформацію, якщо вона була правильно розмічена.

Каскадні таблиці стилів (CSS) — це мова таблиць стилів, яка використовується для опису подання документа, написаного на мові розмітки, наприклад HTML або XML[6]. CSS розроблено для того, щоб уможливити розділення презентації та вмісту, включаючи макет, кольори та шрифти[7]. Це розділення може покращити доступність вмісту; дозволити кільком вебсторінкам використовувати форматування, вказавши відповідний CSS в окремому файлі .css, що зменшує складність і повторюваність структурного вмісту. Ввімкнення кешування файлу .css покращує швидкість завантаження сторінок при переході між сторінками, які спільно використовують файл, і його форматування.

CSS має простий синтаксис і використовує кілька англійських ключових слів для визначення назв різних властивостей стилю. Таблиця стилів складається зі списку правил. Кожне правило або набір правил складається з одного або кількох селекторів і блоку оголошення. Блок визначення складається з оточеного фігурними дужками списку властивостей. Властивості в списку оформлюються у вигляді назва властивості, двокрапка  $(:),$  значення, крапка з комою  $(:)$ [7].

Переваги CSS:

- Коли CSS використовується ефективно, з точки зору успадкування одна таблиця стилів може бути використана для впливу та стилізації елементів на багатьох сторінках сайту. Якщо виникає ситуація, що стиль елементів потрібно змінити або відкоригувати, ці зміни можна внести шляхом редагування правил у глобальній таблиці

стилів. До CSS таке обслуговування було складнішим, дорожчим і трудомістким.

- Таблиця стилів зазвичай зберігається в кеші браузера, тому її можна використовувати на кількох сторінках без перезавантаження, що ще більше зменшує передачу даних через мережу та підвищує швидкість завантаження.

За допомогою простої зміни одного рядка для тієї самої сторінки можна використовувати іншу таблицю стилів.

- CSS має значно більше властивостей порівняно з html, тому збільшується варіативність

- Завдяки медіа-запитам за допомогою CSS можна зробити сторінку адаптивну для різних пристроїв.

Sass (скорочення від syntactically awesome style sheets) — це мова сценаріїв препроцесора, яка інтерпретується або компілюється в каскадні таблиці стилів (CSS). SassScript — це сама мова сценаріїв[8].

Sass складається може бути представленим в двох синтаксисах:

- Оригінальний синтаксис використовує відступи для розділення блоків коду та символи нового рядка для розділення правил. Файли цього синтаксису мають розширення .scss.
- А також, новий синтаксис, який використовує дужки для позначення блоків коду та крапки з комою для розділення правил у блоці. Файли SCSS мають розширення .scss.

Для перетворення файлів з SASS та SCSS в CSS файли необхідно використовувати компілятор або інтерпретатор, наприклад Prepros[9]. Prepros – це маленька, але достатня програма-збирач, яка компілює препроцесори Sass, Less, Stylus, Jade, Kit та інші. Простими словами перетворює формати в яких швидко та зручно працювати у формати зрозумілі для браузерів. Нижче ви можете знайти опис усіх цікавих функцій та переваг, які Prepros пропонує:

- Багатофункціональне багатомовне рішення. Prepros може скомпілювати найпопулярніші на сьогоднішній день мови попередньої обробки. До них відносяться: LESS, Sass, SCSS, Compass, CoffeeScript, LiveScript, Stylus, Jade, Slim, Markdown та Haml.
- Немає залежностей. Просто встановіть Prepros і все готове. Більше нічого не потрібно встановлювати чи налаштовувати. Не возитися у командному рядку. Просто запустіть програму та почніть працювати. Досить просто.
- Гладкий та простий, але потужний графічний інтерфейс. Прощавай, командний рядок.
- Декілька рівнів налаштування. Ви можете налаштувати Prepros глобально для всіх проектів, особливо для кожного окремого проекту та індивідуально для кожного файлу. І кожен файл може бути вручну або автоматично скомпільований залежно від ваших потреб.
- JavaScript мініфікація та конкатенація. Prepros може мінімізувати та об'єднувати JavaScript в режимі реального часу, коли ви змінюєте файли в редакторі.
- Оптимізація зображення. Prepros може оптимізувати зображення  $PNG$ , JPG та GIF одним клацанням миші, щоб прискорити час завантаження сторінки та підвищити загальну продуктивність сайту.
- $\omega$  imports Prepros відстежує зміни файлів і компілює їх на льоту.
- Вбудований http-сервер. Prepros має вбудований статичний http-сервер на один клік, щоб перевірити всі ваші речі без обмежень на URL файлів.
- Оновлення браузера у реальному часі. Prepros може оновлювати ваш браузер щоразу, коли вносяться зміни до файлів. Ця функція працює в Firefox, Chrome, Opera і IE10, якщо ви використовуєте вбудований httpсервер, але для використання URL-адреси сервера або файлу необхідно встановити розширення для браузера.
- Багатофункціональне оновлення у реальному часі. Prepros підтримує тестування веб-сторінок на декількох пристроях, підключених до вашої мережі. Він оновлює всі браузери та пристрої щоразу, коли ви вносите зміни до своїх файлів.
- Повідомлення про помилки та успіхи. Prepros повідомляє вас кожного разу, коли ваш файл успішно компілюється, і щоразу, коли компіляція закінчується невдачею, з'являється повідомлення про помилку та реєструється помилка для легкого налагодження.
- Він кроссплатформенний (нині працює на Win і Mac).
- Він абсолютно безкоштовно та з відкритим вихідним кодом[10].

PHP - це мова сценаріїв загального призначення, призначена для веброзробки[11]. Згідно з повідомленням W3Techs, що станом на січень 2022 року PHP використовують 78,1% усіх веб-сайтів, де використовується як мова серверного програмування[12]. В даний час підтримується переважною більшістю провайдерів хостингу.

Популярність в області побудови веб-сайтів визначає наявністю великого набору вбудованих засобів і додаткових модулів для розробки вебдодатків. Основні з них:

> • Автоматичне вилучення POST- і GET-параметрів, а також змінних середовищ веб-сервера в перед-визначених масивах;

- Взаємодія з великою кількістю різних систем управління базами даних за допомогою додаткових модулів (MySQL, MySQLi, SQLite, PostgreSQL, Oracle Database (OCI8), Microsoft SQL Server, Sybase, ODBC, mSQL, IBM DB2, Cloudscape і Apache Derby, Informix, Ovrimos SQL, Lotus Notes, DB++, DBM, dBase, DBX, FrontBase, FilePro, Ingres II, SESAM, Firebird і InterBase, Paradox File Access, MaxDB, інтерфейс PDO, Redis);
- Автоматизована відправка HTTP-заголовків;
- Робота з HTTP- авторизаціею;
- Робота з файлами cookie і сесіями;
- Робота з локальними та віддаленими файлами, сокетами;
- Обробка файлів, завантажуваних на сервер;
- Робота з XForms.
- Створення та робота з АРІ
- Створення програми з графічним інтерфейсом користувача при використанні фреймворка Qt Designer
- Створення консольних додатків

#### <span id="page-24-0"></span>**2.2 Аналіз систем управління базами даних**

В обчислювальній техніці база даних – це організований набір даних, які зберігаються та доступні в електронному вигляді. Система управління базами даних (СУБД) – це програмне забезпечення, яке взаємодіє з кінцевими користувачами, програмами та самою базою даних для збору й аналізу даних. Програмне забезпечення СУБД додатково містить основні засоби, надані для адміністрування бази даних. Можна класифікувати системи управління базами даних відповідно до моделей баз даних, які вони підтримують.

Реляційні бази даних стали домінуючими у 1980-х роках. Ці дані моделюють у вигляді рядків і стовпців у серії таблиць, і переважна більшість використовує SQL для запису та запиту даних [13].

MySQL — це система керування реляційною базою даних з відкритим кодом. Реляційна база даних організовує дані в одну або кілька таблиць даних, у яких дані можуть бути пов'язані один з одним; ці відносини допомагають структурувати дані. SQL — це мова, яку програмісти використовують для створення, зміни та вилучення даних із реляційної бази даних, а також для керування доступом користувачів до бази даних[14]. MySQL є безкоштовним програмним забезпеченням із відкритим вихідним кодом згідно з умовами GNU General Public License, а також доступним за різними пропрієтарними ліцензіями. Існує велика кількість форків MySQL. Серед яких і MariaDB.

MariaDB – це відгалуження (форк) системи керування реляційною базою даних MySQL, розроблене спільнотою, яке має залишатися безкоштовним під GNU GPL. Форк очолювали початкові розробники MySQL, які відділили його через побоювання щодо його придбання Oracle<sup>[15]</sup>.

phpMyAdmin[16] – веб-додаток з відкритим кодом на мові PHP із графічним веб-інтерфейсом для адміністрування бази даних MySQL або MariaDB. phpMyAdmin дозволяє через браузер здійснювати адміністрування сервера MySQL, запускати запити SQL, переглядати та редагувати вміст таблиць баз даних[17]. Серед основних можливостей phpMyAdmin:

- інтуїтивно зрозумілий веб-інтерфейс
- підтримка більшості функцій MySQL:
	- Створення, копіювання, видалення, перейменування та зміна баз даних, таблиць, полів та індексів
	- Управління сервером, базами даних та таблицями, з порадами з налаштування сервера
- Виконання, редакція та збереження будь-якого SQL-виразу, включаючи пакетні запити
- Управління користувачами MySQL та їх привілеями.
- Робота зі збереженими процедурами та тригерами.
- Перегляд та видалення баз даних, таблиць, хуртовин, полів та індексів.
- підтримка імпорту даних із CSV та SQL
- підтримка експорту до різних форматів CSV, SQL, XML, PDF, ISO/IEC 26300 - OpenDocument текст і таблиці, Word, Excel, LATEX та інші
- адміністрування кількох серверів
- генерування наочних схем баз даних у вигляді PDF
- створення комплексних запитів за допомогою функції Запит шаблону
- глобальний чи частковий пошук у базі даних
- трансформація даних у будь-який формат, використовуючи набір призначених функцій на кшталт відображення BLOB-даних у вигляді картинки або посилання для скачування

Oracle Database — це багатомодельна система керування базами даних, яка виробляється та продається корпорацією Oracle. Це база даних, яка зазвичай використовується для виконання онлайн-обробки транзакцій, сховищ даних і змішаних робочих навантажень бази даних. Oracle Database доступна декількома постачальниками послуг локально, у хмарі або як гібридна хмара. Його можна запускати на сторонніх серверах, а також на обладнанні Oracle[18].

PostgreSQL, також відомий як Postgres, — це безкоштовна система керування реляційними базами даних із відкритим вихідним кодом, яка наголошує на розширюваності та сумісності з SQL[19].

|                    | MariaDB | OracleDB | PostgreSQL |
|--------------------|---------|----------|------------|
| Ціна               | 10      | 5        | 10         |
| Функціональність   | 7       | 5        | 5          |
| Гнучкість          | 5       | 5        | 5          |
| Надійність         | 7       | 8        |            |
| Технічна підтримка | 5       | 6        | 5          |
| Sum                | 34      | 29       | 32         |

Таблиця 2.1 – порівняльна характеристика СУБД(10-бальна)

### <span id="page-27-0"></span>**2.3 Аналіз редакторів коду**

Sublime Text[20] - умовно-безкоштовний кросплатформний редактор вихідного коду. Він підтримує багато мов програмування та мов розмітки[21]. Sublime text поширюється з необмеженим тестовим періодом. Користувачі можуть розширити його функціональні можливості за допомогою плагінів, які зазвичай розробляються спільнотою та підтримуються за ліцензіями на безкоштовне програмне забезпечення. Для полегшення плагінів Sublime Text має API Python. Інтерфейс показано на рис.2.1.

|                        | C:\xampp\htdocs\vntu2021\KOV\lab3\index.php · - Sublime Text (UNREGISTERED)                                      | α | $\times$                 |
|------------------------|----------------------------------------------------------------------------------------------------|---|--------------------------|
|                        | File Edit Selection Find View Goto Tools Project Preferences Help                                                |   |                          |
| <b>OPEN FILES</b>      | ◀▶ hli_ukr(2).xml<br>style.css<br>$\times$ bd_connect.php<br>index.php<br>$\bullet$<br>$\boldsymbol{\mathsf{x}}$ |   | $+$ $\blacktriangledown$ |
| hli_ukr(2).xml         | 67<br><items>";</items>                                                                                          |   |                          |
| index.php              | 68<br>\$query = "SELECT * FROM `items` INNER JOIN `vendors` using (vendor id)";                                  |   |                          |
| style.css              | 69<br>$$result = $mysqli->query($query);$                                                                        |   |                          |
| bd_connect.php         | 70<br>foreach (\$result as \$key => \$result) {                                                                  |   |                          |
|                        | 71<br>$$return. ="$                                                                                              |   |                          |
|                        | 72<br><item></item>                                                                                              |   |                          |
|                        | 73<br><id>".\$result['id']."</id>                                                                                |   |                          |
|                        | 74<br><categoryid>".\$result['category id']."</categoryid>                                                       |   |                          |
|                        | 75<br><vendor>".\$result['vendor name']."</vendor>                                                               |   |                          |
|                        | 76<br><name>".\$result['name']."</name>                                                                          |   |                          |
|                        | 77<br><url>".\$result['url']."</url>                                                                             |   |                          |
|                        | 78<br><priceruah>".\$result['priceRUAH']."</priceruah> ";                                                        |   |                          |
|                        | 79<br>if $(isset({$result['code'])})$ {                                                                          |   |                          |
|                        | 80<br>$$return. ="$                                                                                              |   |                          |
|                        | 81<br><code>".\$result['code']."</code> ";                                                                       |   |                          |
|                        | 82<br>83                                                                                                    |   |                          |
|                        | if $(isset({$result['barcode'])}) {$<br>84<br>$$return. ="$                                                      |   |                          |
|                        | 85<br><barcode>".\$result['barcode']."</barcode> ";                                                              |   |                          |
|                        | 86                                                                                                    |   |                          |
|                        | 87<br>if (isset(\$result['description'])) {                                                                      |   |                          |
|                        | 88<br>$$return. ="$                                                                                              |   |                          |
|                        | 89<br><description>".\$result['description']."</description> ";                                                  |   |                          |
|                        | 90                                                                                                    |   |                          |
|                        | 91<br>if $(isset({$result['image'])}) {$                                                                         |   |                          |
|                        | 92<br>$$$ return. $="$                                                                                           |   |                          |
|                        | 93<br><image/> ".\$result['image']."";                                                                           |   |                          |
|                        | 94                                                                                                    |   |                          |
|                        | 95<br>if (isset(\$result['priceRUSD'])) {                                                                        |   |                          |
|                        | 96<br>$$$ return. $="$                                                                                           |   |                          |
|                        | 97<br><pricerusd>".\$result['priceRUSD']."</pricerusd> ";                                                        |   |                          |
|                        | 98                                                                                                    |   |                          |
|                        | 99<br>if (isset(\$result['stock'])) {                                                                            |   |                          |
|                        | 100<br>$$return. ="$                                                                                             |   |                          |
| 11 characters selected | Spaces: 2                                                                                                    |   | PHP                      |

Рисунок 2.1 – зовнішній вигляд редактору Sublime text

JetBrains PhpStorm[22] — комерційне крос-платформове інтегроване середовище розробки для PHP, яке розробляється компанією JetBrains на основі платформи IntelliJ IDEA. PhpStorm являє собою інтелектуальний редактор для PHP, HTML і JavaScript з можливостями аналізу коду на льоту, запобігання помилок у сирцевому коді і автоматизованими засобами рефакторинга для PHP і JavaScript[23]. Базовий функціонал можна значно розширити за рахунок плагінів. Інтерфейс вказано на рис 2.2.

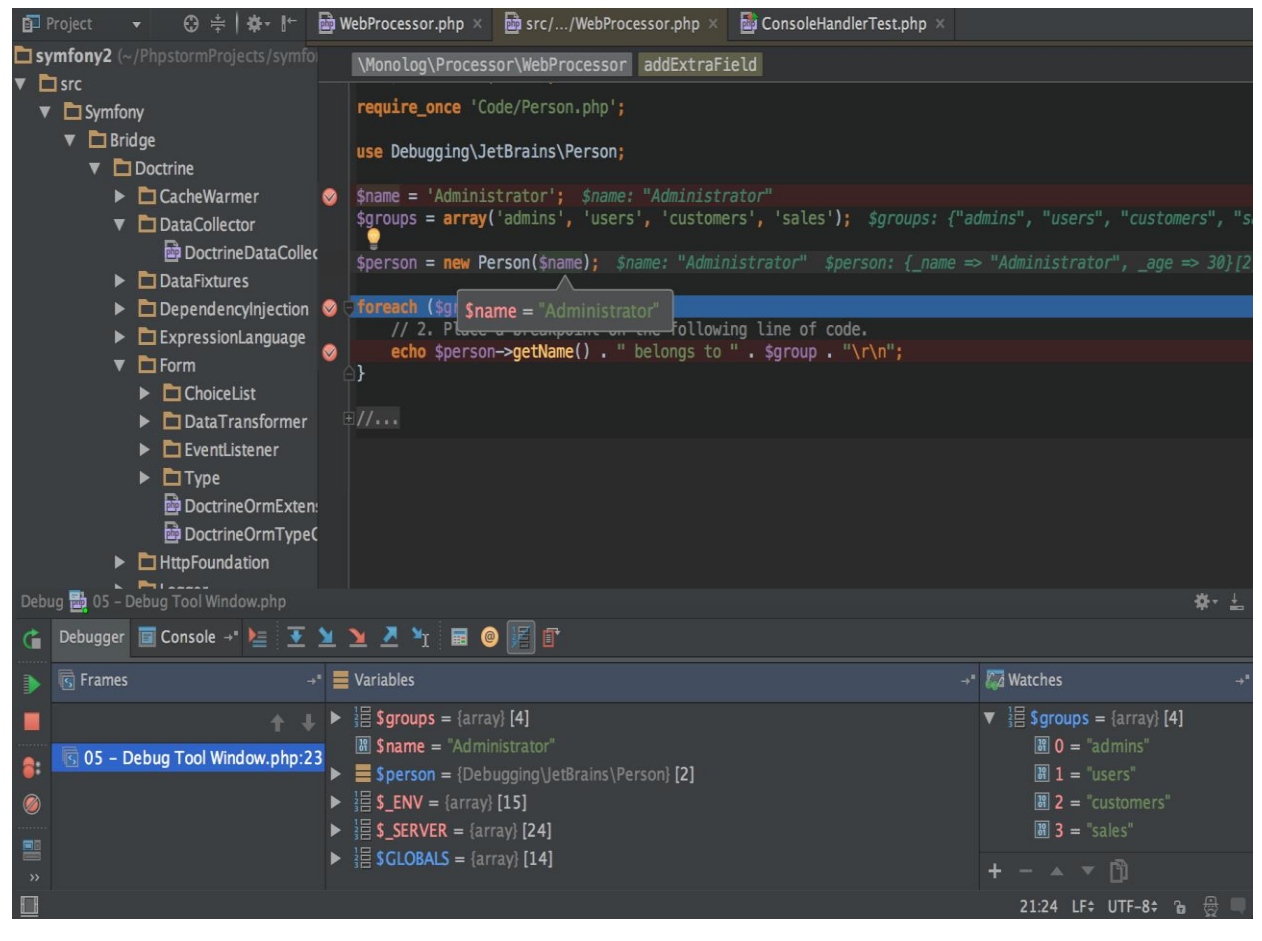

Рисунок 2.2 – інтерфейс phpStorm

Eclipse[24] - це інтегроване середовище розробки, яке використовується в комп'ютерному програмуванні[25]. Він містить базову робочу область і розширювану систему плагінів для налаштування середовища. Eclipse здебільшого написаний на Java, і його головне використання - для розробки додатків Java, але його також можна використовувати для розробки додатків на інших мовах програмування за допомогою плагінів. Зовнішній вигляд редактора показано на Рис.2.3.

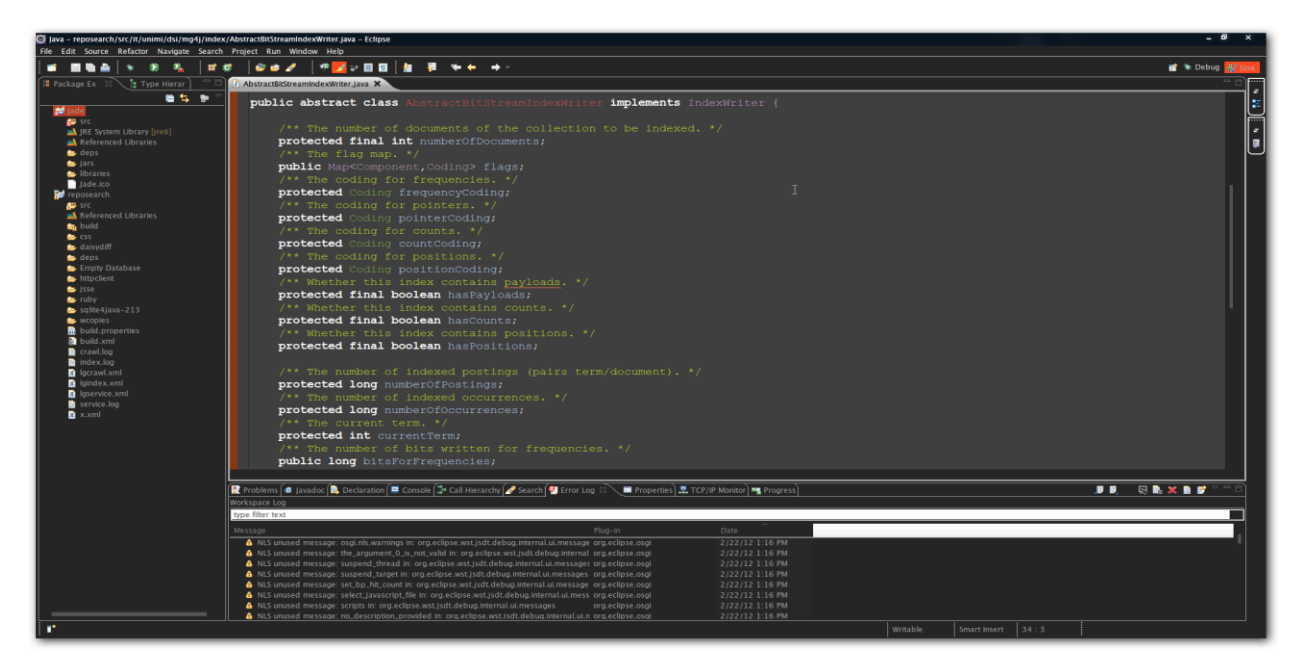

Рисунок 2.3 – інтерфейс Eclipse

Таблиця 2.2 – Порівняльна характеристика середовищ розробки(10 бальна)

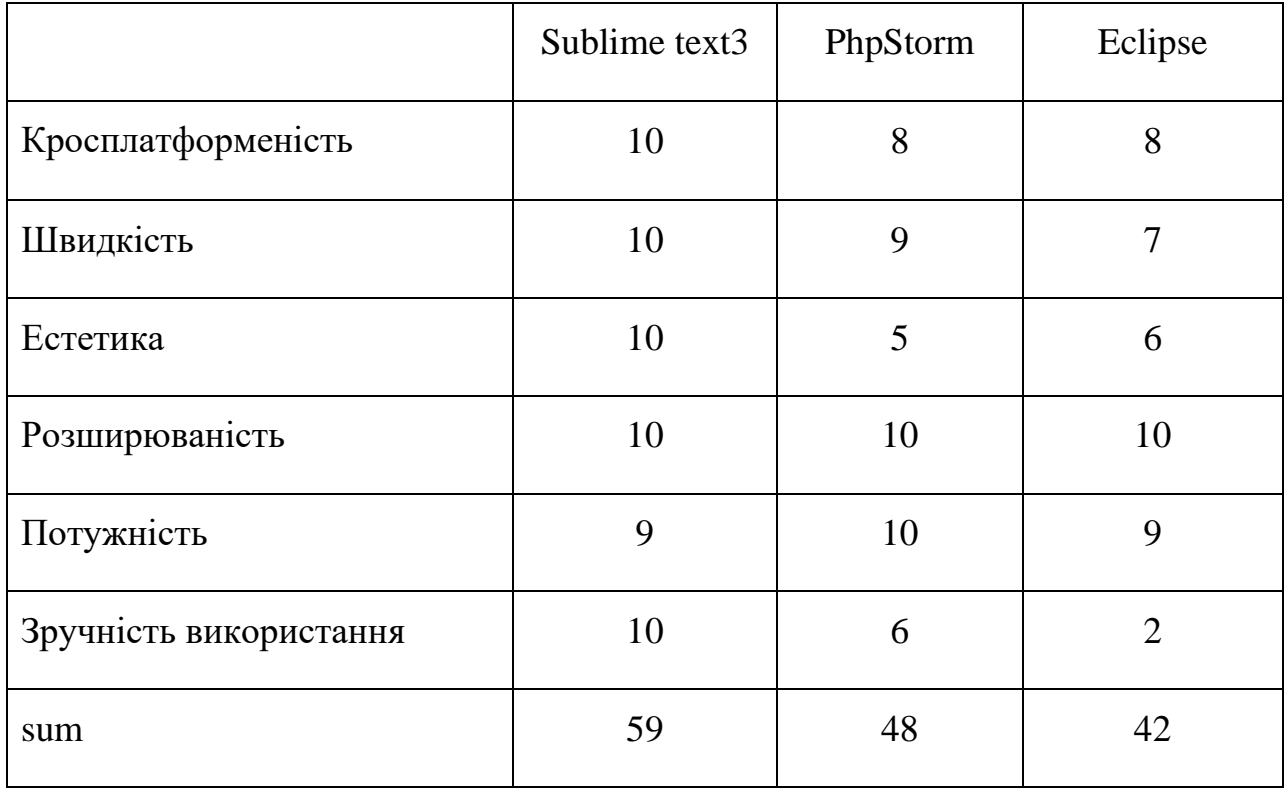

#### <span id="page-31-0"></span>**2.4 Огляд локального серверу**

Для створення web-додатку було обрано серверну платформу XAMPP [26]. XAMPP – це безкоштовний крос-платформний веб-серверний стековий пакет із відкритим вихідним кодом, розроблений Apache Friends, який складається в основному з HTTP-сервера Apache, бази даних MariaDB та інтерпретаторів для сценаріїв, написаних мовами програмування PHP і Perl [27]. Оскільки більшість фактичних розгортань веб-серверів використовують ті самі компоненти, що й XAMPP, це робить можливим перехід від локального тестового сервера до активного.

XAMPP регулярно оновлюється до останніх версій Apache[28], MariaDB, PHP і Perl. Він також поставляється з низкою інших модулів, включаючи OpenSSL, phpMyAdmin, MediaWiki, Joomla, WordPress тощо. На одному комп'ютері може існувати кілька самостійних екземплярів XAMPP, і будьякий екземпляр можна скопіювати з одного комп'ютера на інший. XAMPP існує як у повній, так і в стандартній версії (зменшена версія).

HTTP-сервер Apache – це безкоштовне міжплатформне програмне забезпечення веб-сервера з відкритим кодом, випущене згідно з умовами ліцензії Apache 2.0. Apache розробляється та підтримується відкритою спільнотою розробників під егідою Apache Software Foundation. Переважна більшість екземплярів HTTP-сервера Apache працює на дистрибутиві Linux, але поточні версії також працюють на Microsoft Windows, OpenVMS і широкому спектрі Unix-подібних систем. Попередні версії також працювали на NetWare, OS/2 та інших операційних системах, включаючи порти до мейнфреймів [29]. Нижче наведено більш детальний перелік функцій:

Завантажуванні динамічні модулі

- Кілька режимів обробки запитів (MPM), включаючи на основі подій/асинхронний, потоковий і Prefork.
- Висока масштабованість (легко обробляє понад 10 000 одночасних підключень)
- Обробка статичних файлів, індексних файлів, автоматичне індексування та узгодження вмісту
- Підтримка конфігурації .htaccess для кожного каталогу
- Зворотний проксі з кешуванням
- Балансування навантаження за допомогою внутрішньосмугових перевірок справності
- Кілька механізмів балансування навантаження
- Відмовостійкість і відновлення після відмови з автоматичним відновленням
- Підтримка WebSocket, FastCGI, SCGI, AJP і uWSGI з кешуванням
- Динамічна конфігурація
- TLS/SSL із підтримкою зшивання SNI та OCSP через OpenSSL або wolfSSL.
- Віртуальні сервери на основі імен та IP-адрес
- IPv6-сумісний
- Підтримка HTTP/2
- Детальна автентифікація та контроль доступу авторизації
- стиснення та розпакування gzip
- Перезапис URL
- Заголовки та переписування вмісту
- Настроюване журналювання з ротацією
- Обмеження одночасного підключення
- Обмеження швидкості обробки запиту
- Регулювання пропускної здатності
- Серверна сторона включає
- Геолокація на основі IP-адреси
- Відстеження користувачів і сеансів
- WebDAV
- Вбудований сценарій Perl, PHP і Lua
- Підтримка CGI
- public html веб-сторінки для кожного користувача
- Синтаксичний аналізатор загальних виразів
- Перегляд статусу в реальному часі
- Підтримка FTP (окремим модулем)

#### <span id="page-33-0"></span>**2.5 Висновки**

В даному розділі було розглянуто основні методи розробки веб-додатків. Також було проведено аналіз мов програмування, редакторів коду, СУБД та середовищ розробки.

Провівши аналіз була обрана мова програмування PHP – для розробки функціоналу додатку, для розмітки використовуватиметься HTML5, а для оформлення сторінок та задля їх адаптивності SASS в синтаксисі SCSS. Для компіляції з SCSS в CSS файли було обрано компілятор Prepros. Локальним сервером був обраний XAMP, редактором коду – Sublime text3. У якості СУБД найкращим рішенням виявилась MariaDB.

# <span id="page-34-0"></span>**3 ПРОГРАМНА РЕАЛІЗАЦІЯ ІНТЕЛЕКТУАЛЬНОГО СЕРВЕРНОГО ЗАСТОСУНКУ ДЛЯ АВТОМАТИЗАЦІЇ ДІЯЛЬНОСТІ ІНФОРМАЦІЙНО-КОМЕРЦІЙНОЇ СКЛАДОВОЇ ПІДПРИЄМСТВА**

### <span id="page-34-1"></span>**3.1 Розробка структури веб-ресурсу**

Для зручності користування веб-сайтом та для полегшення пошуку інформації, він має мати чітку й продуману структуру.

Структура сайту – це внутрішній устрій сайту, розташування сторінок, розділів, підрозділів, додаткових матеріалів. З позиції розробника структуру сайту умовно можна поділити на два рівні: логічний і фізичний [23].

На рис. 3.1 показано логічну структуру створюваного додатку.

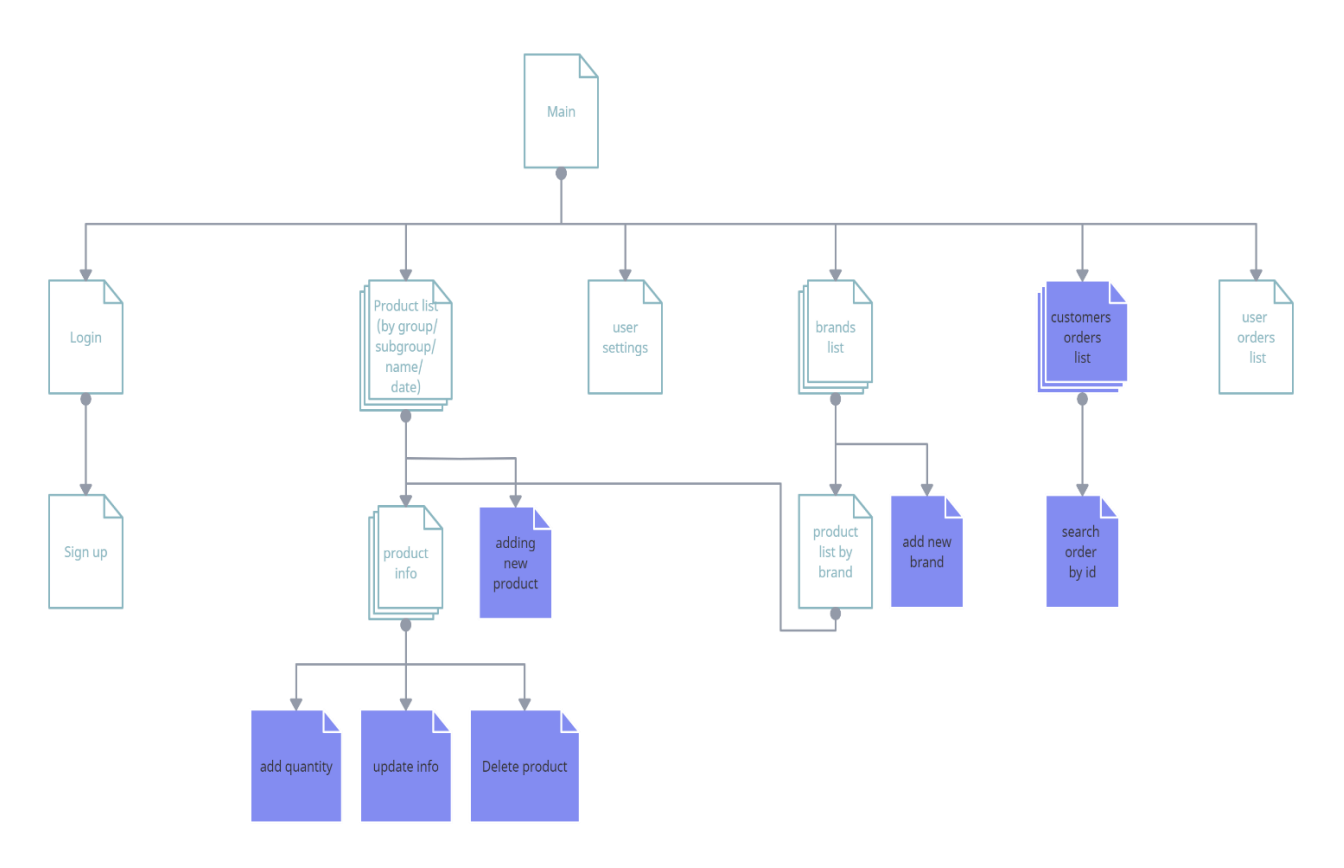

Рисунок 3.1 – Структурна схема

Коли користувач відкриває додаток відкривається список останніх доданих продуктів. Якщо користувач авторизований та має права з цієї сторінки він може перейти до форми додавання нового продукту.

На сторінці "login" є форма для авторизації та посилання на сторінку для реєстрації нових користувачів.

Сторінка "sign up" існує для реєстрації нових користувачів.

Сторінка "product info" містить інформацію про продукт, форму для покупки та коментарі до цього продукту. Коментувати можуть всі авторизовані користувачі. Видаляти коментарі можуть користувачі, які його написали та ті в кого права більше 1. Також користувачі з правами більше 1 можуть звідси перейти до сторінок для додавання кількості продукту, редагування та видалення продукту.

Сторінка "user settings" містить форму для редагування або додавання інформації про користувача та кнопки для зміни кольорової схеми додатку, а також зміни основної мови.

Сторінка "brands list" містить перелік виробників. Звідси можна перейти до списку продуктів відсортованих за обраним виробником. Користувачі з правами більше 1 можуть перейти до форми додавання нового виробника.

Сторінка "user orders list" містить перелік замовлень поточного користувача. На цій сторінці користувач може скасувати замовлення, якщо воно ще не відправлене або підтвердити отримання продукту.

На сторінці "customers order list" відображається перелік замовлень, які необхідно надіслати. Кнопки для надсилання або скасування замовлення. Також є можливість пошуку замовлення за ідентифікаційним номером.

На фізичному рівні структура додатку – це набір файлів та папок в яких вони знаходяться. За основу фізичної структури додатку було обрано html5 boilerplate[24].
Для узгодження дизайну на різних сторінках додатку використовується структура інтерфейсу. Структура інтерфейсу складається с різних елементів таких, як header, footer, navbars, logo ітд.

Структура інтерфейсу додатку показана на рисунку 3.2.

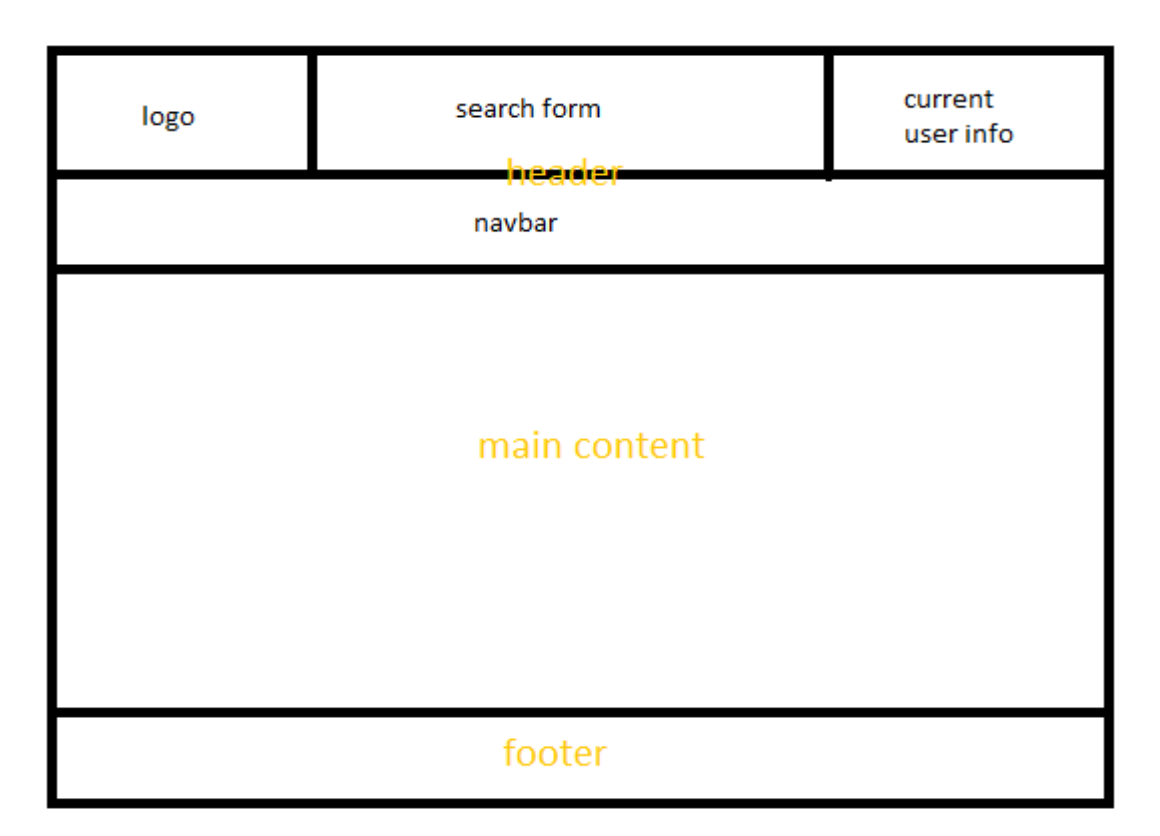

Рисунок 3.2 – Структура інтерфейсу сторінок додатку

# **3.2 Створення бази даних**

База даних (англ. database) – сукупність даних, організованих відповідно до концепції, яка описує характеристику цих даних і взаємозв'язки між їх елементами [25].

При побудові застосунку було використано СУБД MariaDB.

Для опису моделі бази даних використовують ER- модель. Модель сутність–зв'язок (або модель ER) описує взаємопов'язані речі, що представляють інтерес у певній галузі знань. Базова модель ER складається з типів сутностей і визначає зв'язки, які можуть існувати між сутностями[26].

ER – діаграма застосунку зображена на рис.3.3.

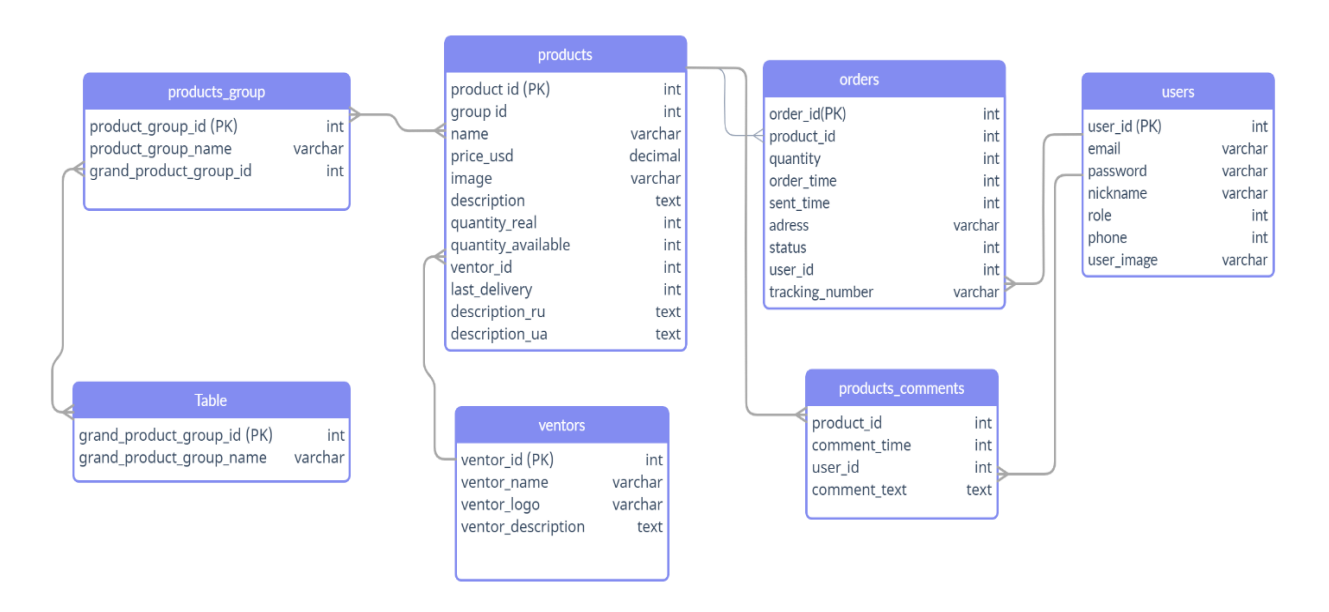

Рисунок 3.3 – ER-модель бази даних

Таблиця "users" містить інформацію про користувачів (Таблиця 3.1).

| Назва поля | Тип            | Інформаційний зміст                         |
|------------|----------------|---------------------------------------------|
| User id    | Int(11)        | Ключове поле для ідентифікації користувачів |
| Email      | Varchar $(30)$ | Електронна пошта користувача                |
| Password   | Varchar $(36)$ | Закодований пароль користувача              |

Таблиця 3.1 – Структура полів таблиці users

Продовження таблиці 3.1

| Nickname   |        | Varchar $(20)$   Iм'я користувача                   |
|------------|--------|-----------------------------------------------------|
| Role       | Int(2) | Роль, що визначає дозволені функції                 |
| Phone      |        | Varchar(20)   Номер телефону користувача            |
| User_image |        | Varchar(30)   Назва файлу з зображенням користувача |

"products" – таблиця, яка містить інформацію про продукти (Таблиця 3.2 )

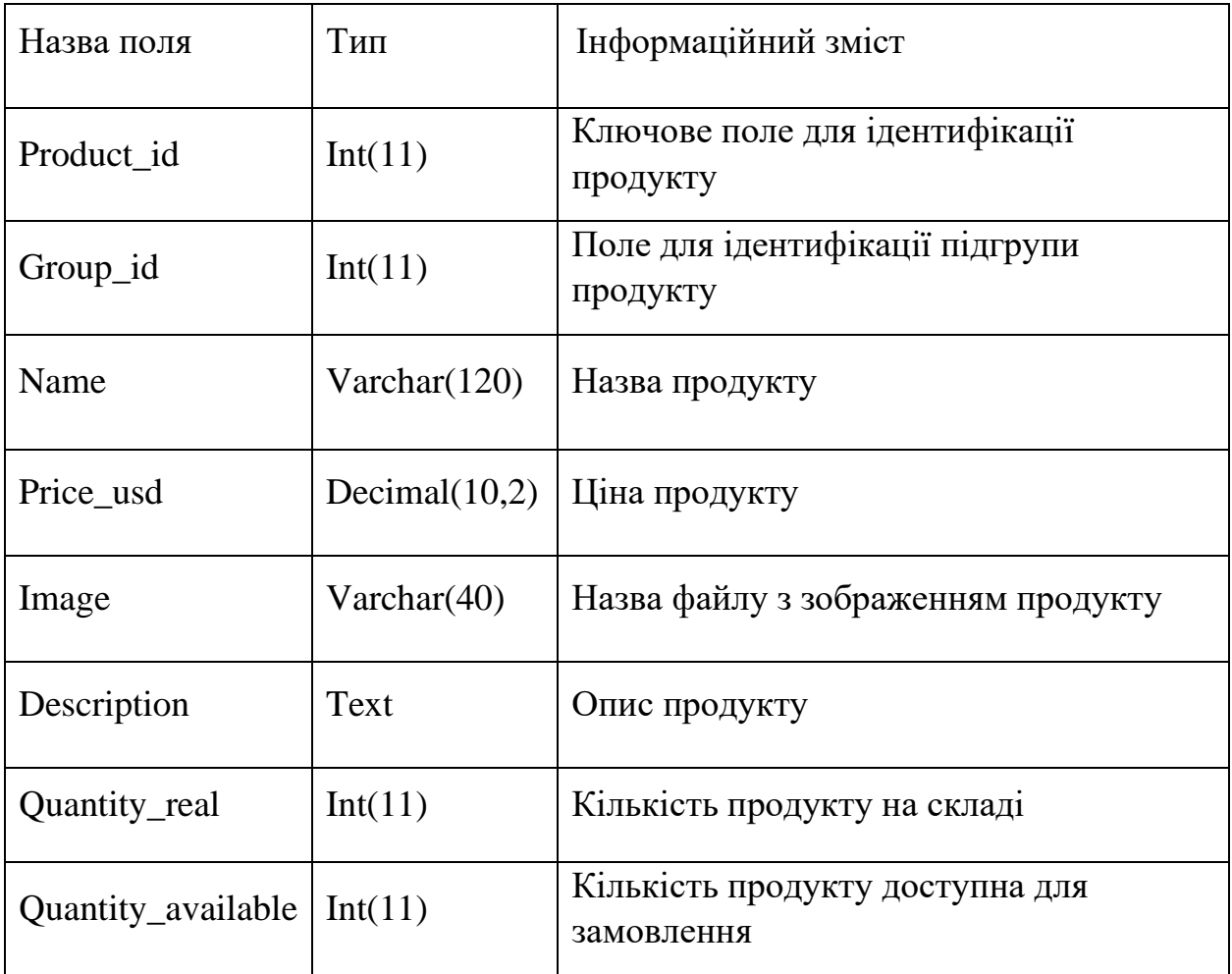

Таблиця 3.2 Структура полів таблиці products

Продовження таблиці 3.2

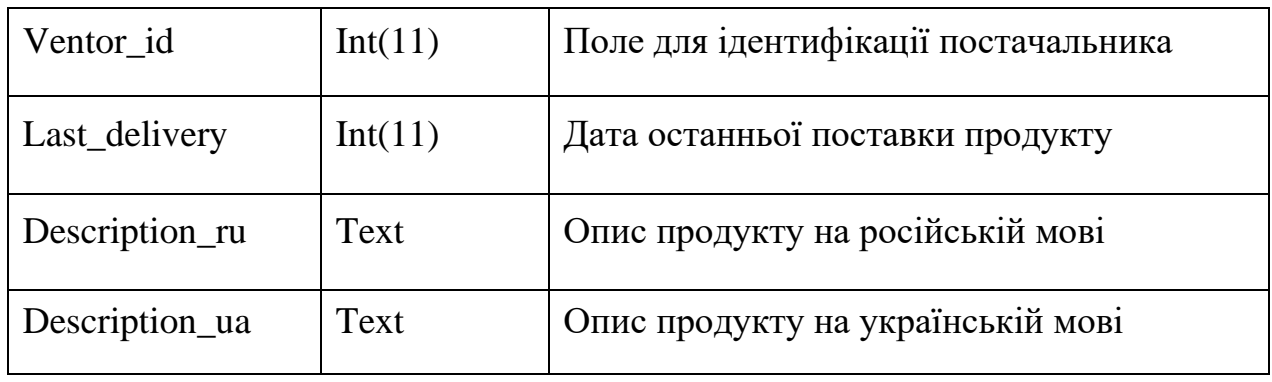

Таблиця "products\_group" містить інформацію про підгрупи продуктів (Таблиця 3.3).

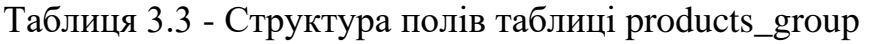

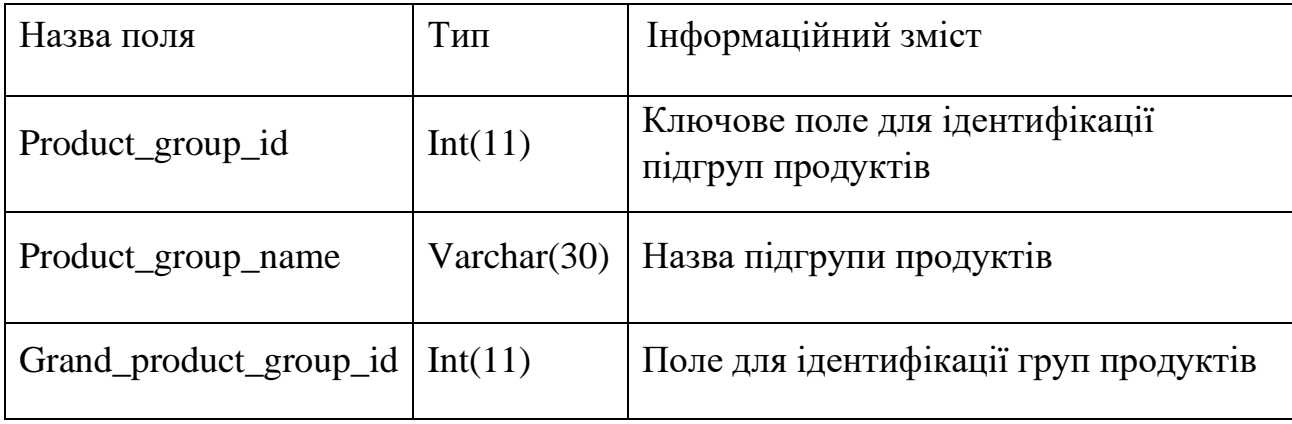

Таблиця "grand\_product\_group" містить інформацію про групи продуктів (Таблиця 3.4).

Таблиця 3.4 – Структура полів таблиці grand\_product\_group

| Назва поля                                                       | Тип     | Інформаційний зміст                              |
|------------------------------------------------------------------|---------|--------------------------------------------------|
| Grand_product_group_id                                           | Int(11) | Ключове поле для ідентифікації<br>груп продуктів |
| Grand_product_group_name   $Varchar(30)$   Назва групи продуктив |         |                                                  |

"orders" – таблиця, яка містить інформацію про замовлення (Таблиця 3.5).

| Назва поля      | Тип            | Інформаційний зміст                                                              |
|-----------------|----------------|----------------------------------------------------------------------------------|
| Order_id        | Int(11)        | Ключове поле для ідентифікації<br>замовлень                                      |
| Product_id      | Int(11)        | Поле для ідентифікації продукту                                                  |
| Quantity        | Int(11)        | Кількість замовленого продукту                                                   |
| Order_time      | Int(11)        | Час замовлення                                                                   |
| Sent_time       | Int(11)        | Час відправки замовлення                                                         |
| Address         | Varchar $(60)$ | Адреса доставки                                                                  |
| <b>Status</b>   | Int(11)        | Статус замовлення                                                                |
| User_id         | Int(11)        | Поле для ідентифікації користувача                                               |
| Tracking_number | Varchar(20)    | Поле, що містить номер для відстеження<br>посилки, якщо замовлення вже оброблене |

Таблиця 3.5 – структура полів таблиці orders

"ventors" – таблиця, що містить інформацію про постачальників (Таблиця 3.6).

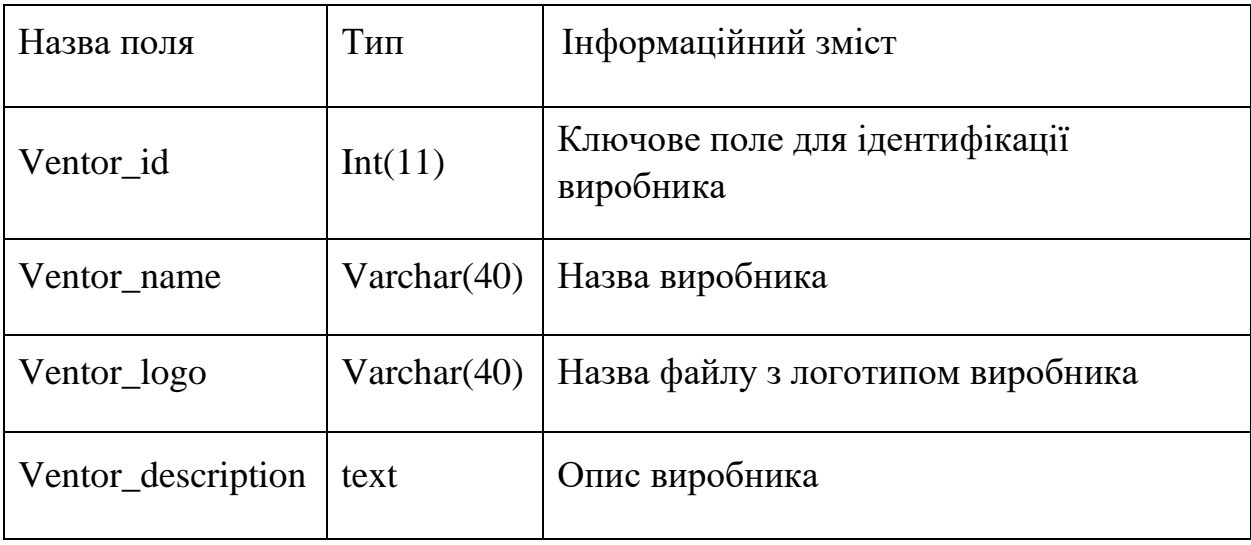

Таблиця 3.6 – Структура полів таблиці ventors

Таблиця "product\_comments" – містить інформацію про коментарі до продуктів (Таблиця 3.7).

Таблиця 3.7 – структура полів таблиці product\_comments

| Назва поля   | Тип     | Інформаційний зміст                |
|--------------|---------|------------------------------------|
| Product id   | Int(11) | Поле для ідентифыкації продукту    |
| Comment time | Int(11) | Час коментаря                      |
| User id      | Int(11) | Поле для ідентифікації користувача |
| Comment_text | text    | Текст коментаря                    |

# **3.3 Створення модуля авторизації та реєстрації**

Авторизація – це надання певних повноважень (особі, програмі) на виконання деяких дій у системі обробки даних [27]. Реєстрація – це заповнення спеціальної форми для внесення в базу даних інформації про користувача ресурсу. Після реєстрації користувач може встановити свій власний аватар, вказати номер телефону, залишати коментарі для окремих продуктів. А також змінити кольорову схему та мову додатку. Блок-схему авторизації та реєстрації наведено на рис. 3.4 та 3.5 відповідно. Реалізована сторінка для авторизації вказана на рис. 3.6 та реєстрації на рис 3.7.

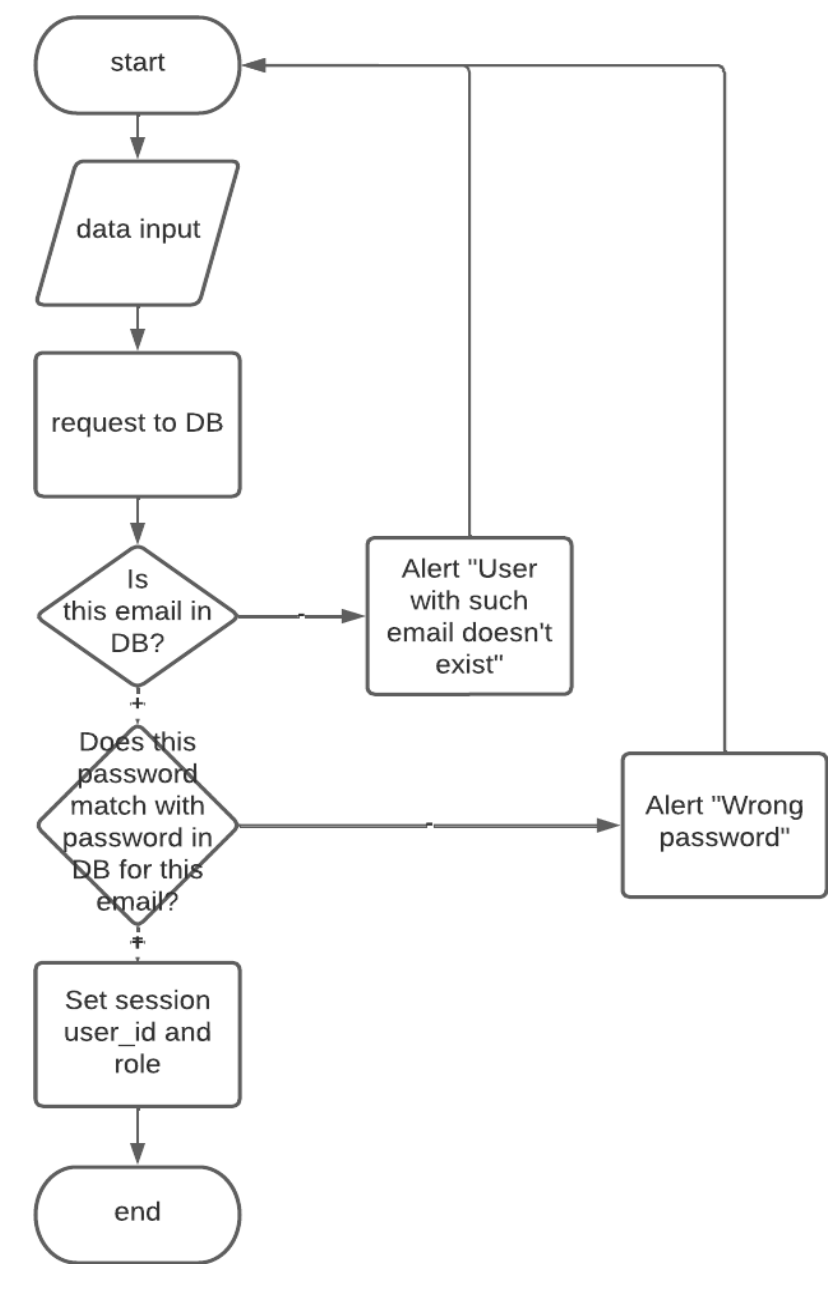

Рисунок 3.4 – Блок-схема авторизації

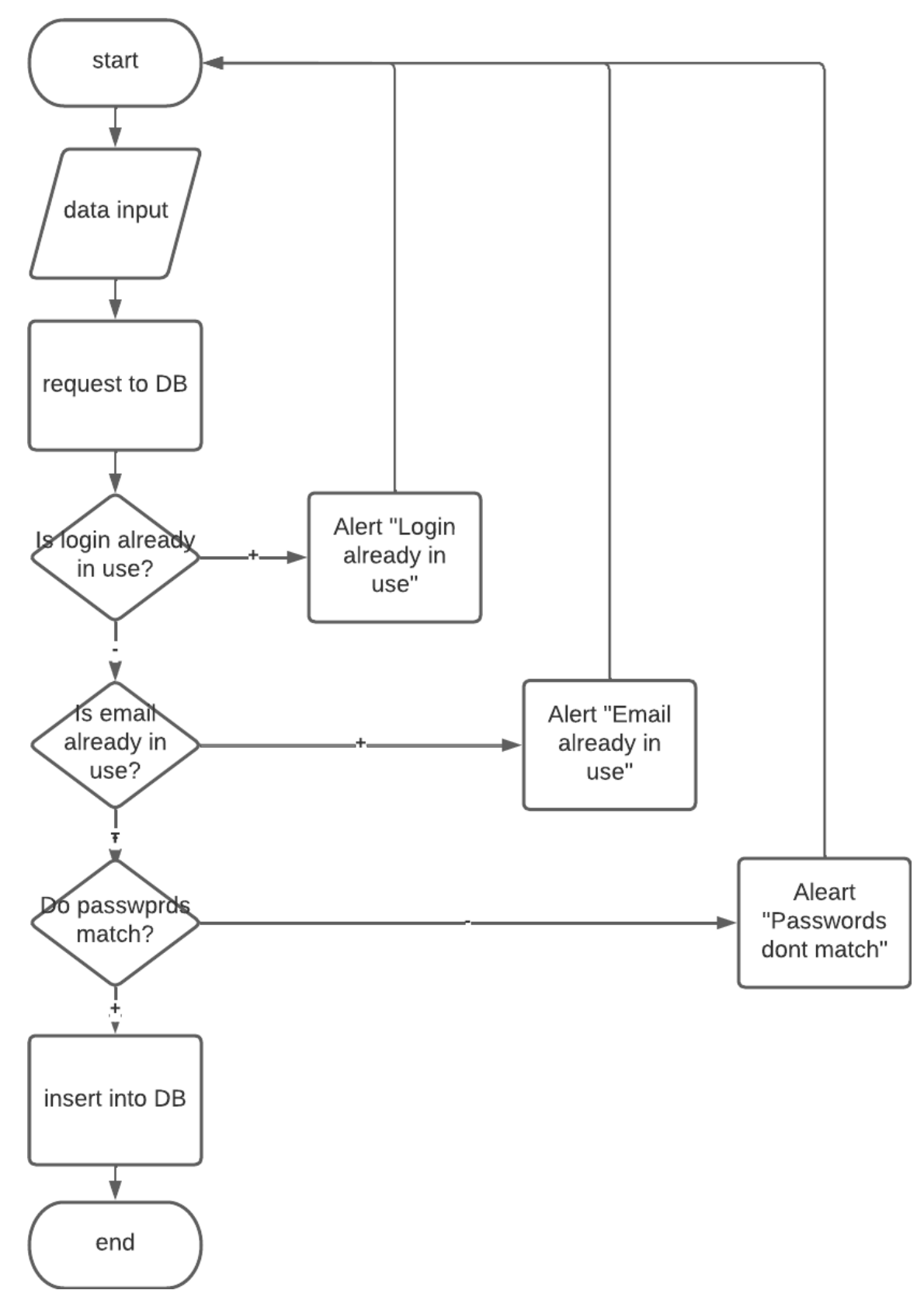

Рисунок 3.5 – Блок-схема реєстрації

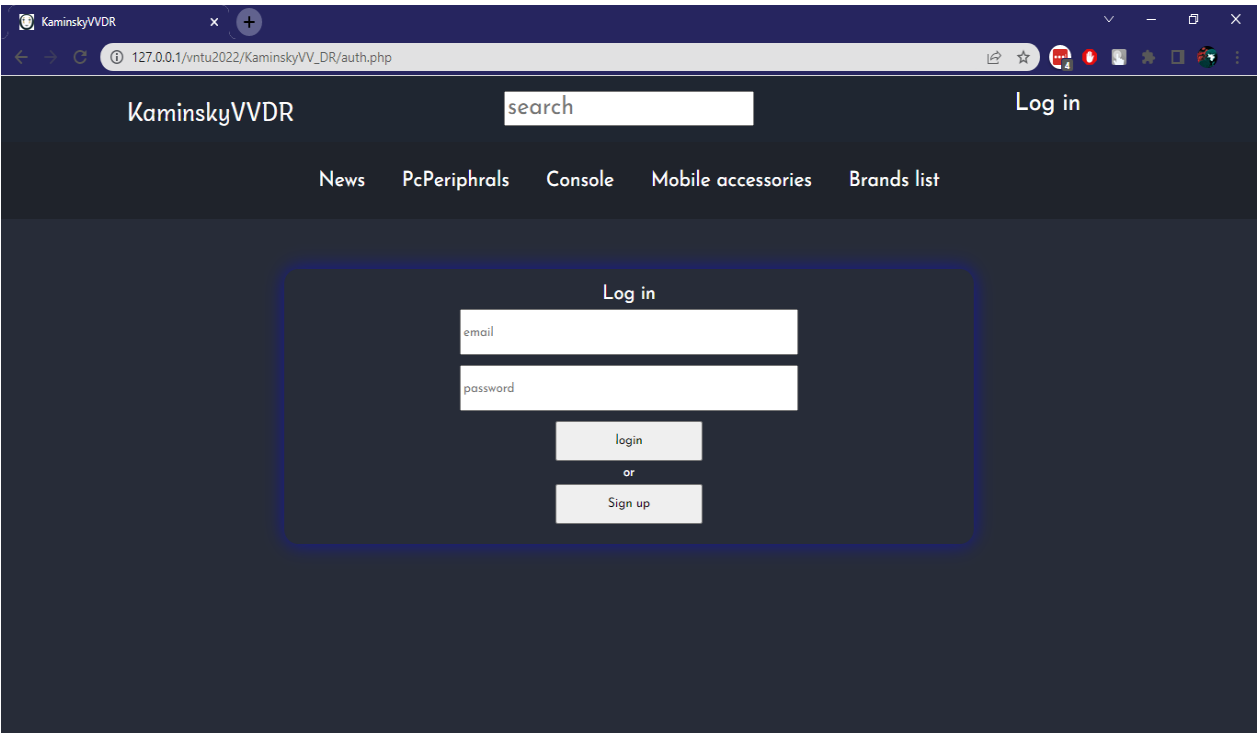

Рисунок 3.6 – Сторінка авторизації

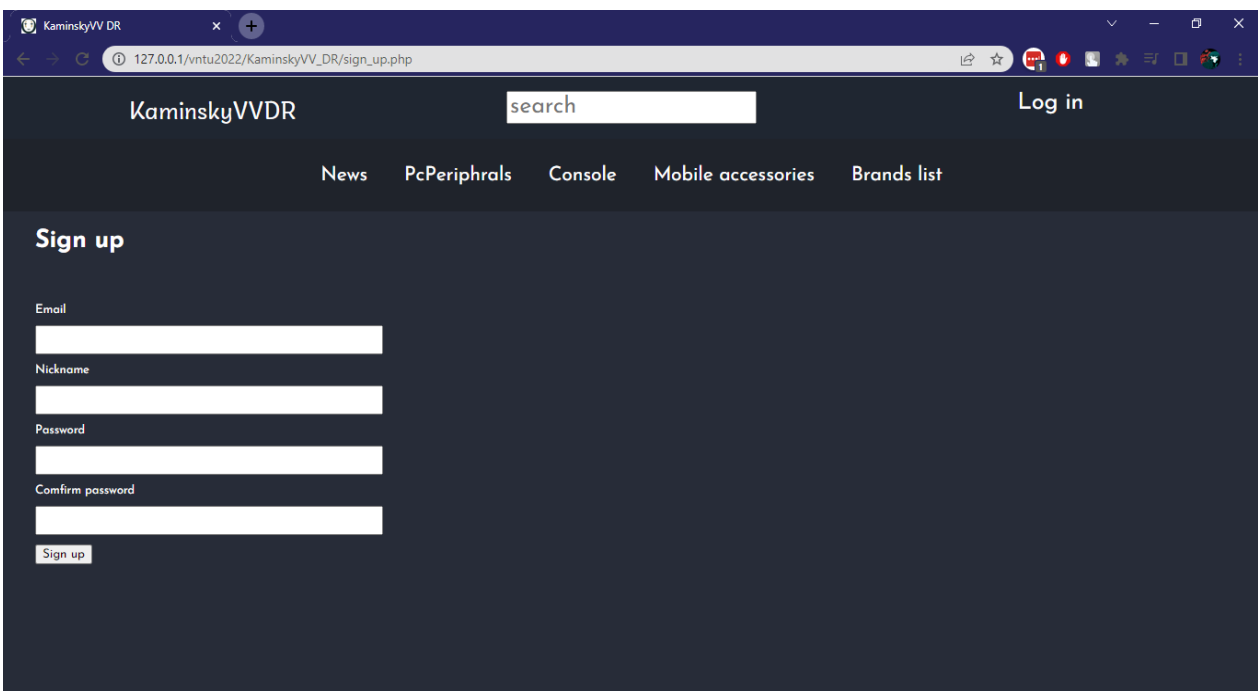

Рисунок 3.7 – Сторінка реєстрації нового користувача

### **3.4 Розробка інформаційного наповнення**

Для контентного наповнення були розроблені сторінки: окремого продукту (Рис. 3.8), списку продуктів за датою поставки (Рис. 3.9), списку продуктів за категоріями (Рис. 3.10), списку виробників (Рис. 3.11), списку продуктів за виробником (Рис. 3.12), пошуку продукту за назвою (Рис. 3.13), списку замовлень для користувачів (Рис. 3.14), списку замовлень, які необхідно опрацювати для робітників підприємства (Рис. 3.15). Також були розроблені сторінки для працівників підприємства для додавання нових виробників і додавання, редагування, видалення, додавання кількості окремого продукту.

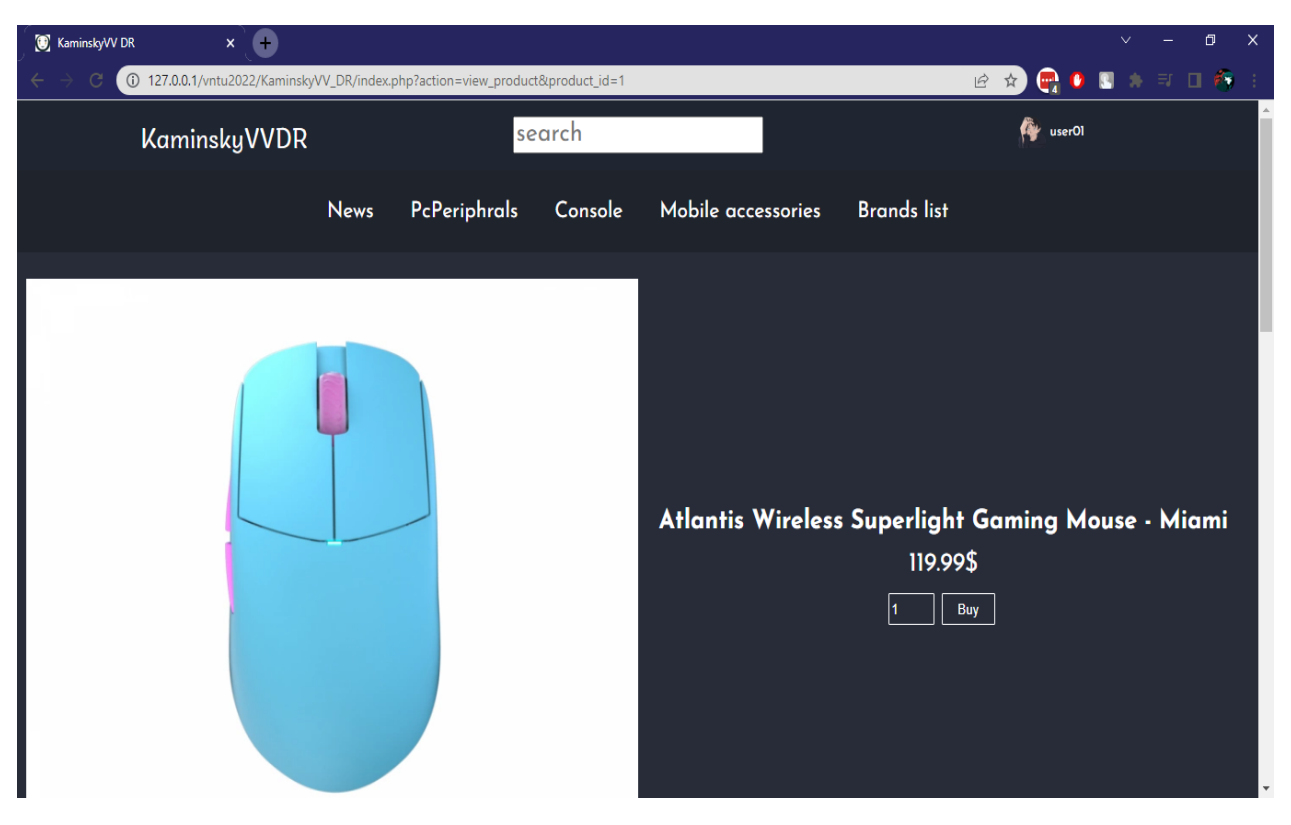

Рисунок 3.8 – Сторінка окремого продукту

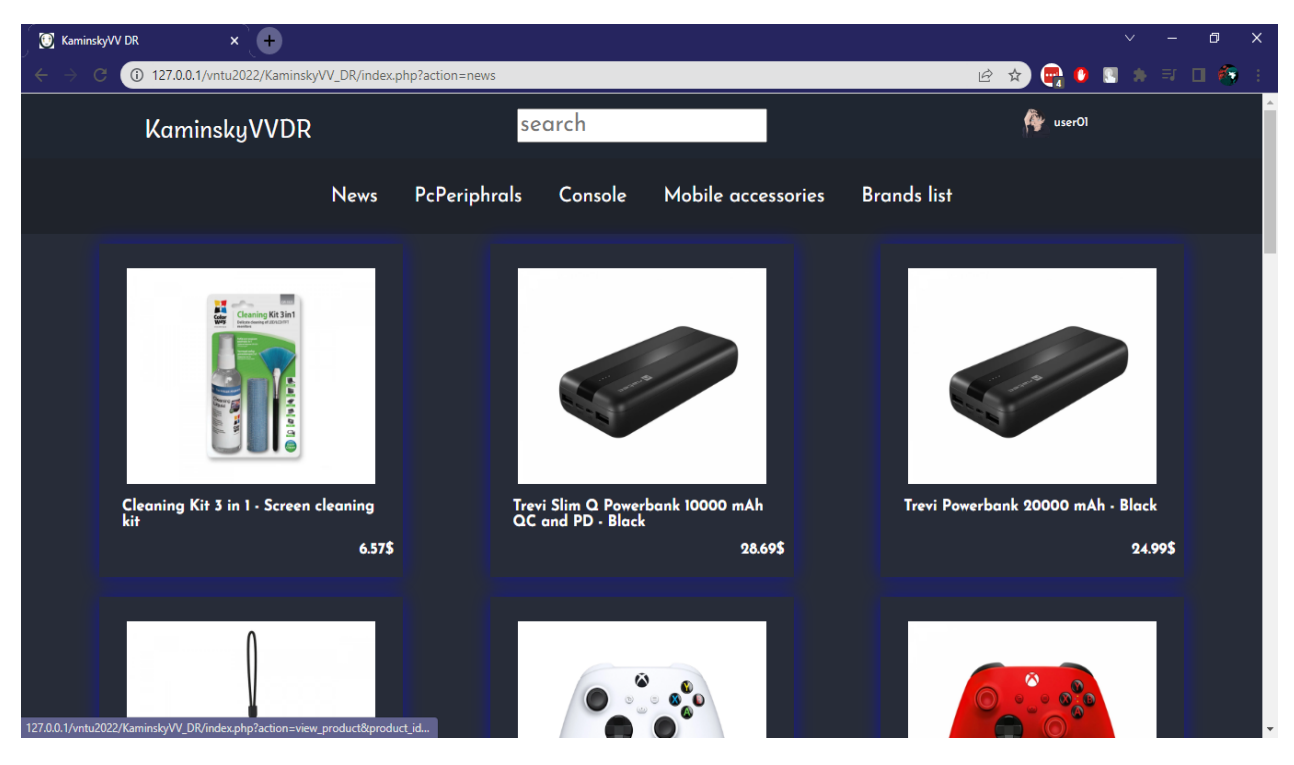

Рисунок 3.9 – Список продуктів за датою поставки

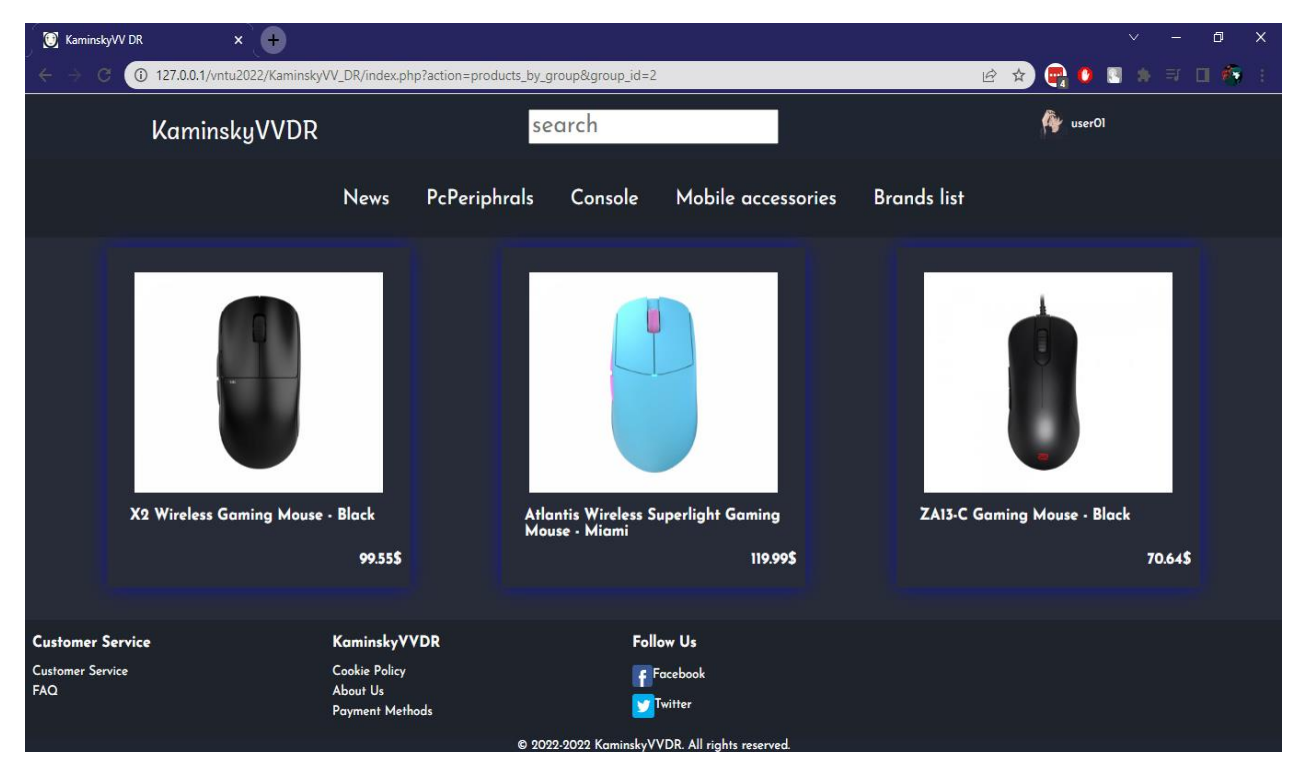

Рисунок 3.10 – Список продуктів за категорією

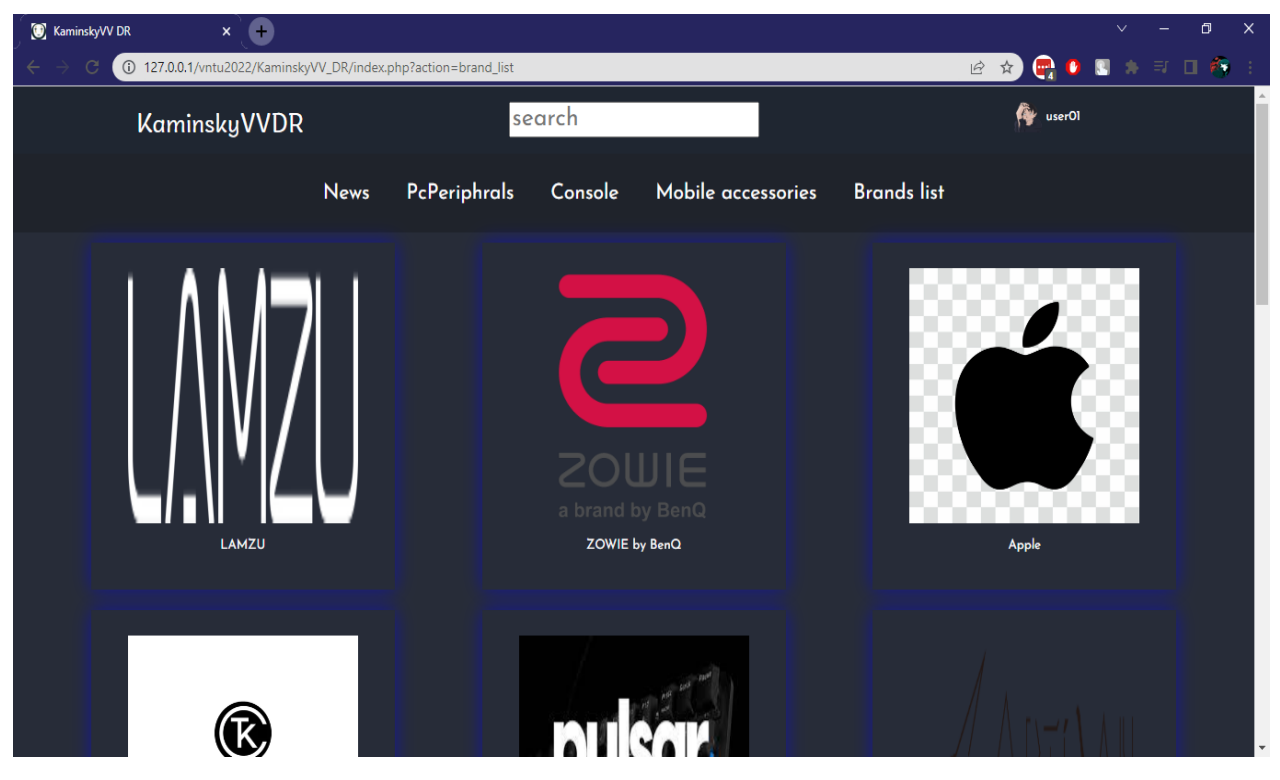

Рисунок 3.11 – Список виробників

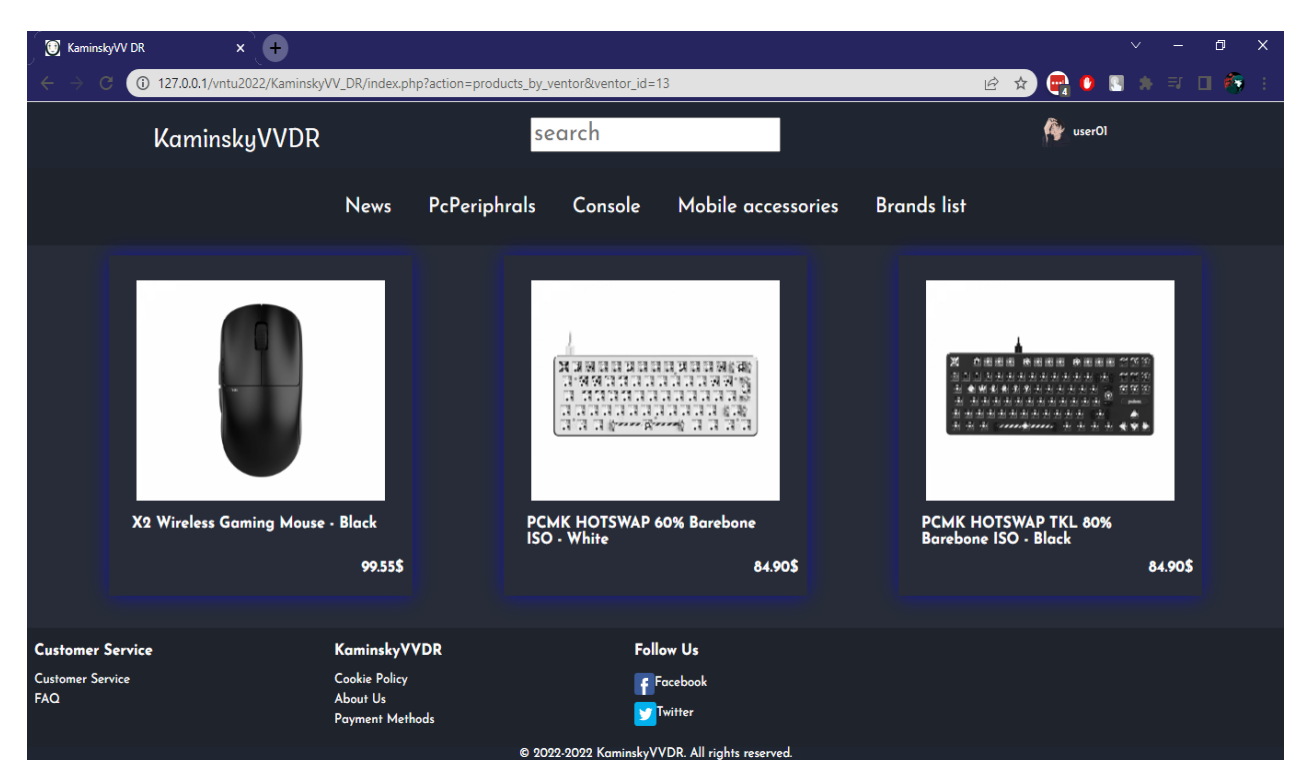

Рисунок 3.12 – Список продуктів за виробником

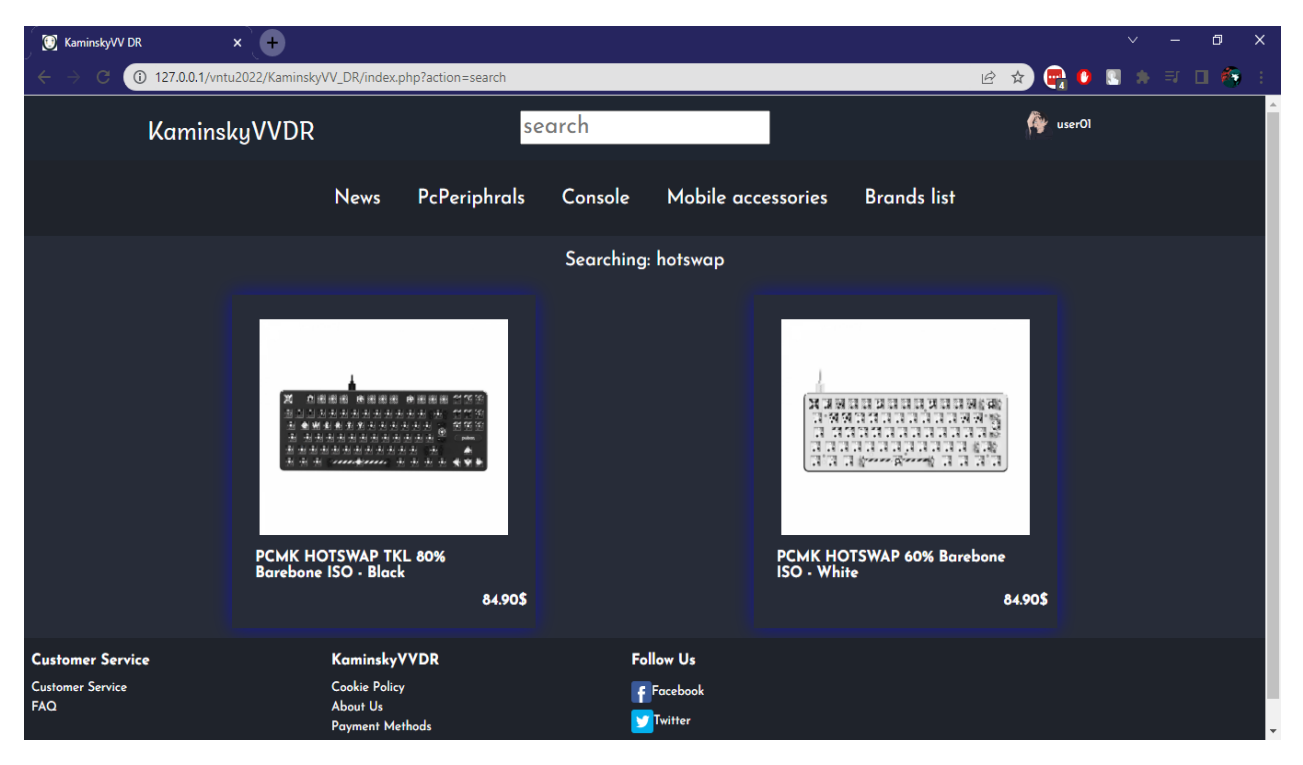

Рисунок 3.13 – Пошук продуктів за назвою

| $\times$ 0<br>KaminskyVV DR                                                    |                  |                                                   |         |                    |                    | O<br>$\vee$                                                                 | $\times$ |
|--------------------------------------------------------------------------------|------------------|---------------------------------------------------|---------|--------------------|--------------------|-----------------------------------------------------------------------------|----------|
| $\mathcal{C}$<br>127.0.0.1/vntu2022/KaminskyVV_DR/index.php?action=orders_list |                  |                                                   |         |                    |                    | $\bullet$ $\bullet$ $\bullet$ $\circ$ $\Box$<br>$\mathbb{C}$<br>÷.<br>Ⅰ ☆ ) |          |
| <b>KaminskyVVDR</b>                                                            |                  |                                                   | search  |                    |                    | r.<br>userOI                                                                |          |
|                                                                                | <b>News</b>      | PcPeriphrals                                      | Console | Mobile accessories | <b>Brands list</b> |                                                                             |          |
| Order id:                                                                      | $\overline{7}$   |                                                   |         |                    |                    |                                                                             |          |
| Product id:                                                                    | л                |                                                   |         |                    |                    |                                                                             |          |
| Product name:                                                                  |                  | Atlantis Wireless Superlight Gaming Mouse - Miami |         |                    |                    |                                                                             |          |
| Quantity:                                                                      |                  |                                                   |         |                    |                    |                                                                             |          |
| Order time:                                                                    |                  | 2022-11-28 05:44:52                               |         |                    |                    |                                                                             |          |
| <b>Status</b>                                                                  | Sent             |                                                   |         |                    |                    |                                                                             |          |
| Adress:                                                                        |                  | 21005 Vinnytsia Skaletskogo 36a/93                |         |                    |                    |                                                                             |          |
| <b>Tracking number:</b>                                                        |                  | AEPD0001775594                                    |         |                    |                    |                                                                             |          |
|                                                                                |                  |                                                   |         |                    |                    | <b>Confirm fullfilment</b>                                                  |          |
| Order id:                                                                      | $\boldsymbol{6}$ |                                                   |         |                    |                    |                                                                             |          |
| Product id:                                                                    | л                |                                                   |         |                    |                    |                                                                             |          |
| Product name:                                                                  |                  | Atlantis Wireless Superlight Gaming Mouse - Miami |         |                    |                    |                                                                             |          |
| Quantity:                                                                      | $\overline{2}$   |                                                   |         |                    |                    |                                                                             |          |
| Order time:                                                                    |                  | 2022-11-28 05:43:19                               |         |                    |                    |                                                                             |          |
| <b>Status</b>                                                                  | Canceled         |                                                   |         |                    |                    |                                                                             |          |
| Adress:                                                                        |                  | 21005 Vinnytsia Skaletskogo 36a/93                |         |                    |                    |                                                                             |          |
| <b>Tracking number:</b>                                                        |                  | Not available yet                                 |         |                    |                    |                                                                             |          |
|                                                                                |                  |                                                   |         |                    |                    |                                                                             |          |

Рисунок 3.14 – Список замовлень для користувачів

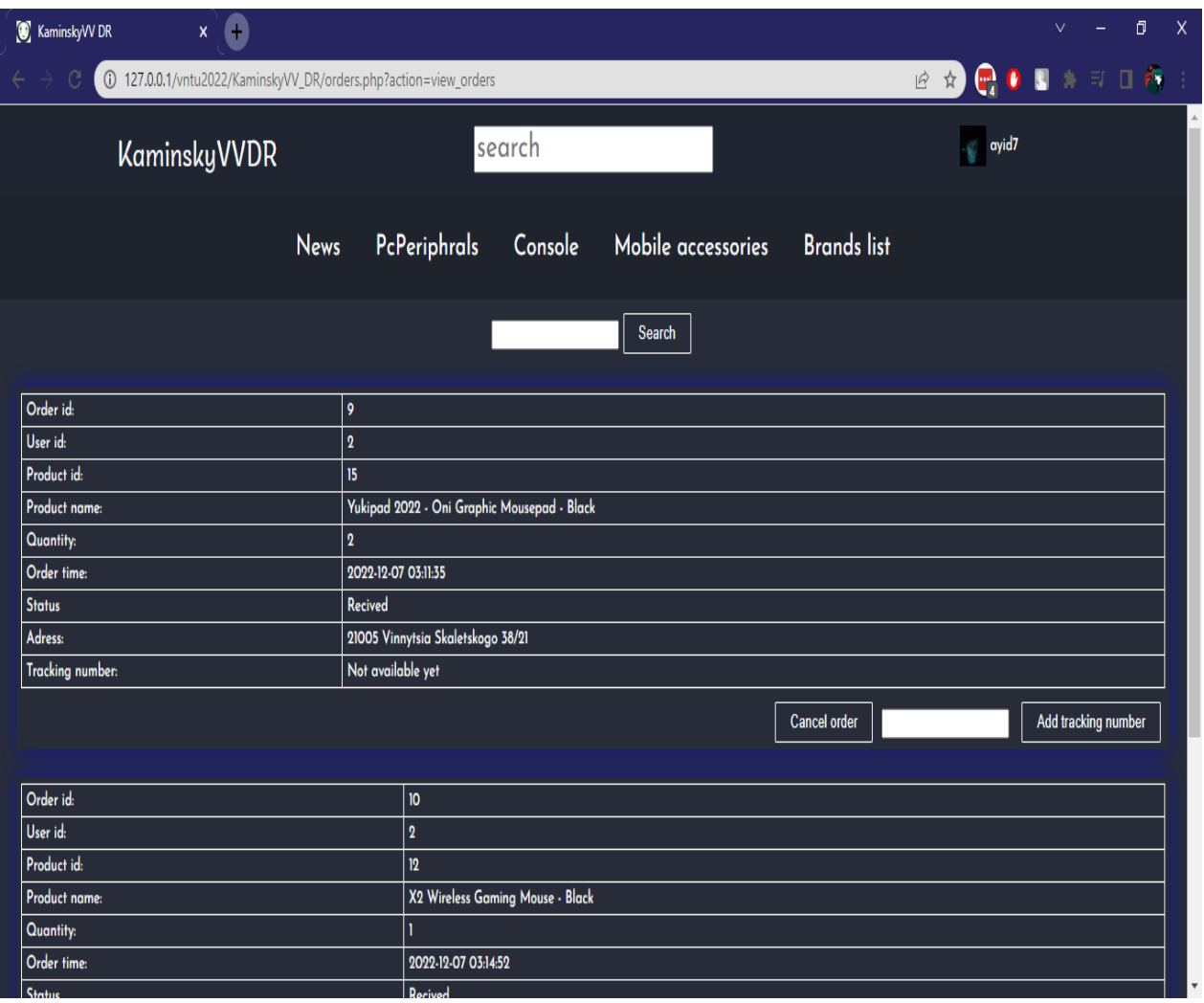

Рисунок 3.15 – Список замовлень для опрацювання

## **3.5 Тестування додатку**

Тестування – це фінальний та обов'язковий етап розробки будь-якого додатку. Воно є процесом пошуку та виправлення помилок.

Було здійснено перевірку за допомогою HTML-валідатора[28]. Результат перевірки вказано на Рис. 3.16. Результат перевірки стилів за допомогою CSS-валідатора[29] вказано на Рис.3.17.

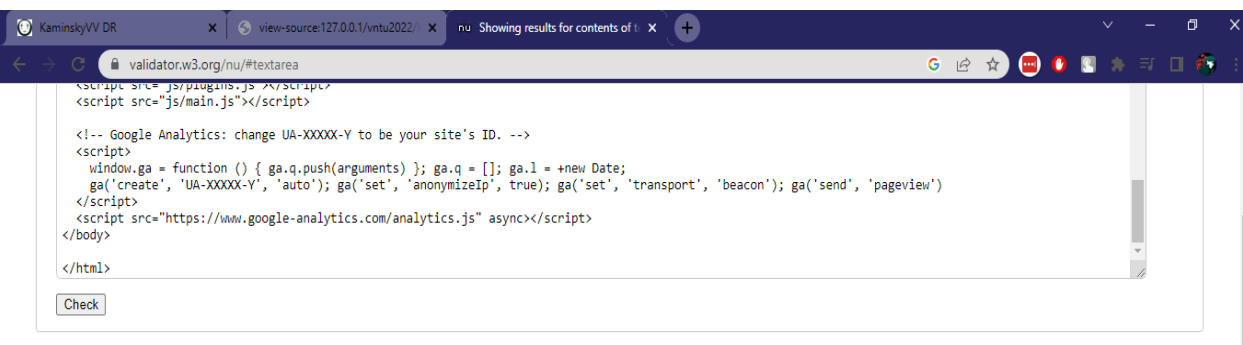

Use the Message Filtering button below to hide/show particular messages, and to see total counts of errors and warnings. Message Filtering

Document checking completed. No errors or warnings to show. Source 2. →<br>
2. →<br>
3. <ldoctype html>→<br>
4. <br/> chance-js" lang="en">→<br>
6. →<br>
6. dead>→<br>
7. <meta charget="urf-8">→<br>
7. <meta charget="urf-8">+<br>
9. citile>KaminskyW DR</title>→<br>
9. citile> "instant-allowing" content="">-><br>
10

- 
- 
- 
- 
- 
- 
- 

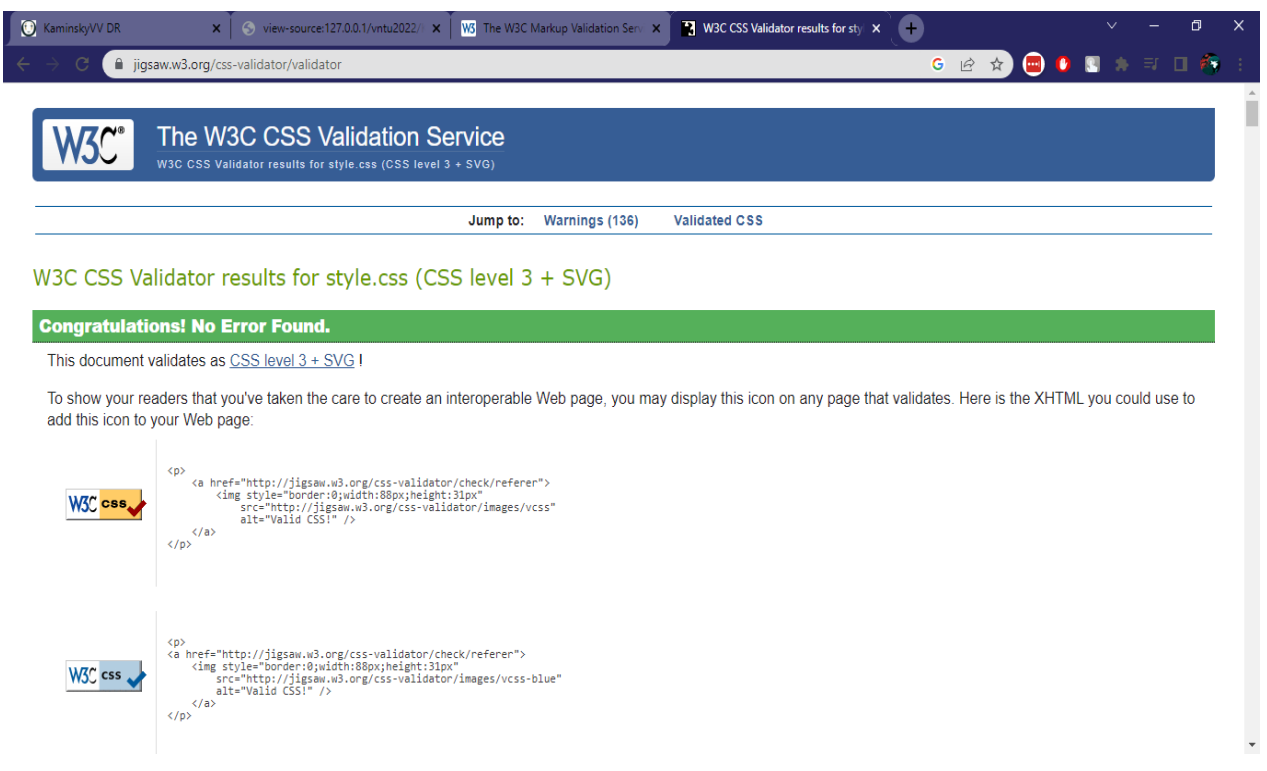

Рисунок 3.17 – Результат перевірки файлу style.css

Було проведене функціональне тестування. Було досліджено весь інтерфейс користувача на можливість введення невідповідних даних, та виникнення випадкових помилок. Всі поля форм, що користувач може відправити екрануються за допомогою функції addslashes(). Усі поля мають правильний тип, у разі введення неправильних даних виводяться відповідні повідомлення (Рис. 3.18, Рис. 3.19, Рис. 3.20).

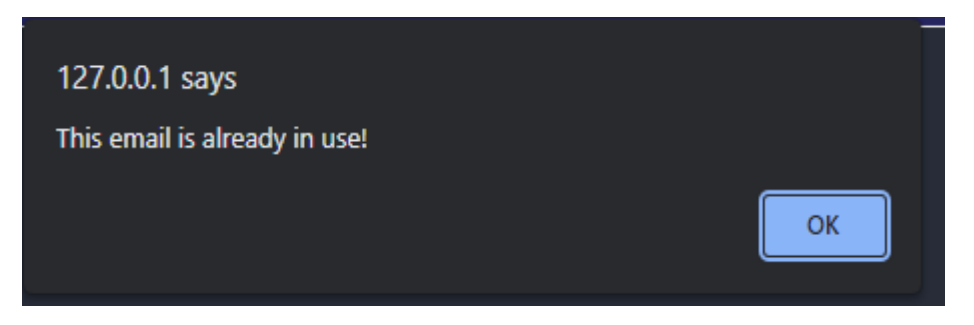

Рисунок 3.18 – повідомлення про зайняту електронну пошту

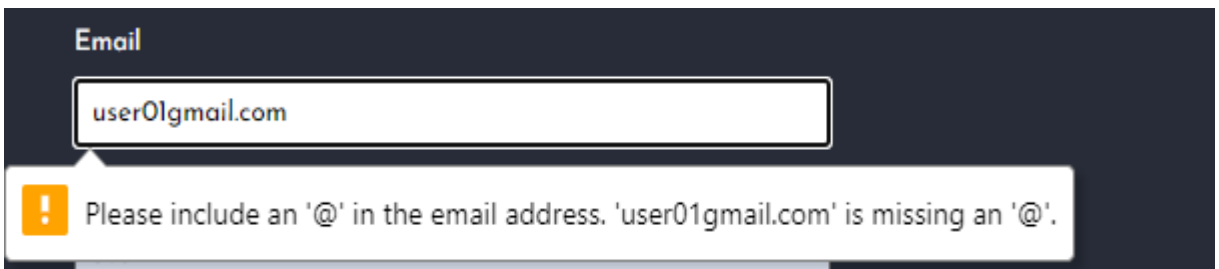

Рисунок 3.19 – повідомлення про невірно введені дані

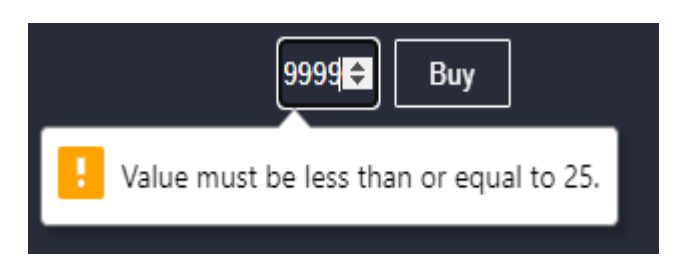

Рисунок 3.20 – повідомлення про обмеження доступної кількості

Було проведено перевірку на кросбраузерність. Для перевірки було обрано наступні браузери: MozillaFirefox, Microsoft Edge, Opera та Google Chrome. Перевірку в браузері MozilaFirefox вказано на рисунку 3.21.

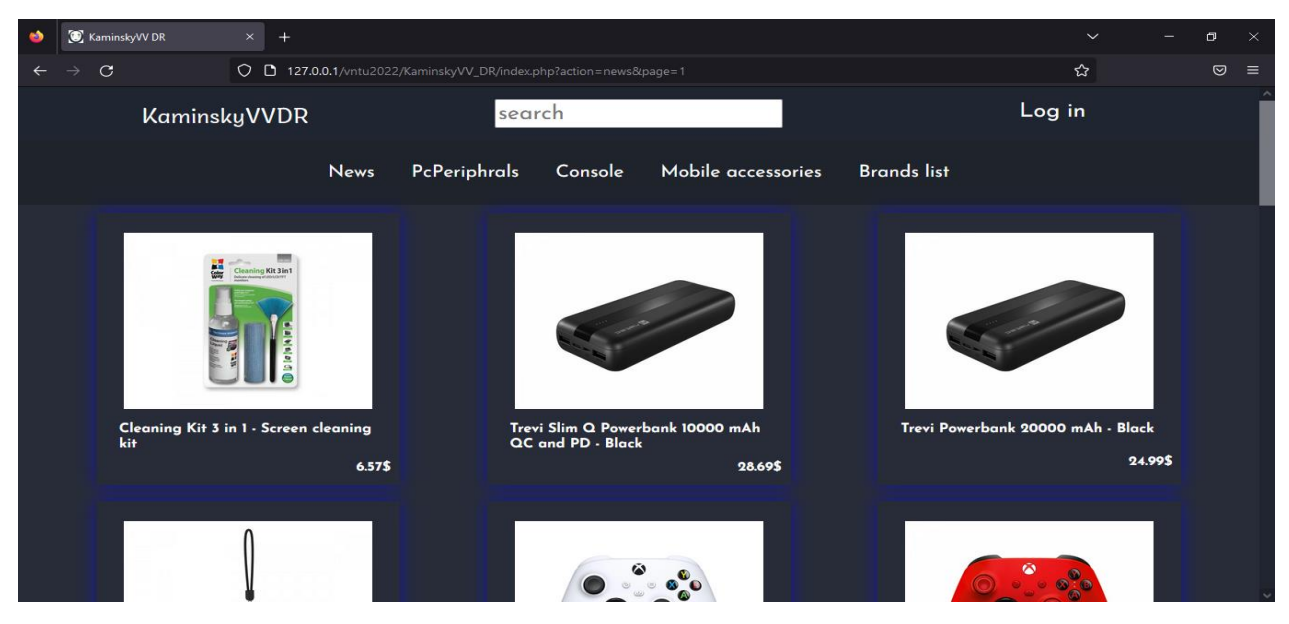

Рисунок 3.21 – тестування в Mozilla Firefox

Тестування у браузері Opera показано на рисунку 3.22.

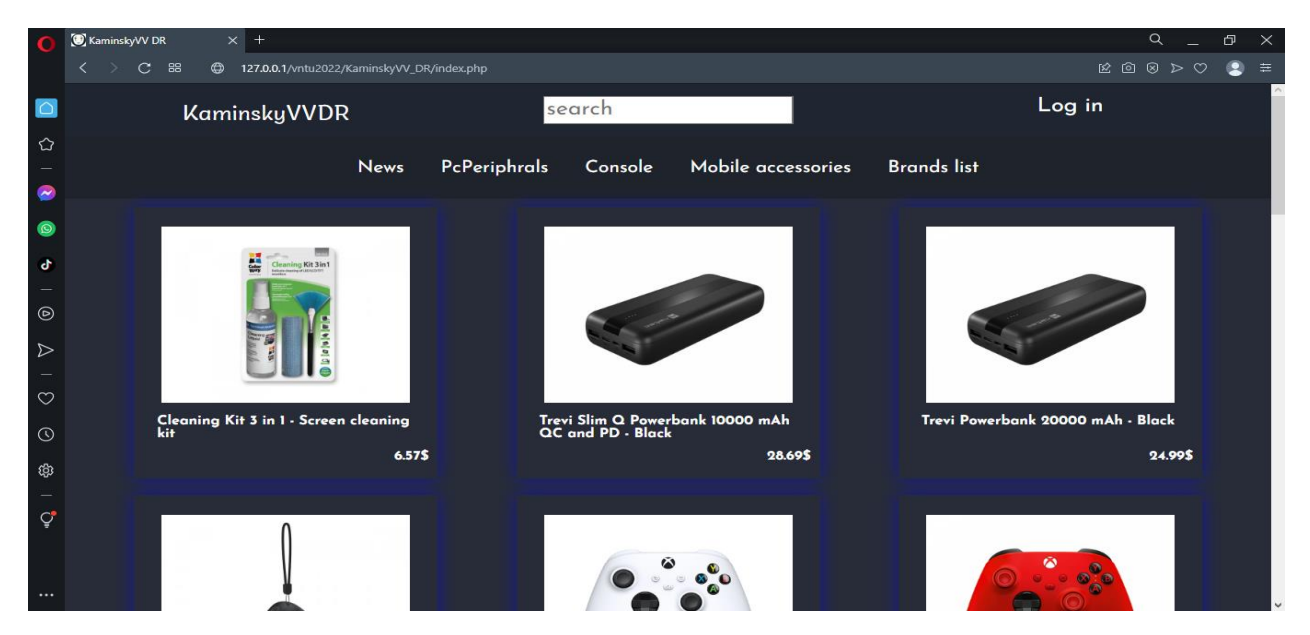

Рисунок 3.22 – тестування в Opera

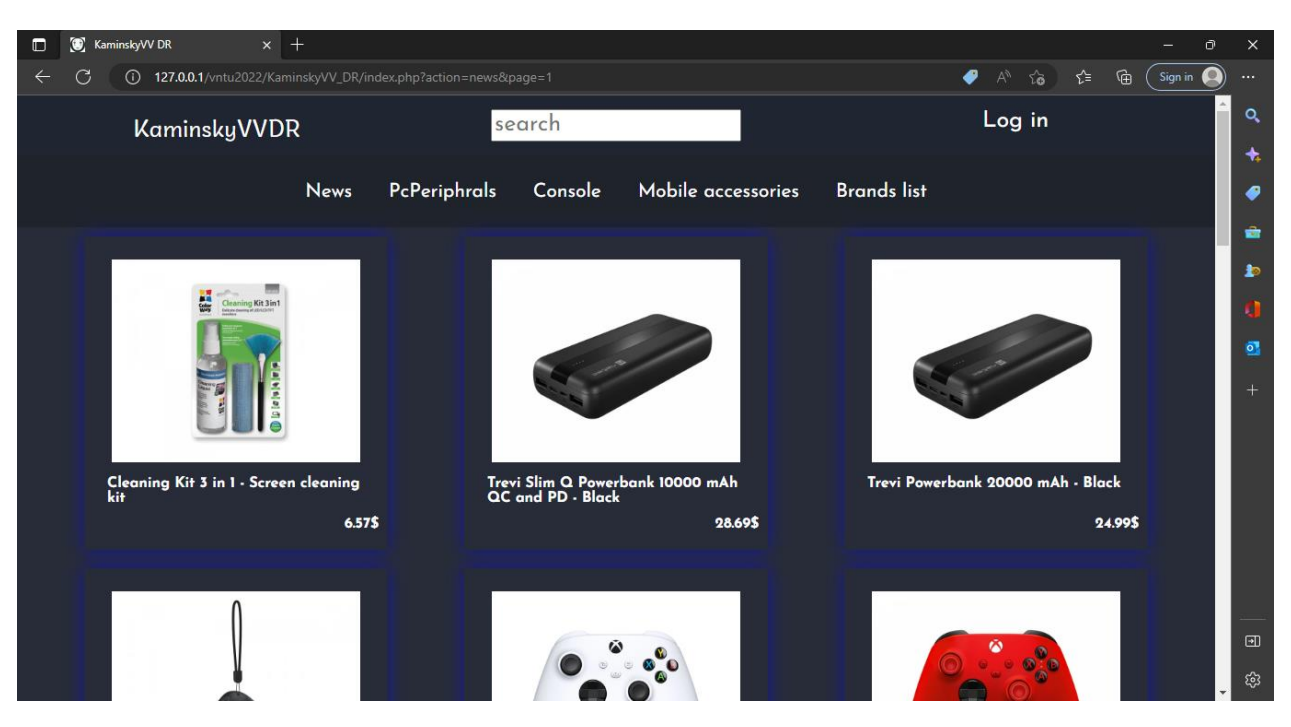

Тестування в браузері Microsoft Edge показано на рисунку 3.23.

Рисунок 3.23 – тестування в Microsoft Edge

Тестування в браузері Google Chrome показано на рисунку 3.24.

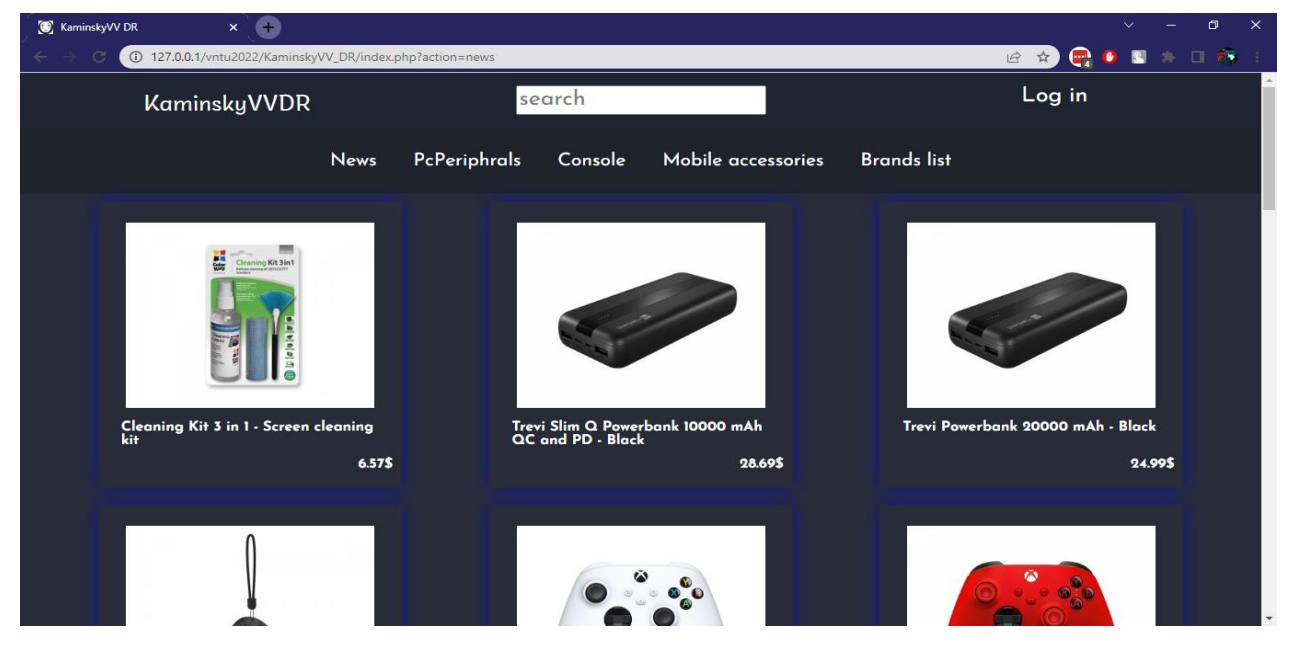

Рисунок 3.24 – тестування в Google Chrome

Для перевірки кросплатформеності було проведено тестування використовуючи різні розширення екрану. Тестування на екрані з розширенням 360/640px показано на рисунку 3.25.

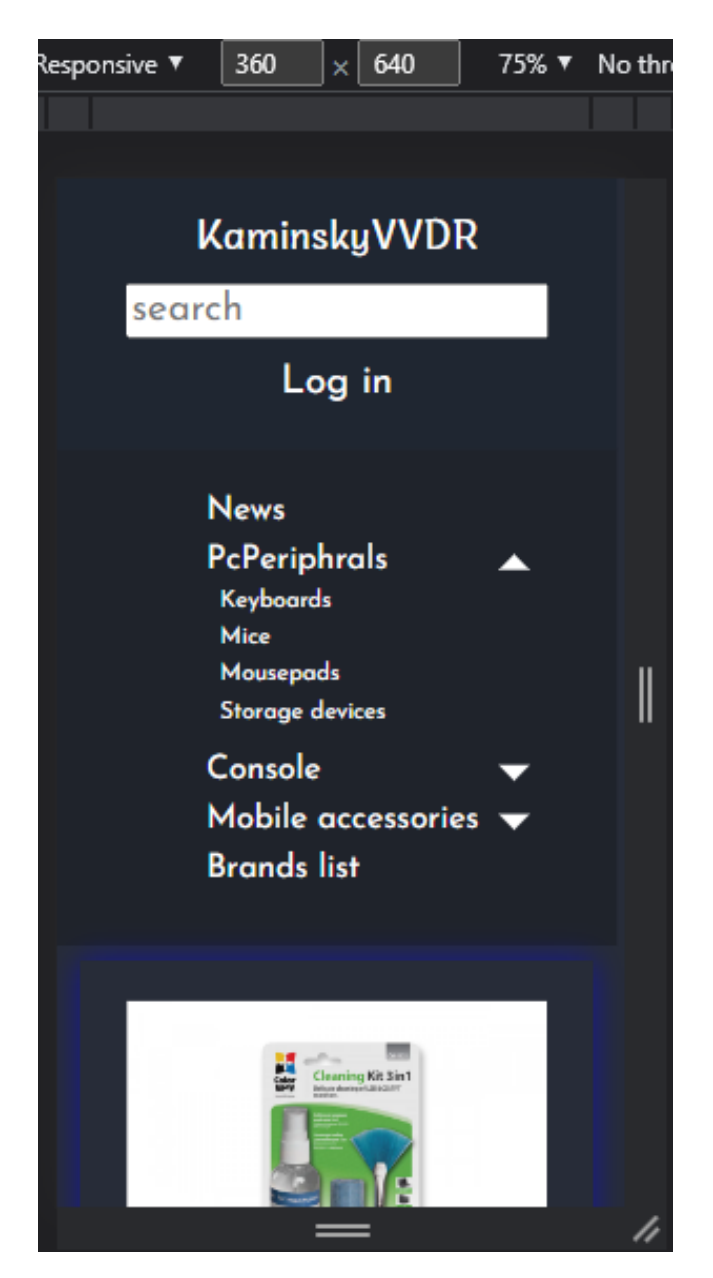

Рисунок 3.25 – тестування на екрані з розширенням 360/640px

Тестування на екрані з розширенням 850/505px показано на рисунку 3.26.

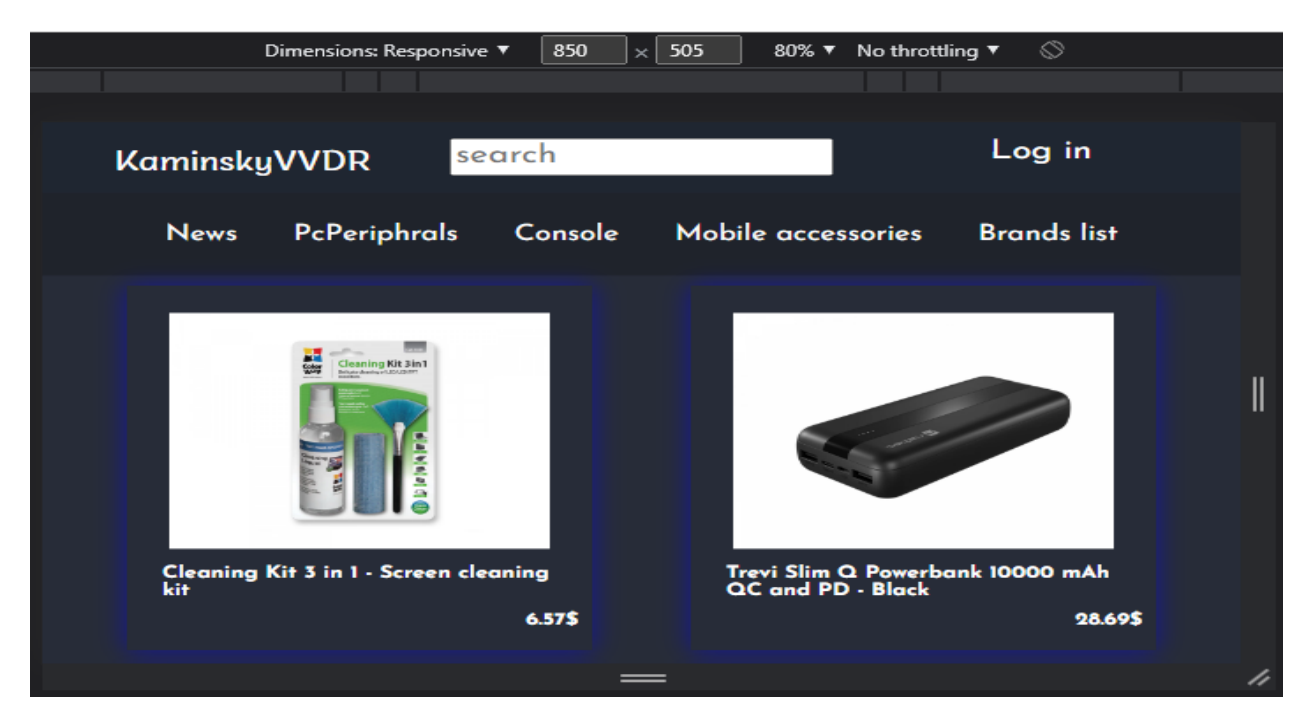

Рисунок 3.26 – тестування на екрані з розширенням 850/505px

Тестування на екрані з розширенням 1366/768px показано на рисунку 3.27.

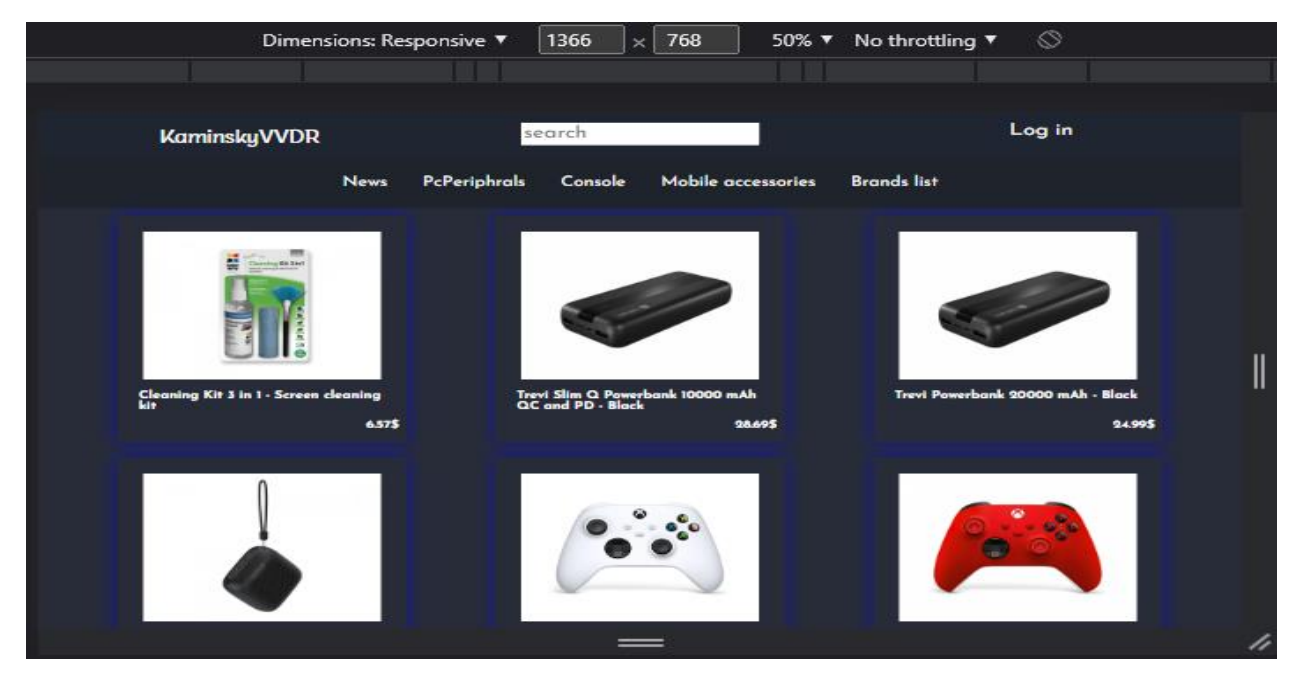

Рисунок 3.27 – тестування на екрані з розширенням 1366/768px

Тестування на екрані з розширенням 1960/1080px показано на рисунку 3.28.

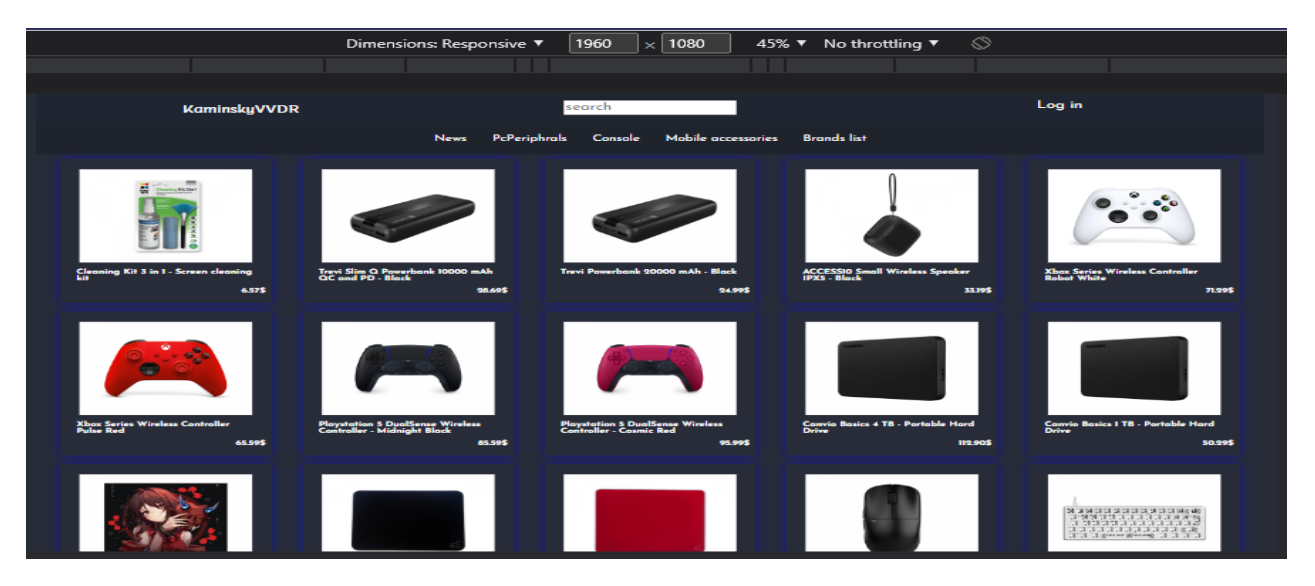

Рисунок 3.28 – тестування з розширенням екрану 1960/1080px

Було проведене тестування додатку на російській мові (Рис.3.29, Рис.3.30) та українській мові (Рис.3.31, Рис.3.32).

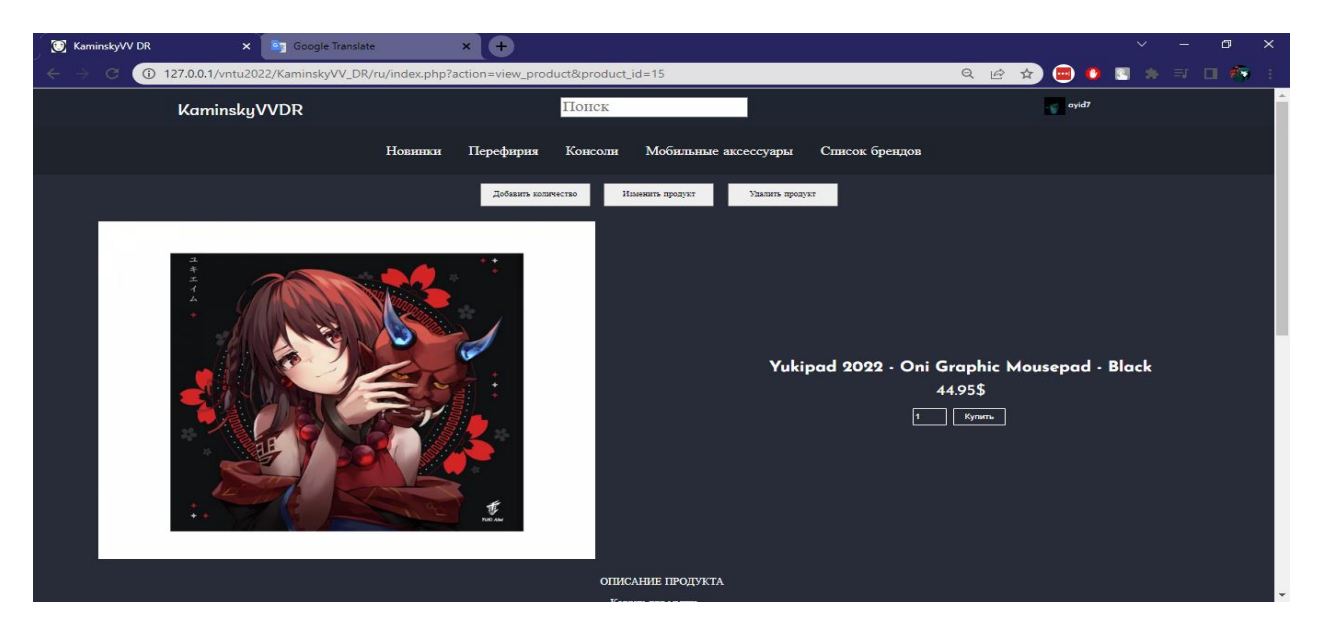

Рисунок 3.29 – тестування на російській мові

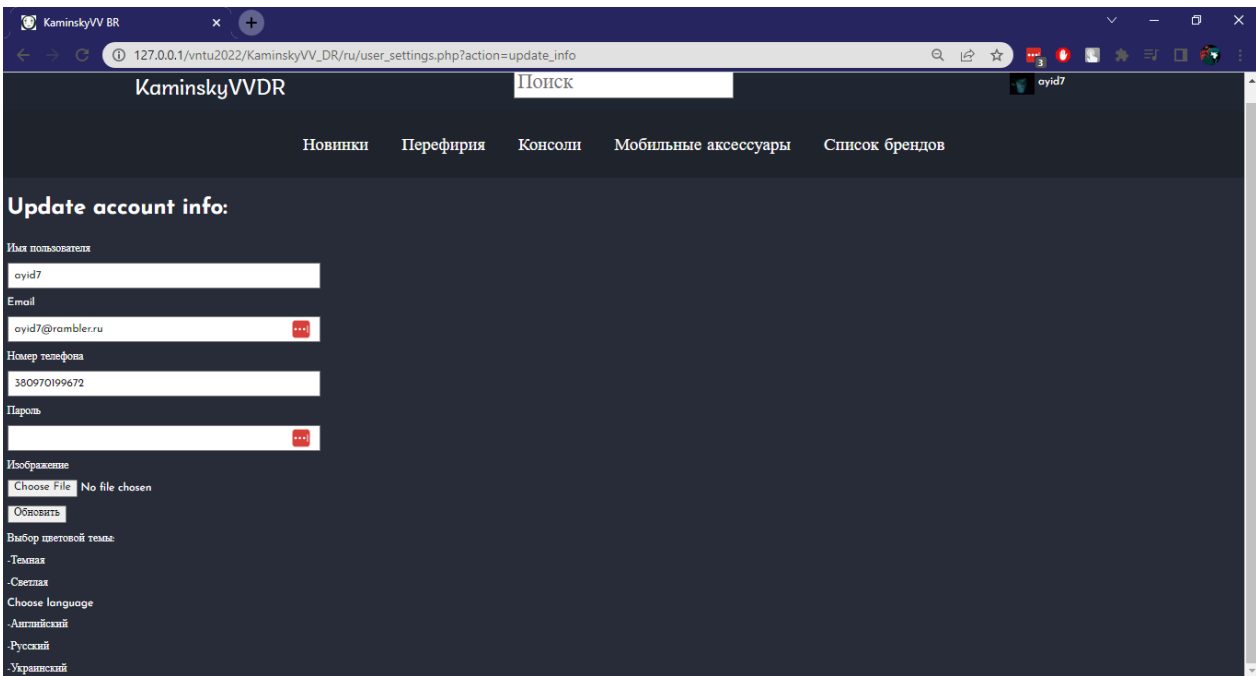

Рисунок 3.30 – тестування на російській мові

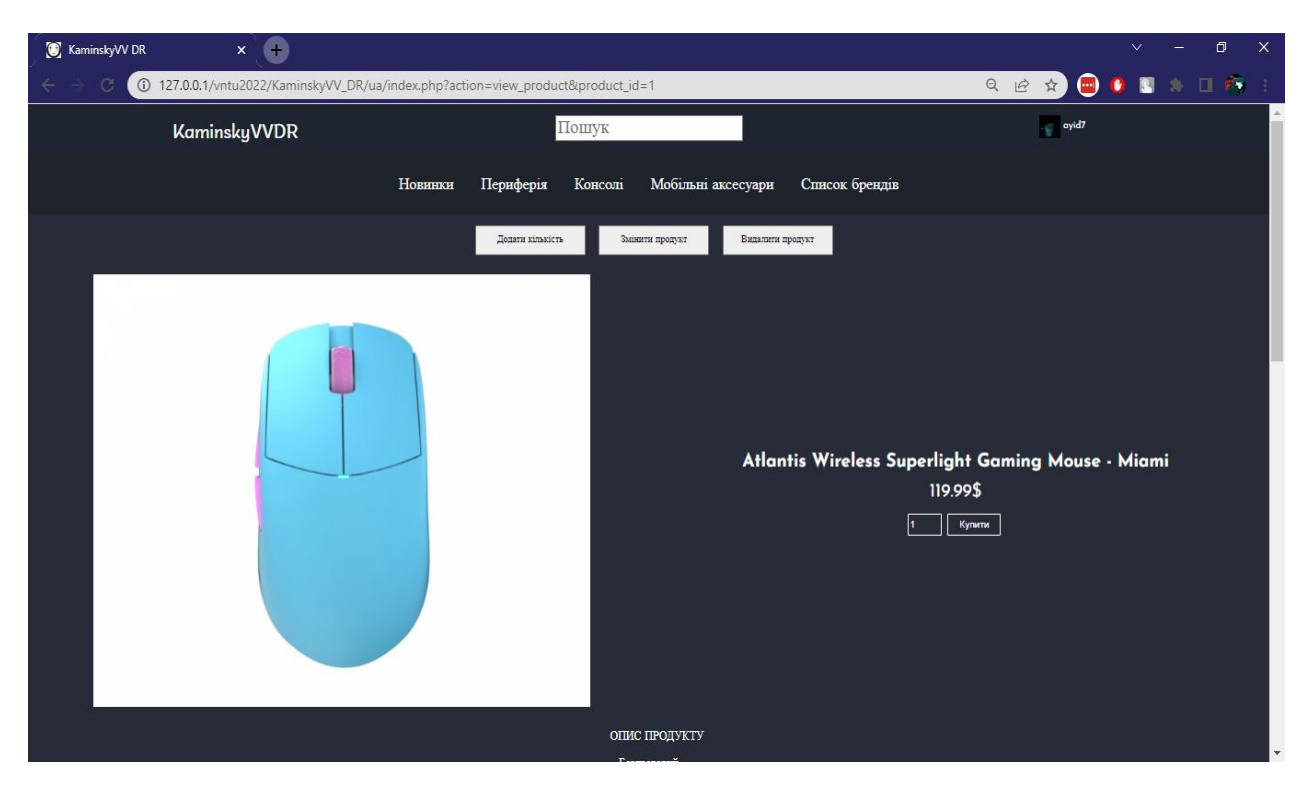

Рисунок 3.31 – тестування на українській мові

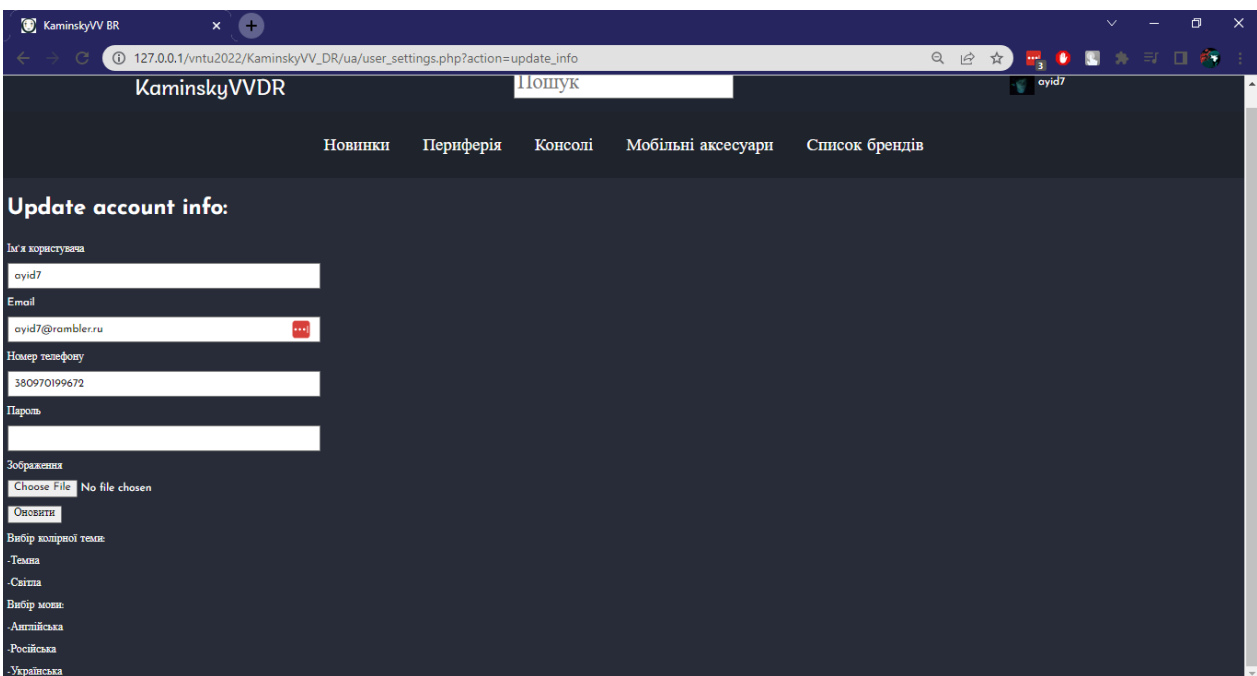

Рисунок 3.32 – тестування на українській мові

Було проведено тестування світлої кольорової схеми (Рис. 3.33, Рис.3.34).

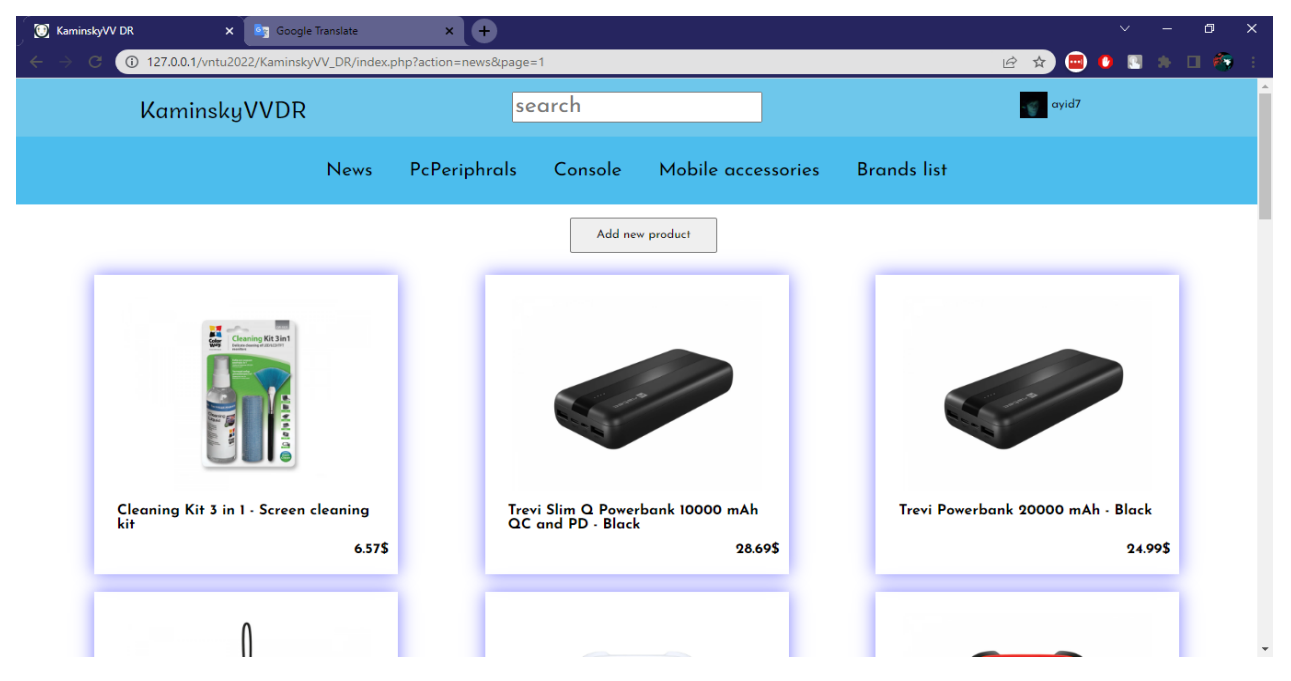

Рисунок 3.33 – тестування світлої кольорової схеми

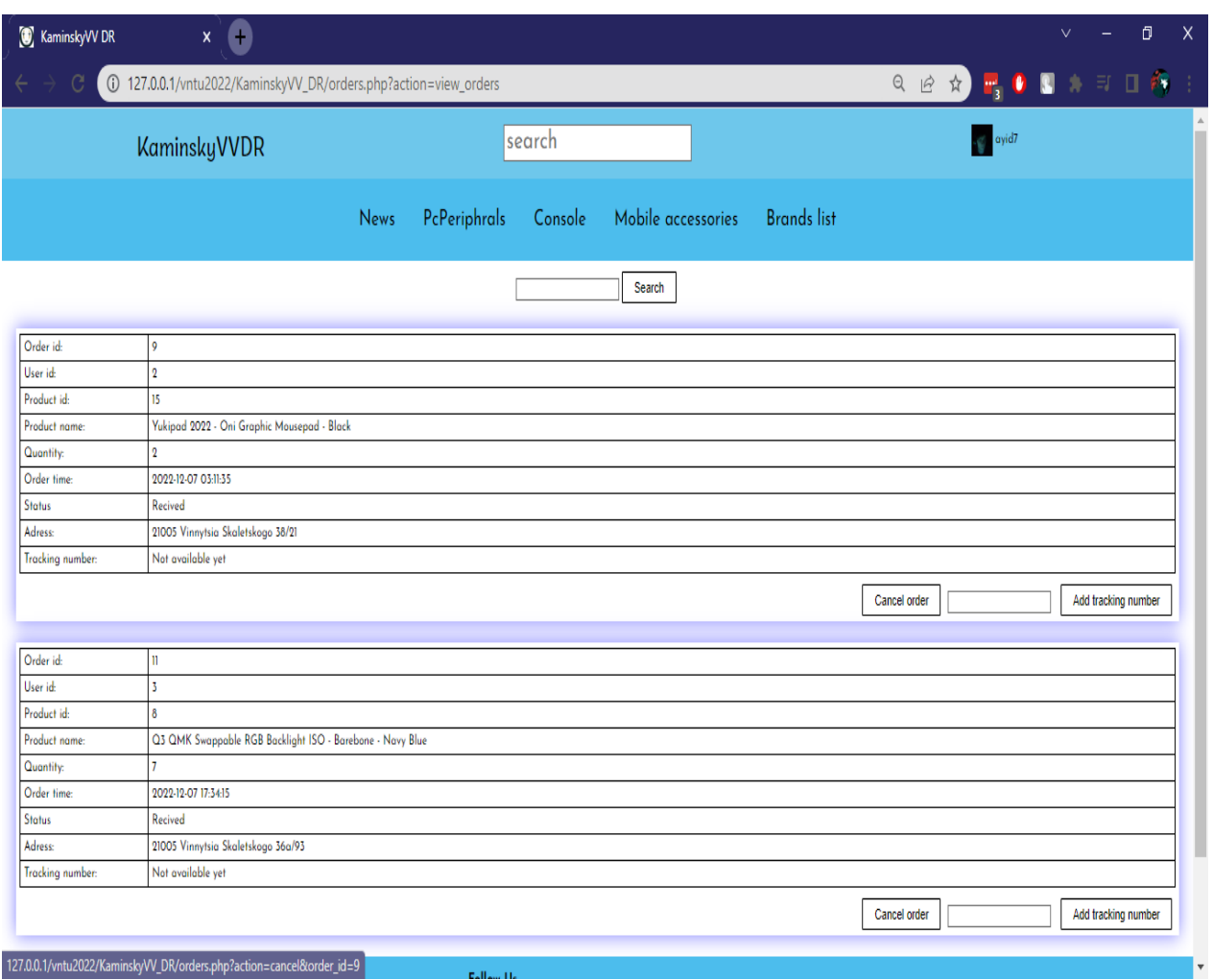

Рисунок 3.34 – тестування світлої кольорової схеми

# **3.6 Інструкція користувача**

При запуску ресурсу завантажується список останніх доставлених товарів (рис. 3.35). Користувач має змогу відсортувати товари за групою, до якої вони відносяться; за виробником; за назвою, використовуючи відповідні посилання в шапці сторінки.

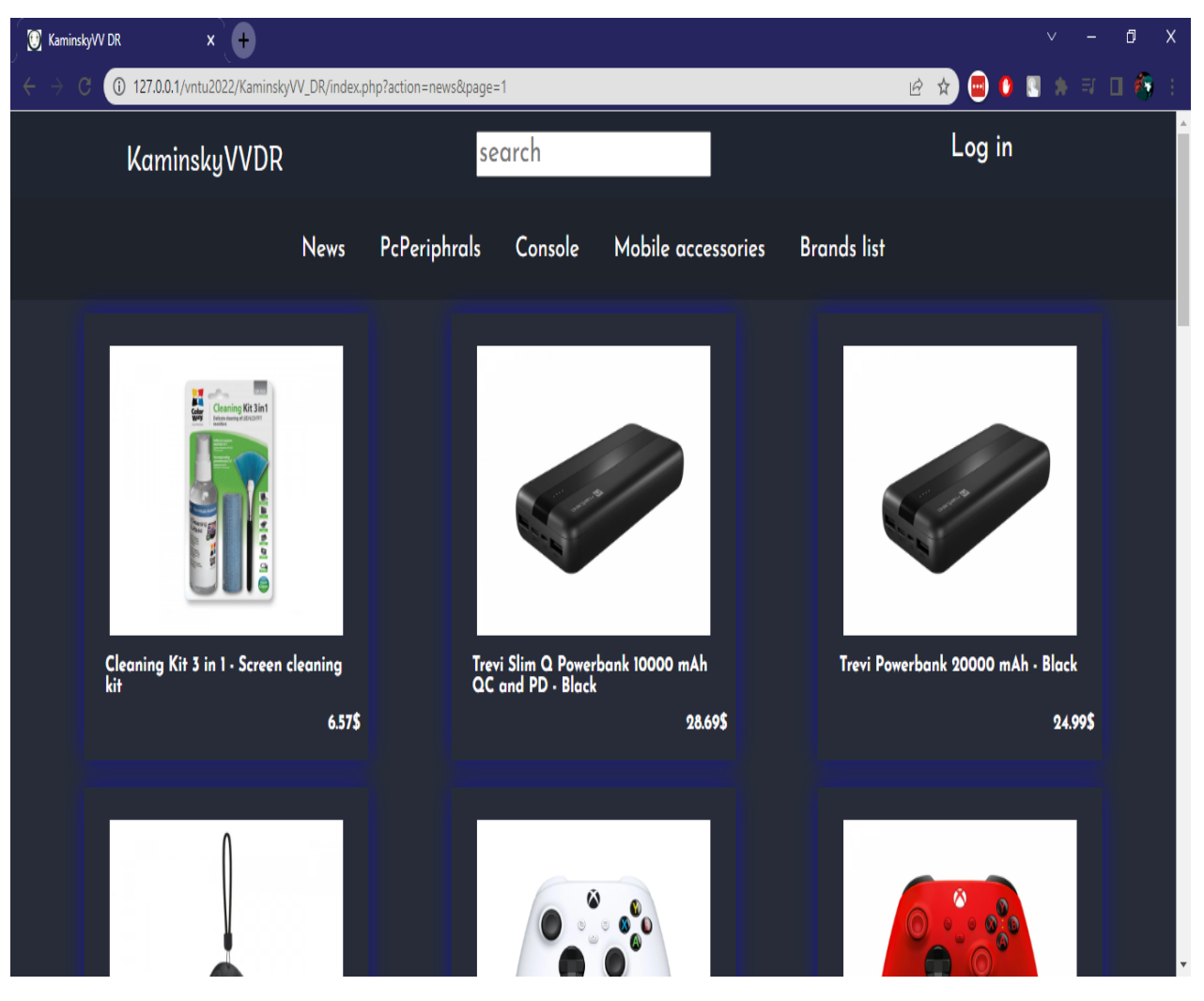

Рисунок 3.35 – список останніх доставлених продуктів

Знайшовши товар, що зацікавив користувача, він може переглянути біль детальну інформацію та коментарі клікнувши по блоку з необхідним продуктом (Рис. 3.36). Для залишення коментарів (Рис. 3.37) або замовлення товару користувачу необхідно авторизуватись або зареєструватись. Зробити це він може перейшовши за посиланням в правому верхньому куті.

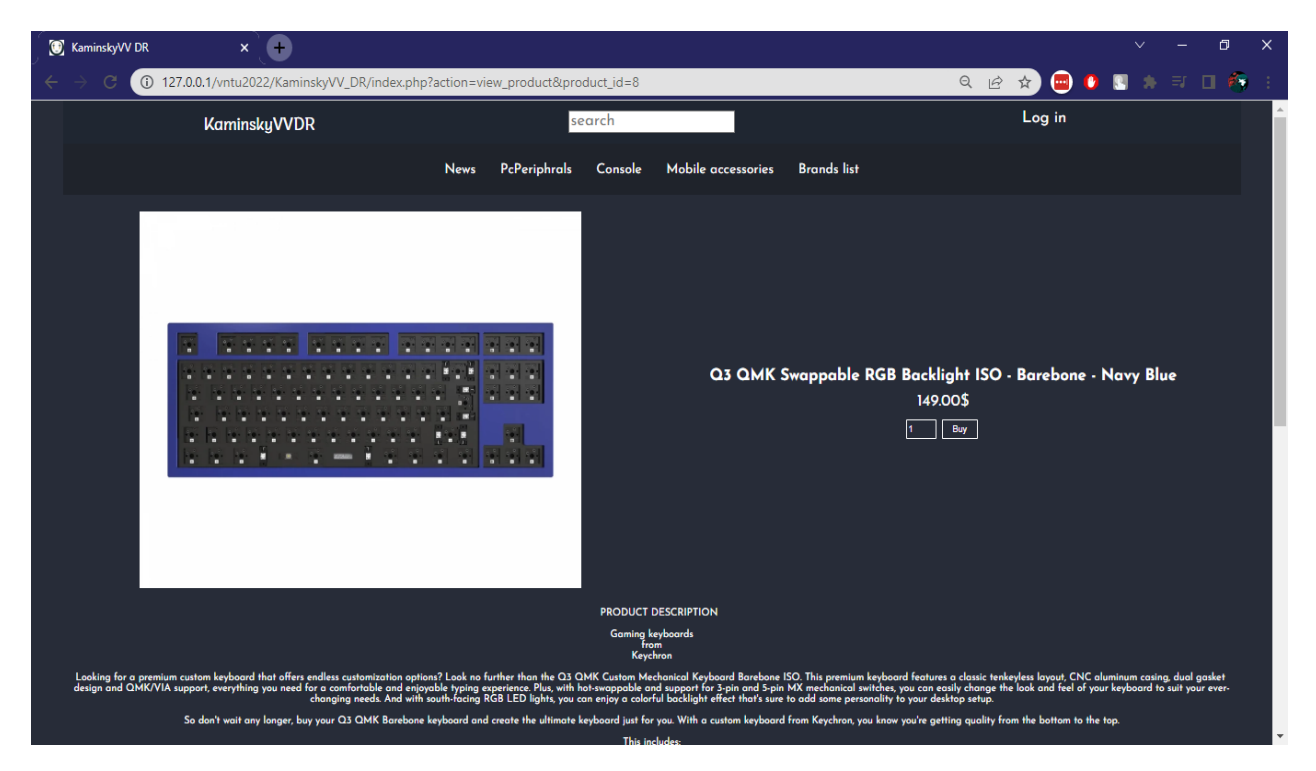

Рисунок 3.36 – сторінка з детальною інформацією про товар

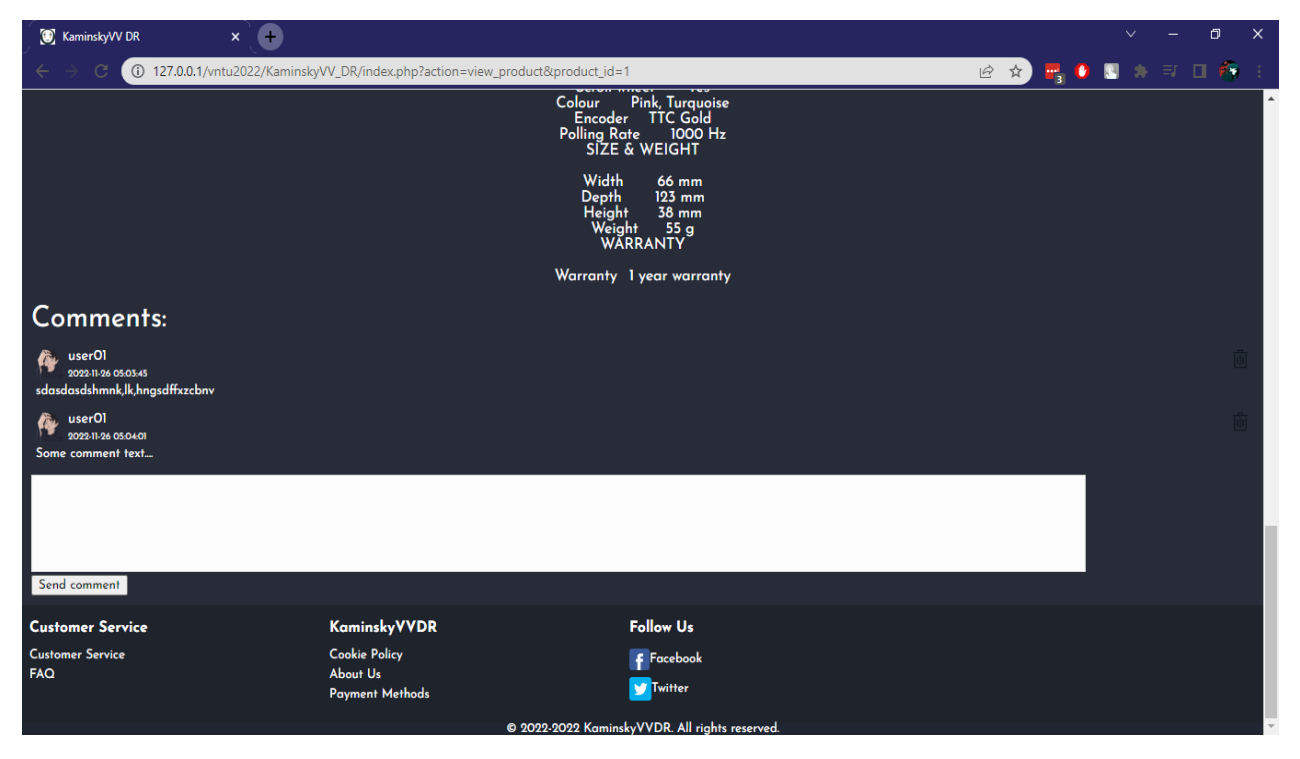

Рисунок 3.37 – форма для залишення коментарів

Вказавши бажану кількість товару та натиснувши на кнопку "Buy" користувач переходить до форми, де необхідно ввести адресу доставки та підтвердити замовлення (Рис 3.38).

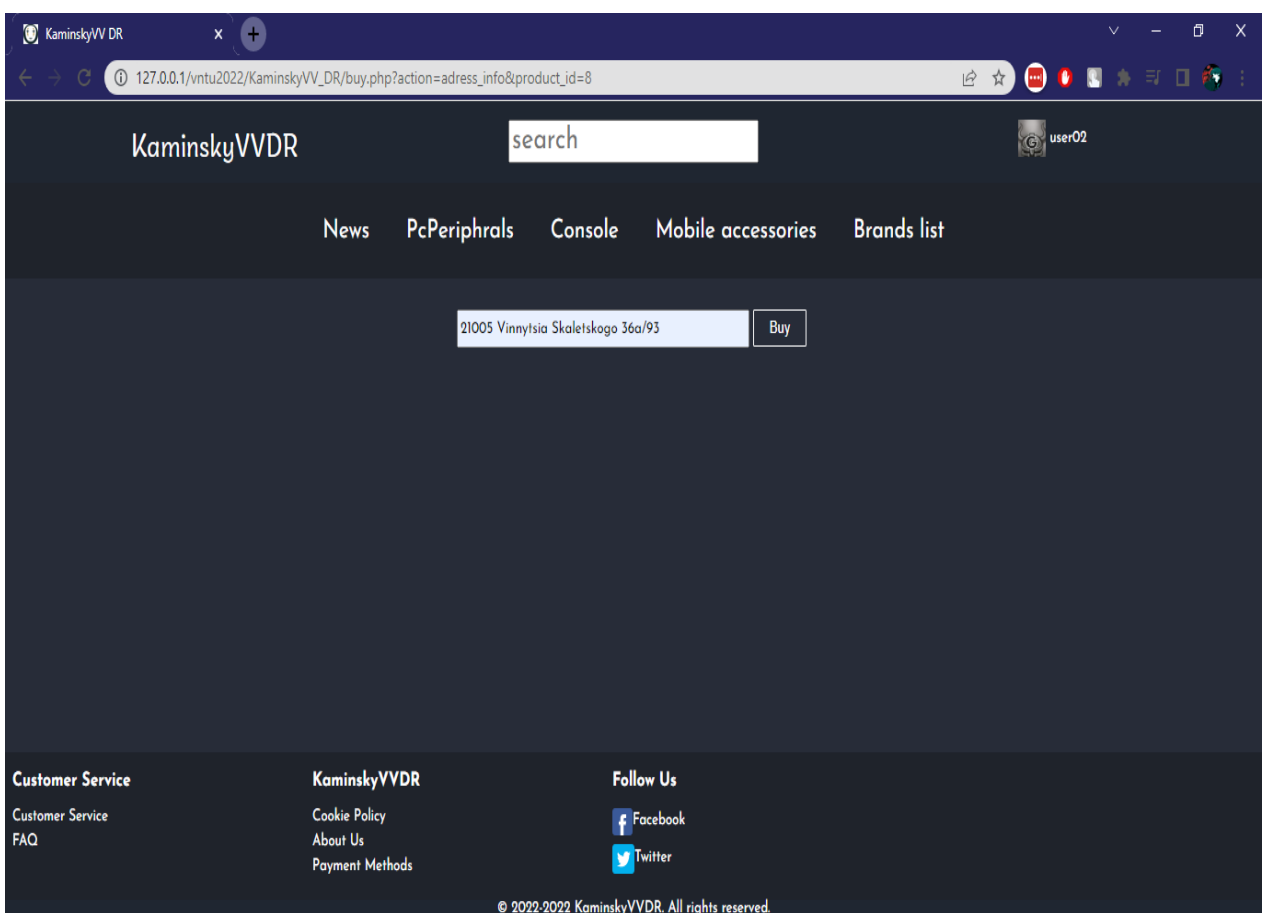

Рисунок 3.38 – форма введення адреси

Навівши курсор на свій нікнейм в правому верхньому куті користувач може побачити випадаючий список з посиланнями на сторінки налаштувань (Рис. 3.39) та історії своїх замовлень (Рис. 3.40). На сторінці налаштувань він має змогу змінити свої персональні дані, мову та кольорову схему. На сторінці замовлень є можливість відмінити замовлення, якщо воно ще не відправлене або підтвердити отримання товару.

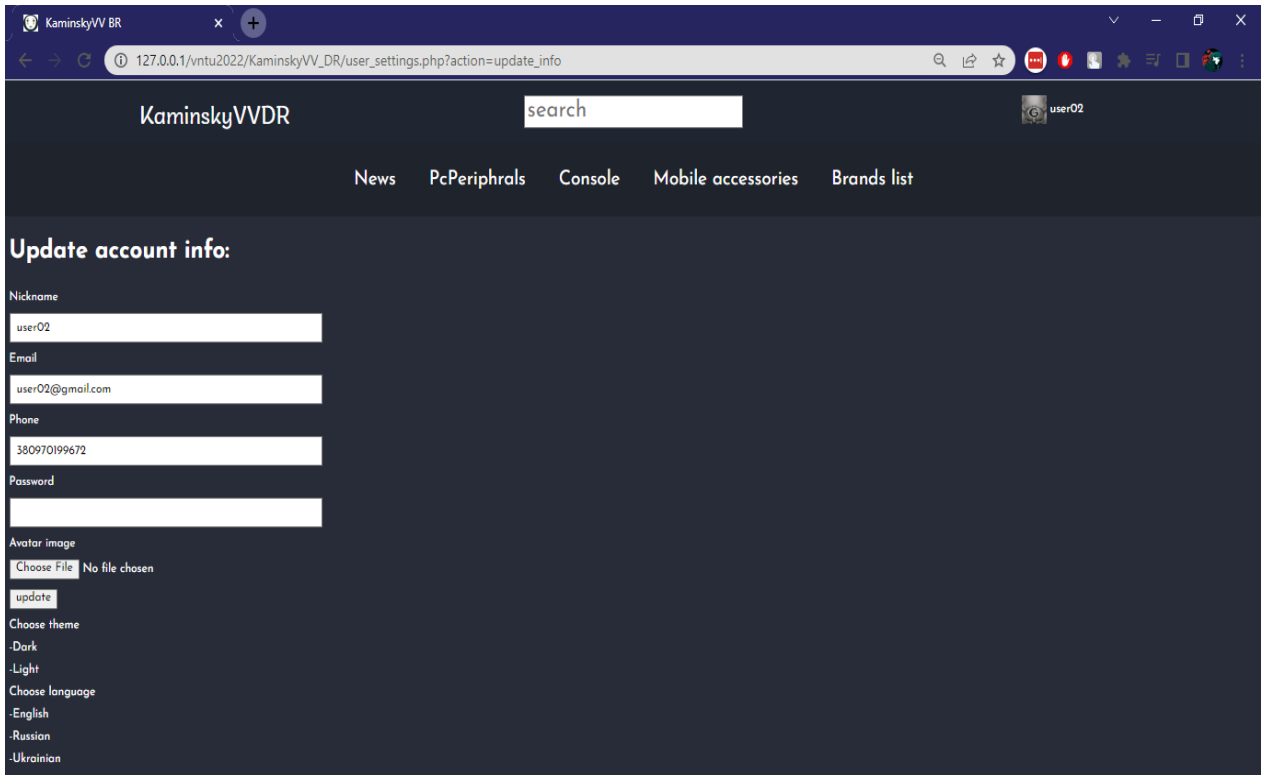

Рисунок 3.39 – сторінка налаштувань користувача

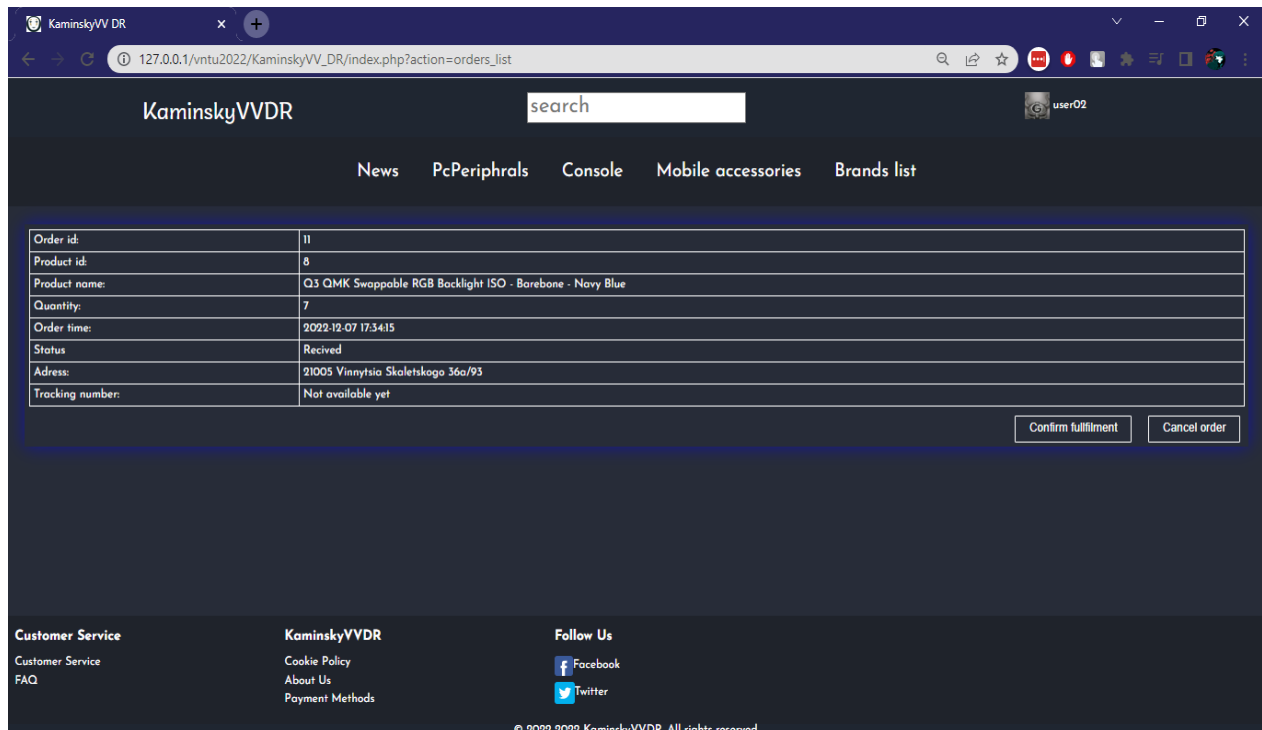

Рисунок 3.40 – сторінка списку замовлень користувача

Для робітників підприємства, тобто для користувачів з правами більше 1, доступні сторінки: додавання виробника до бази даних (Рис. 3.41), додавання нового товару (Рис. 3.42), додавання кількості товару, редагування товару, видалення товару, списку замовлень користувачів, які необхідно опрацювати (Рис. 3.43) та сторінки пошуку інформації про замовлення за ідентифікаційним номером. На сторінці списку замовлень користувачів існує можливість скасувати замовлення або у випадку його відправлення вказати номер для відслідковування. При скасуванні замовлення кількість товарів в базі даних збільшується на кількість вказану в замовленні.

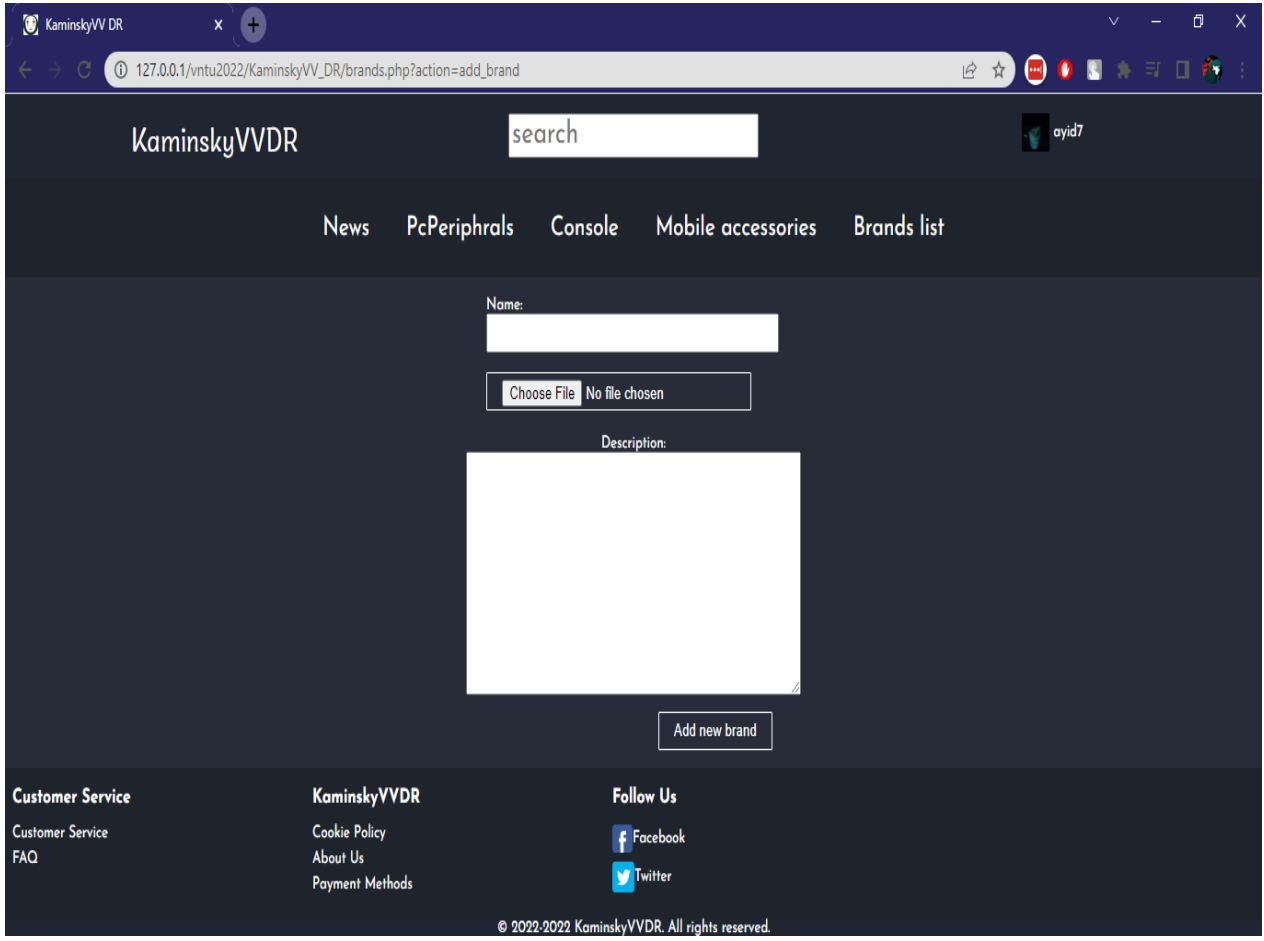

Рисунок 3.41 – сторінка додавання нового виробника

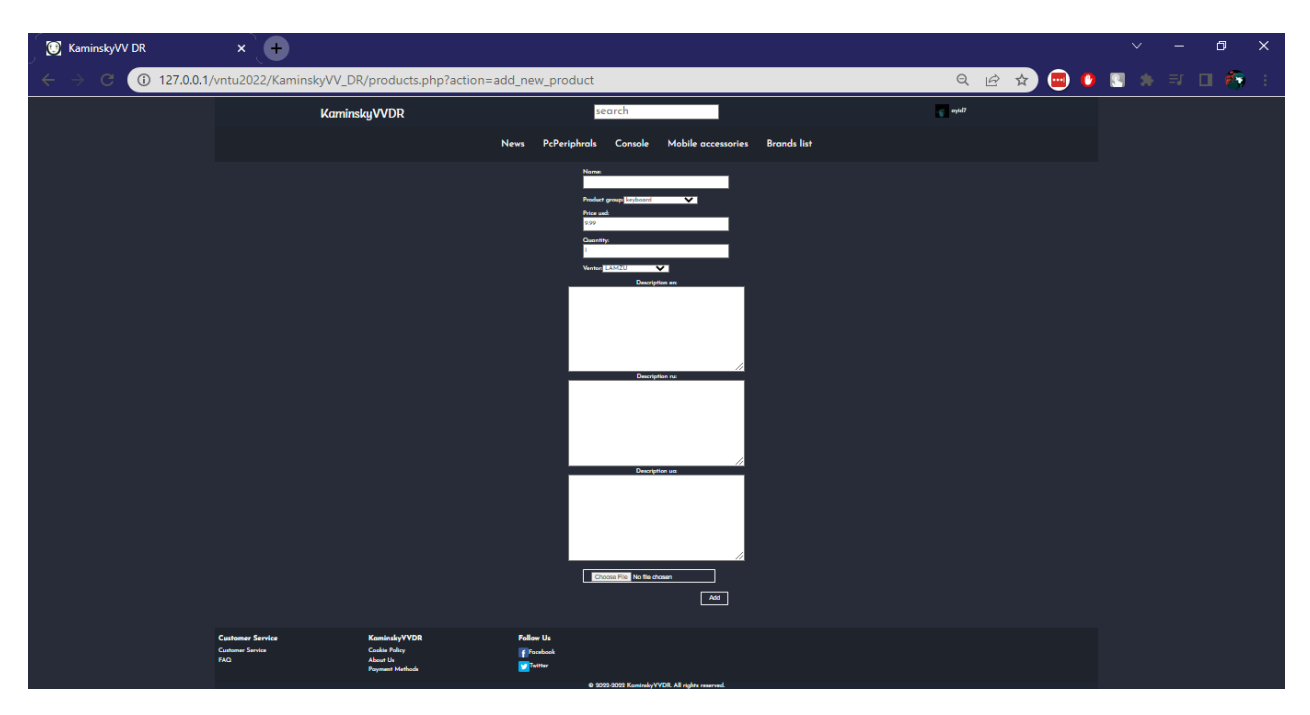

Рисунок 3.42 – сторінка додавання нового товару

| KaminskyVV DR    | $\bullet$<br>$\mathsf{x}$                                      | O<br>$\times$<br>$\checkmark$                                                                                                    |
|------------------|----------------------------------------------------------------|----------------------------------------------------------------------------------------------------|
| C                | 127.0.0.1/vntu2022/KaminskyVV_DR/orders.php?action=view_orders | $\begin{array}{ c c c c c }\hline \textbf{0} & \textbf{0} & \textbf{0} & \textbf{0} & \textbf{0} & \textbf{0} & \textbf{0} \\\hline \end{array}$<br>Ⅰ ☆ |
|                  | search<br><b>KaminskyVVDR</b>                                  | ayid7                                                                                                    |
|                  | PcPeriphrals<br><b>News</b><br>Console                         | <b>Brands list</b><br>Mobile accessories                                                                                                    |
|                  |                                                                | Search                                                                                                    |
| Order id:        | 9                                                              |                                                                                                    |
| User id:         | $\overline{\mathbf{2}}$                                        |                                                                                                    |
| Product id:      | 15                                                             |                                                                                                    |
| Product name:    | Yukipad 2022 - Oni Graphic Mousepad - Black                    |                                                                                                    |
| Quantity:        | $\overline{2}$                                                 |                                                                                                    |
| Order time:      | 2022-12-07 03:11:35                                            |                                                                                                    |
| <b>Status</b>    | Recived                                                        |                                                                                                    |
| Adress:          | 21005 Vinnytsia Skaletskogo 38/21                              |                                                                                                    |
| Tracking number: | Not available yet                                              |                                                                                                    |
|                  |                                                                | Add tracking number<br>Cancel order                                                                                                    |
| Order id:        | $\mathbf{u}$                                                   |                                                                                                    |
| User id:         | $\overline{\mathbf{3}}$                                        |                                                                                                    |
| Product id:      | $\delta$                                                       |                                                                                                    |
| Product name:    | Q3 QMK Swappable RGB Backlight ISO - Barebone - Navy Blue      |                                                                                                    |
| Quantity:        | $\overline{7}$                                                 |                                                                                                    |
| Order time:      | 2022-12-07 17:34:15                                            |                                                                                                    |
| Status           | Recived                                                        |                                                                                                    |

Рисунок 3.43 – сторінка замовлень користувачів

## **3.7 Висновки**

В даному розділі було розроблено логічну і фізичну структуру додатку, розроблено структуру бази даних. Була створена сама база даних та були зроблені перші записи. Також було проведено тестування усіх функцій на різних пристроях з використанням різних налаштувань. Була створена інструкція користувача.

### **ВИСНОВКИ**

У ході виконання магістерської кваліфікаційної роботи були досліджені та випробувані методи створення Web-додатку для автоматизації інформаційно-комерційної складової підприємства. Проведено порівняльний аналіз схожих веб-ресурсів. Було проведено дослідження ефективності використання різних редакторів коду, систем управління базами даних, сучасних web-технологій та засобів, які допомагають полегшити розробку.

Після проведення аналізу було вирішено використати в розробці HTML5 для розмітки SASS в синтаксисі SCSS – для оформлення та адаптивності, PHP7 – для серверної частини. Провівши аналіз СУБД, була обрана СУБД MariaDB. Як локальний сервер був використаний XAMPP. В якості редактору коду був обраний SublimeText3.

В результаті виконання магістерської кваліфікаційної роботи було отримано працездатний web-додаток, який можна використовувати для автоматизації інформаційно-комерційної складової підприємства.

### **СПИСОК ВИКОРИСТАНИХ ДЖЕРЕЛ**

- 1. What is online store [електронний ресурс]. Режим доступу: https://www.oxfordwebstudio.com/en/did-you-know/what-is-online-store
- 2. Katran [електронний ресурс] . Режим доступу: https://katran.vn.ua/
- 3. Maxgaming [електронний ресурс]. Режим доступу: https://www.maxgaming.com/
- 4. Shopee [електронний ресурс]. Режим доступу:<https://shopee.sg/>
- 5. HTML Wikipedia [електронний ресурс]. Режим доступу: <https://en.wikipedia.org/wiki/HTML>
- 6. CSS Wikipedia [електронний ресурс]. Режим доступу: <https://en.wikipedia.org/wiki/CSS>
- 7. What is CSS? World Wide Web Consortium. [електронний ресурс]. Режим доступу: [https://www.htmlgoodies.com/webmaster/html5-css-js](https://www.htmlgoodies.com/webmaster/html5-css-js-mobile-apps/)[mobile-apps/](https://www.htmlgoodies.com/webmaster/html5-css-js-mobile-apps/)
- 8. SASS Wikipedia [електронний ресурс]. Режим доступу: [https://en.wikipedia.org/wiki/Sass\\_\(stylesheet\\_language\)](https://en.wikipedia.org/wiki/Sass_(stylesheet_language))
- 9. Prepros [електронний ресурс]. Режим доступу: https://prepros.io/
- 10.Багатомовна попередня обробка з Prepros [електронний ресурс]. Режим доступу: https://coderlessons.com/articles/veb-razrabotkaarticles/mnogoiazychnaia-predvaritelnaia-obrabotka-s-prepros
- 11.PHP: Hypertext Preprocessor [електронний ресурс]. Режим доступу: <https://www.php.net/>
- 12.Usage statistics of PHP for websites". W3Techs World Wide Web Technology Surveys. [електронний ресурс]. – Режим доступу: <https://w3techs.com/technologies/details/pl-php>
- 13.Database Wikipedia [електронний ресурс]. Режим доступу: https://en.wikipedia.org/wiki/Database#Database\_management\_system
- 14.MySQL Wikipedia [електронний ресурс]. Режим доступу: <https://en.wikipedia.org/wiki/MySQL>
- 15.Dead database walking: MySQL's creator on why the future belongs to MariaDB Pearce, Rohan [електронний ресурс]. – Режим доступу: [https://www2.computerworld.com.au/article/457551/dead\\_database\\_walking](https://www2.computerworld.com.au/article/457551/dead_database_walking_mysql_creator_why_future_belongs_mariadb/) [\\_mysql\\_creator\\_why\\_future\\_belongs\\_mariadb/](https://www2.computerworld.com.au/article/457551/dead_database_walking_mysql_creator_why_future_belongs_mariadb/)
- 16.phpMyAdmin [електронний ресурс]. Режим доступу: <https://uk.wikipedia.org/wiki/PhpMyAdmin>
- 17.phpMyAdmin Wikipedia [електронний ресурс]. Режим доступу: https://en.wikipedia.org/wiki/PhpMyAdmin
- 18.Oracle Database Wikipedia [електронний ресурс]. Режим доступу: [https://en.wikipedia.org/wiki/Oracle\\_Database](https://en.wikipedia.org/wiki/Oracle_Database)
- 19.PostgreSQL Wikipedia [електронний ресурс]. Режим доступу: <https://en.wikipedia.org/wiki/PostgreSQL>
- 20.Sublime text [електронний ресурс]. Режим доступу: <https://www.sublimetext.com/>
- 21.Sublime text Wikipedia [електронний ресурс]. Режим доступу: [https://en.wikipedia.org/wiki/Sublime\\_Text](https://en.wikipedia.org/wiki/Sublime_Text)
- 22.JetBrains PhpStorm [електронний ресурс]. Режим доступу: <https://www.jetbrains.com/phpstorm/>
- 23.PhpStorm Wikipedia [електронний ресурс]. Режим доступу: <https://uk.wikipedia.org/wiki/PhpStorm>
- 24.Eclipse [електронний ресурс]. Режим доступу:<https://www.eclipse.org/>
- 25.Eclipse Wikipedia [електронний ресурс]. Режим доступу: [https://en.wikipedia.org/wiki/Eclipse\\_\(software\)](https://en.wikipedia.org/wiki/Eclipse_(software))
- 26.XAMPP [електронний ресурс]. Режим доступу: <https://www.apachefriends.org/>
- 27. XAMPP Wikipedia [електронний ресурс]. Режим доступу: <https://en.wikipedia.org/wiki/XAMPP>
- 28.Appache [електронний ресурс]. Режим доступу: https://www.apachefriends.org/
- 29.Appache –wikipedia [електронний ресурс]. Режим доступу: https://en.wikipedia.org/wiki/Apache\_HTTP\_Server
- 30.Евдокимов Н.С. Создание сайтов / Н.С. Евдокимов. Санкт-Петербург: Питер, 2014. – 410 с.
- 31.HTML5 Boilerplate [електронний ресурс]. Режим доступу: https://html5boilerplate.com
- 32.БД [електронний ресурс]. Режим доступу: [https://uk.wikipedia.org/wiki/%D0%91%D0%B0%D0%B7%D0%B0\\_%D0](https://uk.wikipedia.org/wiki/%D0%91%D0%B0%D0%B7%D0%B0_%D0%B4%D0%B0%D0%BD%D0%B8%D1%85) [%B4%D0%B0%D0%BD%D0%B8%D1%85](https://uk.wikipedia.org/wiki/%D0%91%D0%B0%D0%B7%D0%B0_%D0%B4%D0%B0%D0%BD%D0%B8%D1%85)
- 33.Entity–relationship model Wikipedia [електронний ресурс]. Режим доступу:

[https://en.wikipedia.org/wiki/Entity%E2%80%93relationship\\_model](https://en.wikipedia.org/wiki/Entity%E2%80%93relationship_model)

- 34.Authorization Wikipedia [електронний ресурс]. Режим доступу: [https://uk.wikipedia.org/wiki/%D0%90%D0%B2%D1%82%D0%BE%D1%](https://uk.wikipedia.org/wiki/%D0%90%D0%B2%D1%82%D0%BE%D1%80%D0%B8%D0%B7%D0%B0%D1%86%D1%96%D1%8F) [80%D0%B8%D0%B7%D0%B0%D1%86%D1%96%D1%8F](https://uk.wikipedia.org/wiki/%D0%90%D0%B2%D1%82%D0%BE%D1%80%D0%B8%D0%B7%D0%B0%D1%86%D1%96%D1%8F)
- 35.The W3C Markup Validation Service [електронний ресурс]. Режим доступу: <https://validator.w3.org/>
- 36.The W3C CSS Validation Service [електронний ресурс]. Режим доступу: https://jigsaw.w3.org/css-validator/

**ДОДАТКИ**
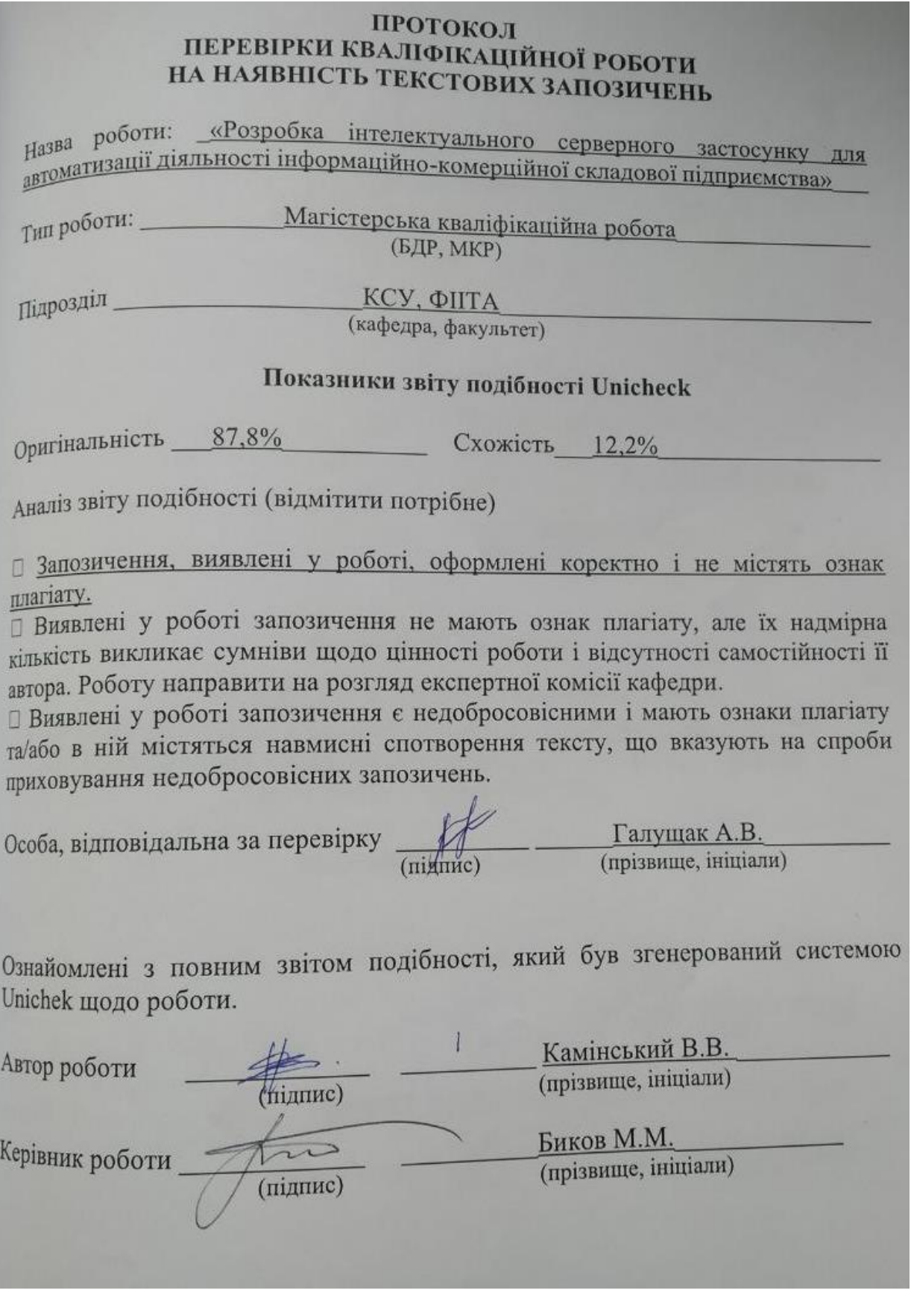

Додаток Б

(обов'язковий)

**BHTY** 

**ЗАТВЕРДЖЕНО** Зав. кафедри КСУ ВНТУ, д.т.н., проф. В'ячеслав КОВТУН bt

" 30 " жовтня 2022 р.

### ТЕХНІЧНЕ ЗАВДАННЯ

на виконання магістерської кваліфікаційної роботи

РОЗРОБКА ІНТЕЛЕКТУАЛЬНОГО СЕРВЕРНОГО ЗАСТОСУНКУ ДЛЯ АВТОМАТИЗАЦІЇ ДІЯЛЬНОСТІ ІНФОРМАЦІЙНО-КОМЕРЦІЙНОЇ СКЛАДОВОЇ ПІДПРИЄМСТВА

### 08-33. MKP.029.00.000 T3

Студент групи

3AKIT-21M

 $\Pi$ *lonuc* 

Віталій КАМІНСЬКИЙ Ім'я ПРІЗВИЩЕ

Керівник к.т.н., доцент, професор кафедри КСУ

**fli**dnuc

Микола БИКОВ Ім'я ПРІЗВИЩЕ

Вінниця 2022

1. Назва та галузь застосування

1.1. Назва – Розробка інтелектуального серверного застосунку для автоматизації діяльності інформаційно-комерційної складової підприємства.

1.2. Галузь застосування – автоматизовані системи управління підприємством.

2. Підстава для проведення розробки.

Тема магістерської кваліфікаційної роботи затверджена наказом по ВНТУ "14" вересня 2022 року №203

3. Мета та призначення розробки.

Метою магістерської створення кваліфікаційної роботи є створення інформаційної системи для автоматизації діяльності інформаційнокомерційної складової підприємства.

4. Джерела розробки.

Магістерська кваліфікаційна робота виконується вперше. В ході проведення розробки повинні використовуватись такі документи:

- 1. Евдокимов Н.С. Создание сайтов / Н.С. Евдокимов. Санкт-
- Петербург: Питер, 2014. 410 с
- 5. Вимоги до розробки.
	- 5.1. Перелік головних функцій:
		- − Представлення інформації про товари.
		- − Пошук товарів за категоріями.
		- − Пошук товарів за назвою.
		- − Можливість створення замовлень.
		- − Можливість обробки замовлень персоналом.
	- 5.2. Основні технічні вимоги до розробки.
		- 5.2.1. Вимоги до програмної платформи:
			- − Операційна система Windows 10;
			- − php 8.1;
			- − MariaDB;
		- 5.2.2. Умови експлуатації системи:

- робота на стандартних ПЕОМ в приміщеннях зі стандартними умовами;

- можливість цілодобового функціонування системи;
- текст програмного забезпечення системи є цілком закритим.
- 6. Стадії та етапи розробки.
	- 6.1 Пояснювальна записка:

1. Аналіз предметної області, аналіз методів та засобів розробки. Постановка задач «06» жовтня 2022 р. 2. Розробка архітектури. Розробка інтерфейсу. Створення БД. «17» жовтня 2022 р. 3. Розробка програмного забезпечення «27» жовтня 2022 р. 4. Тестування програмного забезпечення «07» листопада 2022 р. 5. Розробка рекомендацій користувачам щодо використання додатку. «1» грудня 2022 р. 6.2Графічні матеріали: 1. Структурна схема створюваного додатку «1» грудня 2022 р. 2. Структурна схема інтерфейсу створюваного додатку «1» грудня 2022 р. 3. ER-модель бази даних «1» грудня 2022 р. 4. Схема алгоритму авторизації «1» грудня 2022 р. 5. Схема алгоритму реєстрації «1» грудня 2022 р.

6. Інтерфейси основних сторінок «1» грудня 2022 р.

7. Порядок контролю і приймання.

7.1. Хід виконання роботи контролюється керівником роботи. Рубіжний контроль провести до до «28»\_\_11\_ 2022 р.

7.2. Атестація МКР здійснюється на попередньому захисті. Попередній захист роботи провести до до «16» <sup>12</sup> 2022 р.

7.3. Підсумкове рішення щодо оцінки якості виконання роботи приймається на засіданні ЕК. Захист магістерської кваліфікаційної роботи провести до до «23»\_\_12\_ 2022 р

Додаток В (обов'язковий)

#### ІЛЮСТРАТИВНА ЧАСТИНА

#### <sub>РОЗРОБ</sub>КА ІНТЕЛЕКТУАЛЬНОГО СЕРВЕРНОГО ЗАСТОСУНКУ ДЛЯ АВТОМАТИЗАЦІЇ ДІЯЛЬНОСТІ ІНФОРМАЦІЙНО-КОМЕРЦІЙНОЇ СКЛАДОВОЇ ПІДПРИЄМСТВА

Студент групи

**3AKIT-21M** 

 $\overline{H}$ onuc

Віталій КАМІНСЬКИЙ **Ім'я ПРІЗВИЩЕ** 

Керівник к.т.н., доцент, доцент кафедри КСУ Микола БИКОВ **Ім'я ПРІЗВИЩЕ** Midnuc

#### Огляд аналогів

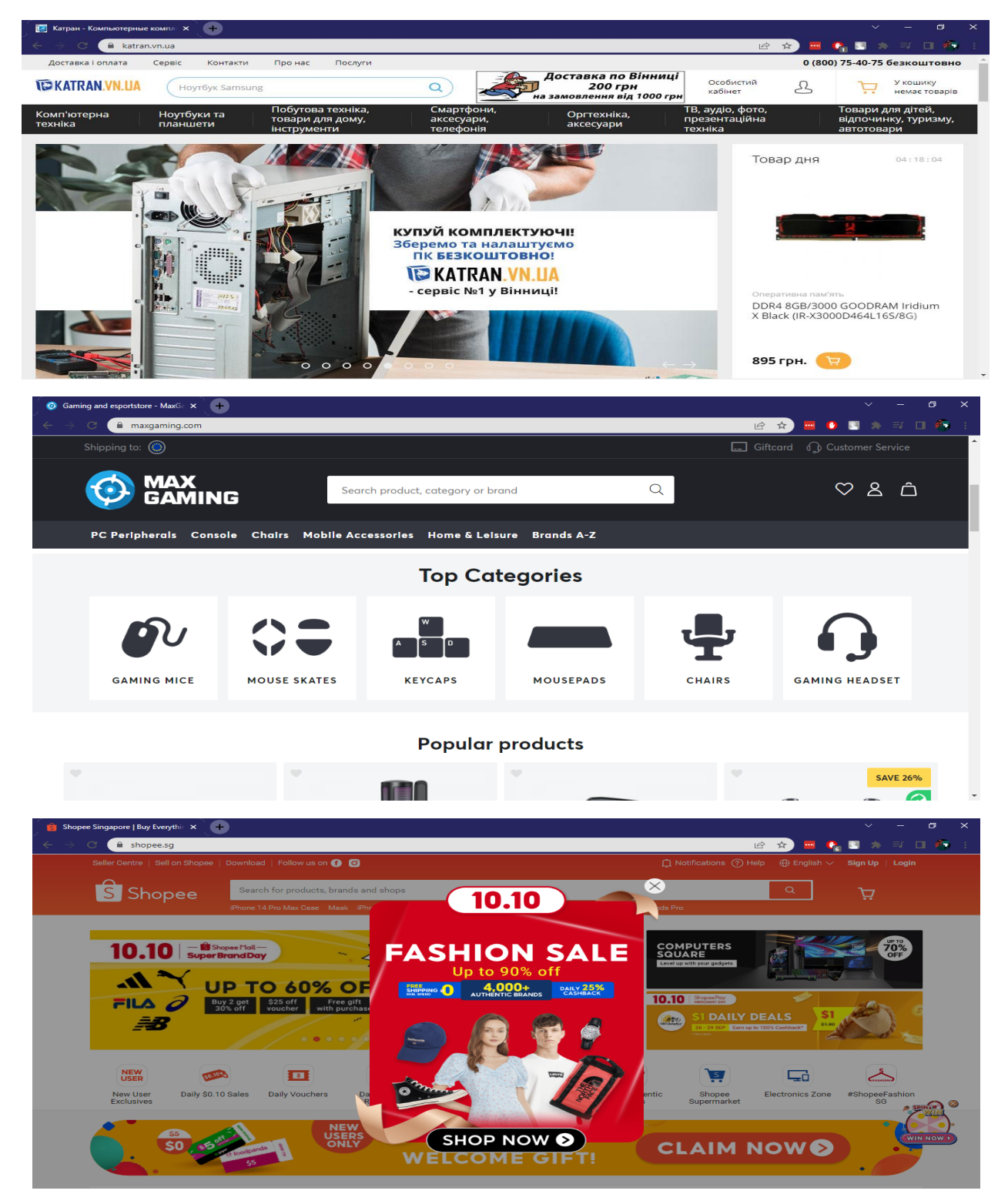

порівняльна характеристика СУБД(10-бальна)

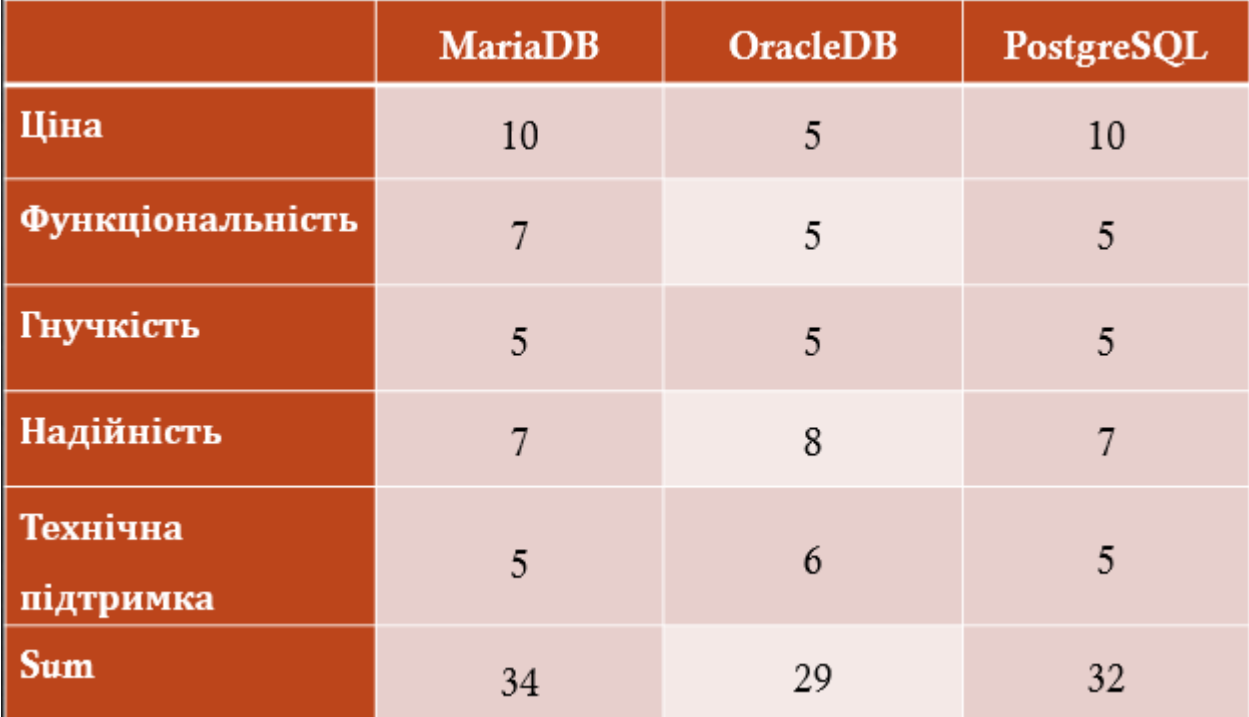

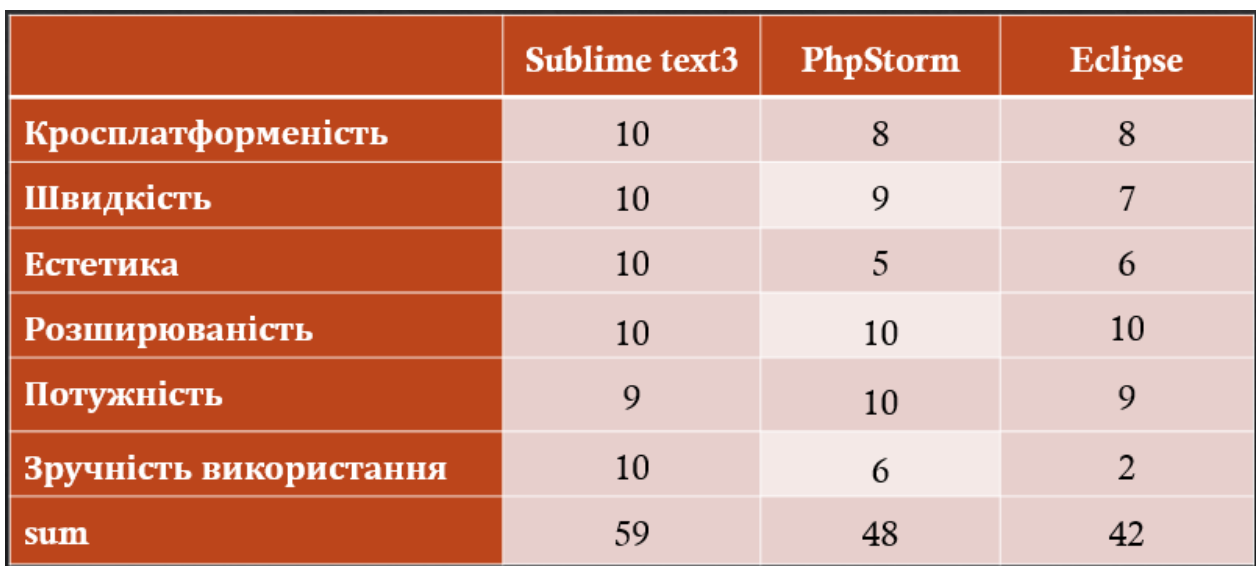

# Порівняльна характеристика редакторів коду (10 бальна)

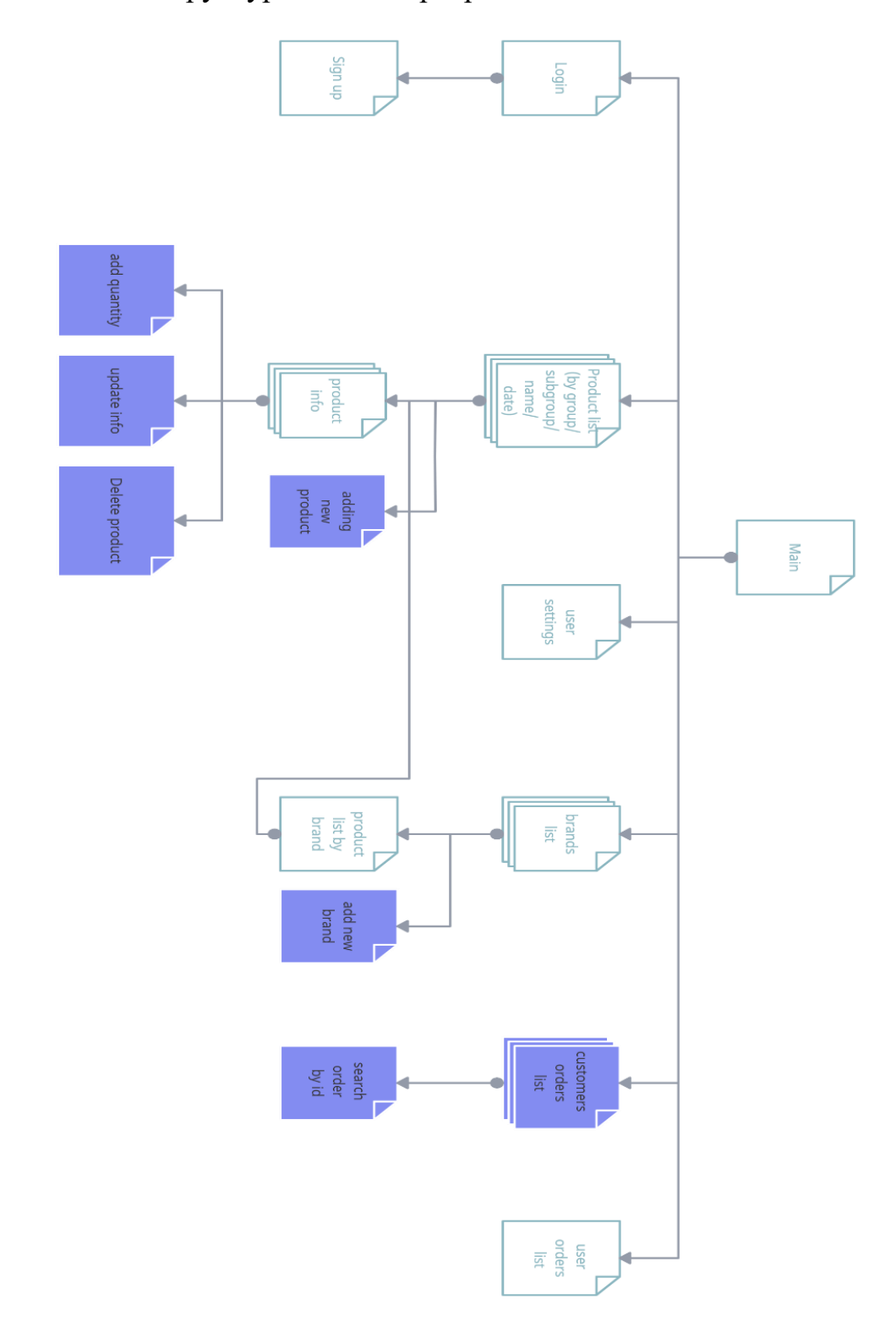

Структурна схема програмного забезпечення

### структура інтерфейсу сторінок додатку

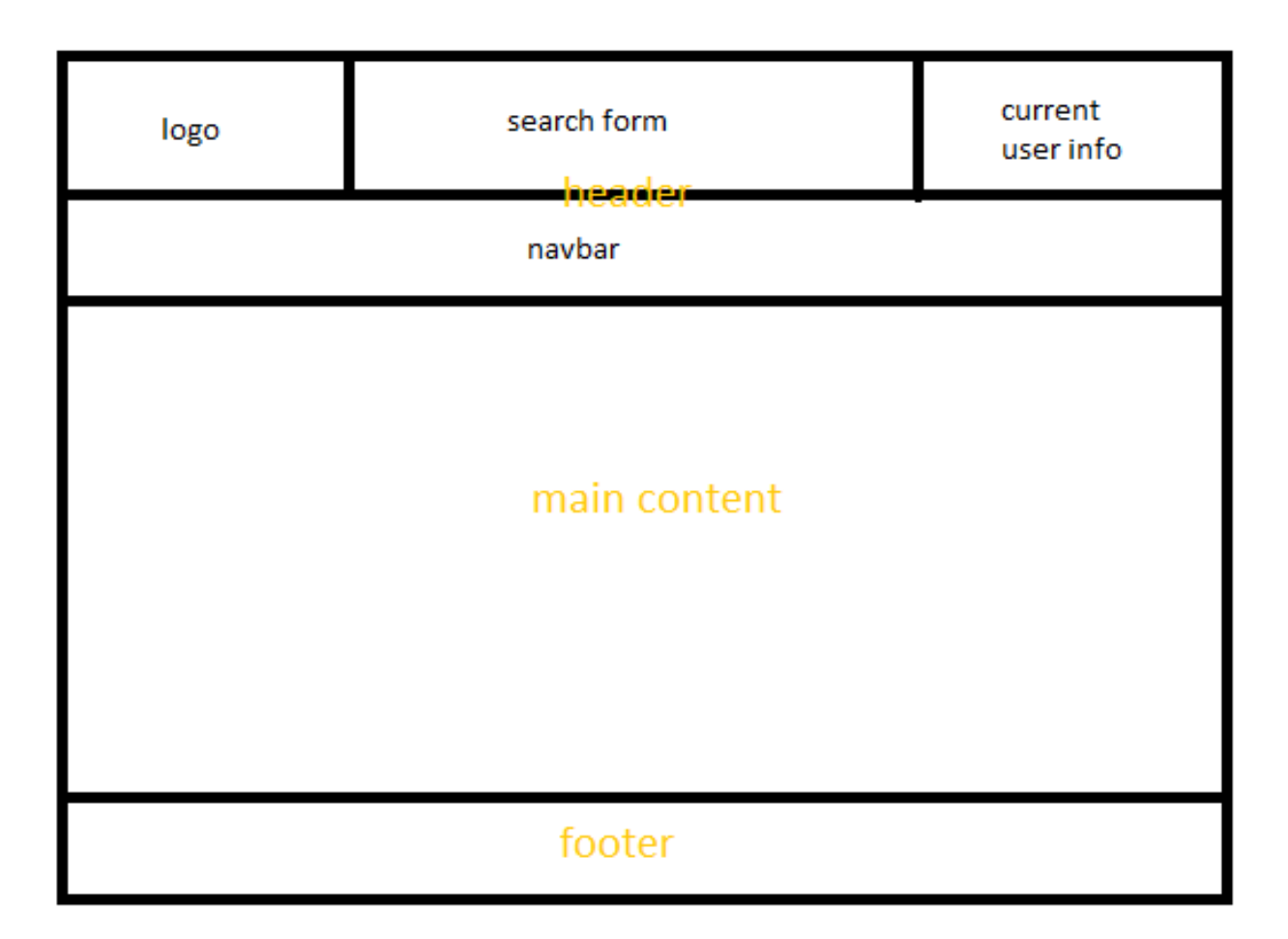

#### ER-модель бази даних

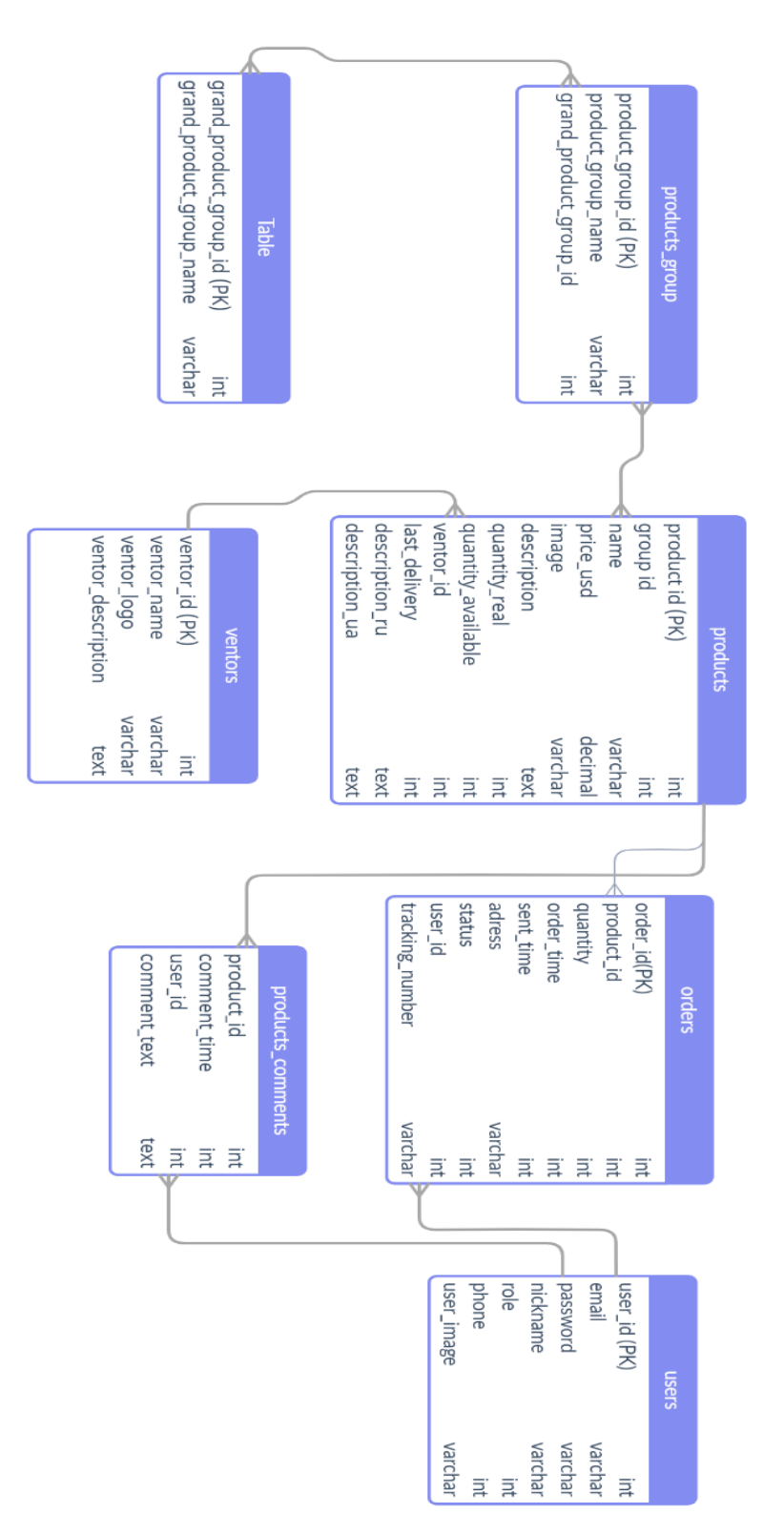

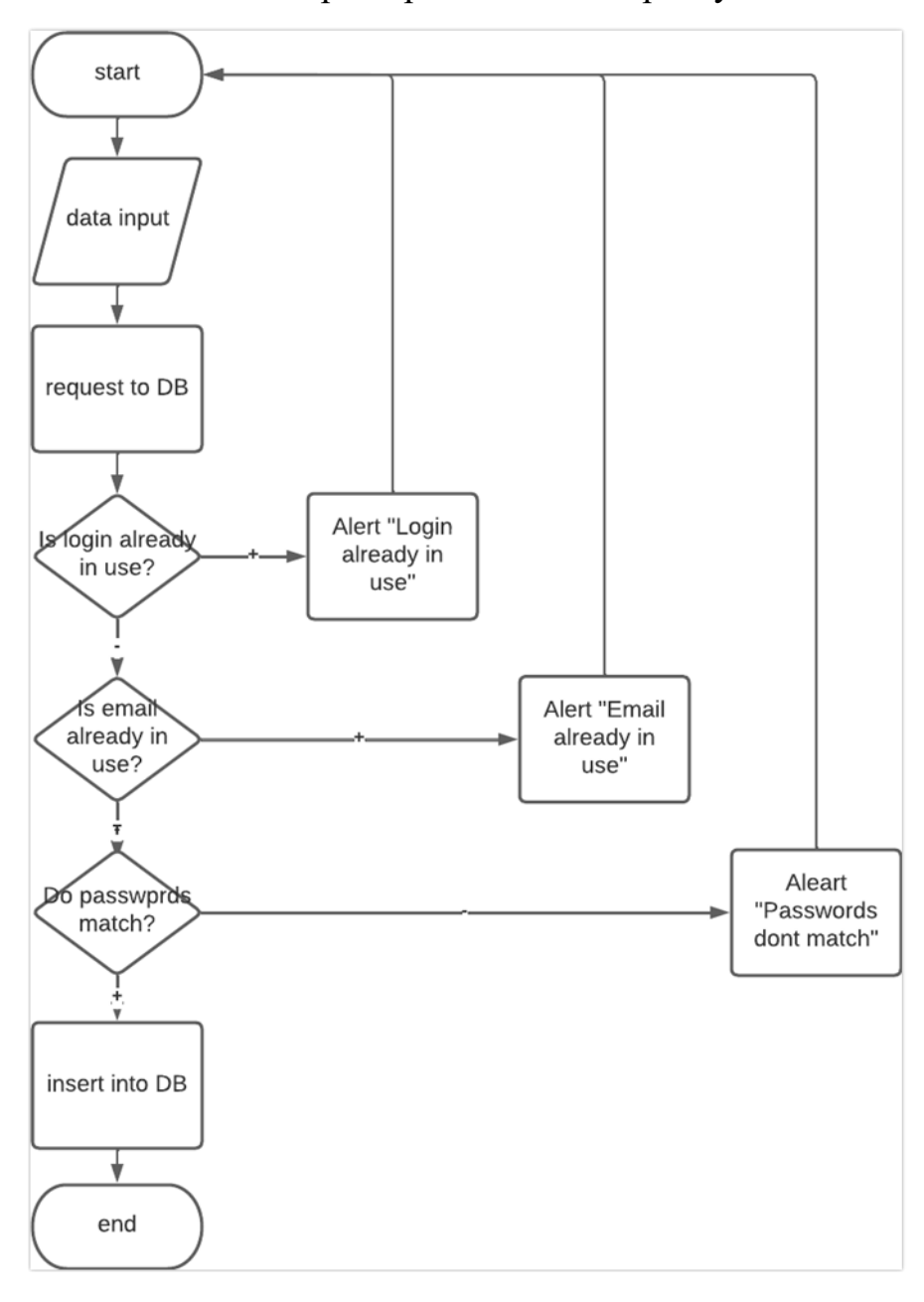

### блок-схема реєстрації нового користувача

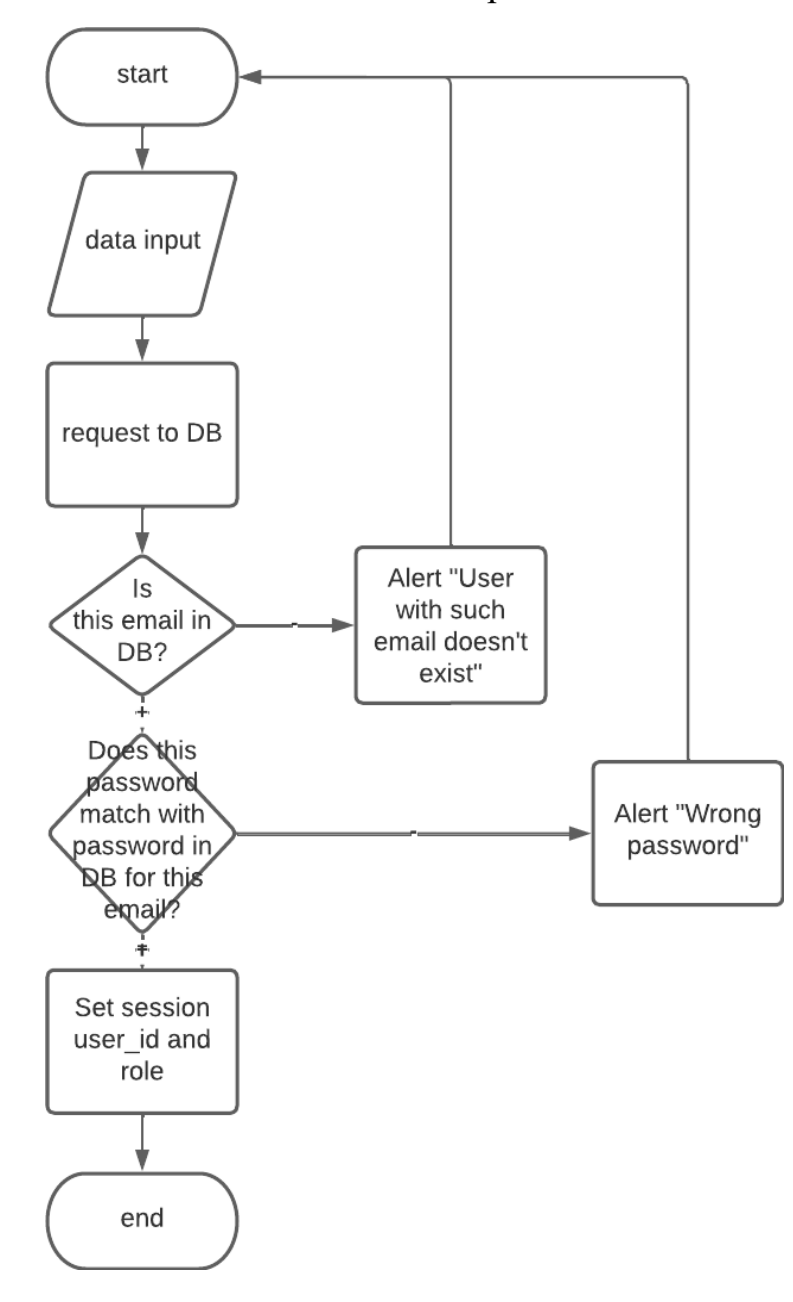

### блок-схема авторизації

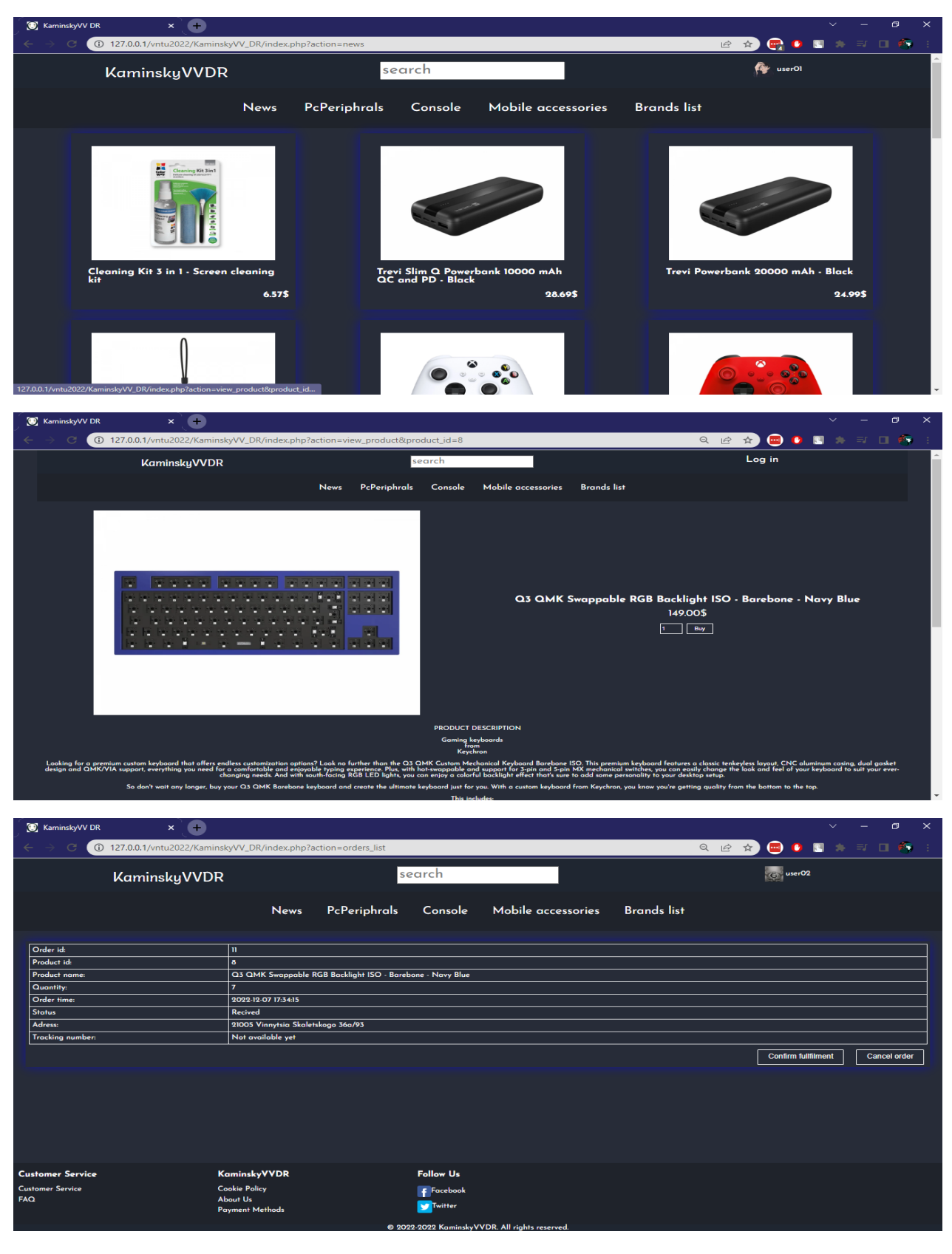

### Основні сторінки для користувачів

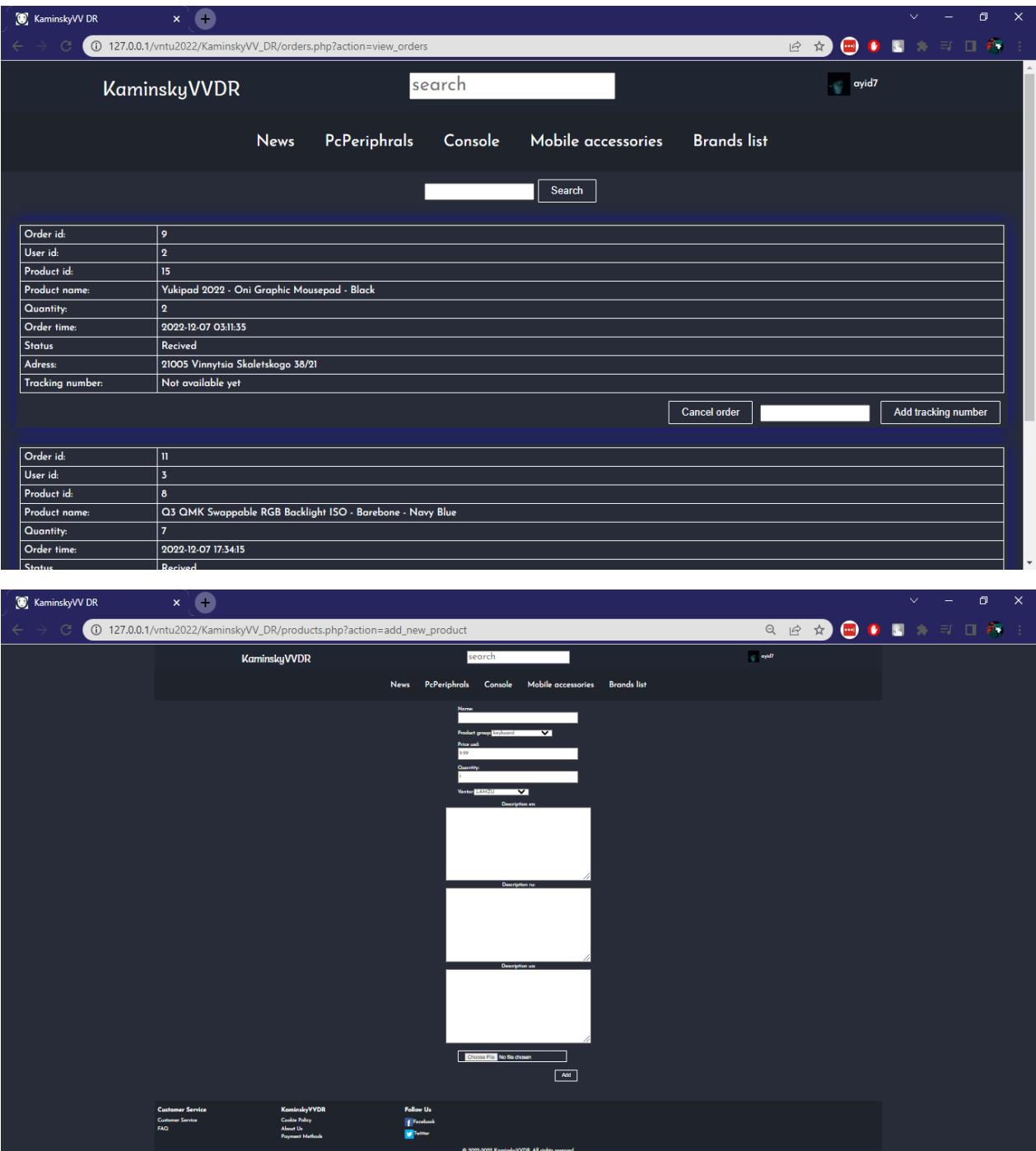

## Основні сторінки для персоналу

#### Додаток Г

#### (довідковий)

#### Лістинг програмного коду

```
Файл index.php
```

```
<?php
session_start();
?>
```
<!doctype html> <html class="no-js" lang="en">

```
<head>
```

```
 <meta charset="utf-8">
 <link rel="shortcut icon" href="img/top-logo.png" type="image/x-icon"/>
<title>KaminskyVV DR</title>
 <meta name="description" content="">
 <meta name="viewport" content="width=device-width, initial-scale=1">
```
 <meta property="og:title" content=""> <meta property="og:type" content=""> <meta property="og:url" content=""> <meta property="og:image" content="">

```
 <link rel="manifest" href="site.webmanifest">
 <link rel="apple-touch-icon" href="icon.png">
 <!-- Place favicon.ico in the root directory -->
```

```
 <link rel="stylesheet" href="css/normalize.css">
 <link rel="stylesheet" href="css/main.css">
```

```
 <meta name="theme-color" content="#fafafa">
```

```
\langle?php
  if (isset($_SESSION['theme'])&&!empty($_SESSION['theme'])) {
   if ($_SESSION['theme']=="white") {
   echo "<link rel=\"stylesheet\" type=\"text/css\" href=\"css/style_white.css\">";
   }
   elseif ($_SESSION['theme']=="dark") {
   echo "<link rel=\"stylesheet\" type=\"text/css\" href=\"css/style.css\">";
   }
   else{
   echo "<link rel=\"stylesheet\" type=\"text/css\" href=\"css/style.css\">";
   }
  }
  else{
  echo "<link rel=\"stylesheet\" type=\"text/css\" href=\"css/style.css\">";
  }
  ?>
 \langlelink
href="https://fonts.googleapis.com/css2?family=Josefin+Sans:ital,wght@0,100;0,200;0,300;0,400;0,500;0,600;0,700;
```
1,100;1,200;1,300;1,400;1,500;1,600;1,700&family=Montserrat:ital,wght@0,100;0,200;0,300;0,400;0,500;0,600;0,7 00;0,800;0,900;1,100;1,200;1,300;1,400;1,500;1,600;1,700;1,800;1,900&display=swap" rel="stylesheet">

```
</head>
```
 $<$ body $>$ 

```
 <?php
  #error_reporting(0);
  include'functions.php';
  include'bd_connect.php';
  if(isset($_SESSION['role']) && !empty($_SESSION['role'])){
   do_html_header_logged($_SESSION['user_id'],$_SESSION['role']);
  }
  else{
   do_html_header_unlogged();
  }
  if(isset($_GET['action']) && !empty($_GET['action'])) {
   //setting $role for further functions
   if(isset($_SESSION['role']) && !empty($_SESSION['role'])){
    $role=$_SESSION['role'];
   }
   else{
    $role=0;
   }
   //actions
   if ($_GET['action']=="log_out") {
    unset($_SESSION["user_id"]);
    unset($_SESSION["role"]);
    unset($_SESSION["theme"]);
    echo "
     <script type=\"text/javascript\">
       window.location='auth.php';
     </script>
    ";
   }
  elseif ($GET['action'] == "news") {
    do_html_body_news($role);
   }
   elseif ($_GET['action']=="products_by_group") {
    do_html_body_product_by_group($_GET['group_id'],$role);
   }
   elseif ($_GET['action']=="products_by_grand_group"){
    do_html_body_product_by_grand_group($_GET['grand_group_id'],$role);
   }
   elseif ($_GET['action']=="search"){
    do_html_body_search($role);
   }
   elseif ($_GET['action']=="view_product") {
    do_html_body_product_info($_GET['product_id'],$role);
   }
```

```
elseif ($ GET['action']=="search") {
      do_html_body_search($role);
    }
    elseif ($_GET['action']=="brand_list"){
      do_html_body_ventor_list($role);
     }
   elseif ($ GET['action']=="products_by_ventor") {
      do_html_body_product_by_ventor($_GET['ventor_id'],$role);
    }
    elseif ($_GET['action']=="orders_list") {
     do_html_body_orders_list($role,$_SESSION['user_id']);
    }
    else{
      echo "
       <script type=\"text/javascript\">
        window.location='index.php?action=news';
       </script>
      ";
    } 
   else{
   if (!isset(\$_GET['action']) {
     echo "
       <script type=\"text/javascript\">
        window.location='index.php?action=news';
       </script>
      ";
    }
   do_html_footer();
   ?>
  <script src="js/vendor/modernizr-3.11.2.min.js"></script>
  <script src="js/plugins.js"></script>
  <script src="js/main.js"></script>
  <!-- Google Analytics: change UA-XXXXX-Y to be your site's ID. -->
  <script>
  window.ga = function () { ga.q.push(arguments) }; ga.q = []; ga.l = +new Date;
   ga('create', 'UA-XXXXX-Y', 'auto'); ga('set', 'anonymizeIp', true); ga('set', 'transport', 'beacon'); ga('send', 
'pageview')
  </script>
  <script src="https://www.google-analytics.com/analytics.js" async></script>
</body>
</html>
         Файл functions.php
```

```
<?php
```
}

}

header('Content-Type: text/html; charset=utf-8'); function do html header unlogged $()$ { echo "<div class=\"wrapper\"> <header><ul class=\"header\">  $\langle$ li class=\"header\_part header\_logo\"> $\langle$ a href=\"index.php?action=news&page=1\">KaminskyVVDR</a></li> <li class=\"header\_\_part header\_\_navigation\"> <form method=\"post\" action=\"index.php?action=search\"> <input type=\"text\" name=\"search-request\" autocomplete=\"off\" class=\"searchform\_request-field\" placeholder=\"search\"> </form>  $\langle$ /li $\rangle$  $\langle$ li class=\"header\_part header\_navigation\"> $\langle$ a href=\"auth.php\">Log in $\langle$ a> $\langle$ li>  $<$ /ul $>$  <nav class=\"menu\">  $\langle$ ul class=\"menu\_list\"> <li> <a href=\"index.php?action=news\" class=\"menu\_\_link\">News</a>  $\langle$ li> <li>  $\langle a \rangle$  href=\"index.php?action=products by grand\_group&grand\_group\_id=1\" class=\"menu\_\_link\">PcPeriphrals</a>  $\langle$ span class=\"menu\_arrow arrow\" $\langle$ span $\rangle$  <ul class=\"sub-menu\_\_list\">  $\langle$ li $\rangle$  $\langle a \cdot href=\rangle$ "index.php?action=products by group&group id=1\" class=\"sub-menu\_\_link\">Keyboards</a>  $\langle$ li>  $\langle$ li> <a href=\"index.php?action=products\_by\_group&group\_id=2\" class=\"sub-menu\_\_link\">Mice</a> </li>  $\langle$ li> <a href=\"index.php?action=products\_by\_group&group\_id=3\" class=\"sub-menu\_\_link\">Mousepads</a>  $\langle$ li>  $\langle$ li>  $\langle a \nightharpoonup a \rangle$  href=\"index.php?action=products by group&group id=4\" class=\"sub-menu\_\_link\">Storage devices</a>  $\langle$ li>  $\langle \text{ul} \rangle$  $\langle$ li $\rangle$  <li> <a href=\"index.php?action=products\_by\_grand\_group&grand\_group\_id=2\" class=\"menu\_\_link\">Console</a> <span class=\"menu\_\_arrow arrow\"></span> <ul class=\"sub-menu\_\_list\">  $\langle$ li $\rangle$  <a href=\"index.php?action=products\_by\_group&group\_id=5\" class=\"sub-menu\_\_link\">Playstation</a>  $\langle$ li>  $\langle$ li>

 $\langle a \nightharpoonup a \rangle$  are f=\"index.php?action=products\_by\_group &group\_id=6\" class=\"sub-menu\_\_link\">XBOX</a>  $\langle$ li>  $\langle u|$  $\langle$ li> <li>  $\langle a \rangle$  href=\"index.php?action=products by grand\_group&grand\_group\_id=3\" class=\"menu\_\_link\">Mobile accessories</a> <span class=\"menu\_\_arrow arrow\"></span> <ul class=\"sub-menu\_\_list\">  $\langle$ li $\rangle$  $\langle a \nightharpoonup a \rangle$  are f=\"index.php?action=products\_by\_group &group\_id=7\" class=\"sub-menu\_\_link\">Speakers for mobile</a> </li>  $\langle$ li $\rangle$  <a href=\"index.php?action=products\_by\_group&group\_id=8\" class=\"sub-menu\_\_link\">Powerbank</a>  $\langle$ li>  $\langle$ li $\rangle$  <a href=\"index.php?action=products\_by\_group&group\_id=9\" class=\"sub-menu\_\_link\">Miscellaneous</a>  $\langle$ li>  $\langle \text{ul} \rangle$  $\langle$ li $\rangle$  $<$ li $>$  <a href=\"index.php?action=brand\_list\" class=\"menu\_\_link\">Brands list</a>  $\langle$ li>  $\langle \text{ul} \rangle$  $\langle$ nav $>$  </header> "; } function do\_html\_header\_logged(\$user\_id,\$user\_role){ include 'bd\_connect.php'; \$link = mysqli\_connect(\$host, \$login, \$password, \$database) or die("Error " . mysqli\_error(\$link)); \$query ="SELECT \* FROM users WHERE user\_id = '".\$\_SESSION['user\_id']."'"; \$result = mysqli\_query(\$link, \$query) or die("Ошибка " . mysqli\_error(\$link));  $$result = mysgli\_fetch\_array($result);$ echo "<div class=\"wrapper\"> <header> <ul class=\"header\"> <li class=\"header\_\_part header\_logo\"><a href=\"index.php?action=news&page=1\">KaminskyVVDR</a></li>  $\langle$ li class=\"header \_part header \_navigation\"> <form method=\"post\" action=\"index.php?action=search\">  $\le$ input type=\"text\" name=\"search-request\" autocomplete=\"off\" class=\"searchform\_request-field\" placeholder=\"search\"> </form>  $\langle$ li> <li class=\"header\_\_part droplist\">  $\langle$ img class=\"header user-image\" alt=\"".\$result['nickname']."\" src=\"img/user/".\$result['user\_image']."\"> ".\$result['nickname']." <ul class=\"droplist\_\_list\">

```
\langleli>a href=\"user_settings.php?action=update_info\">Settings\langlea>li><li><a href=\"index.php?action=orders_list\">Orders list</a></li>";
          if ($user_role>1) {
                  echo"
                                    <li><a href=\"orders.php?action=view_orders\">Customers orders</a></li>
                  ";
            }
           echo"
                           <li><a href=\"index.php?action=log_out\">Log out</a></li>
                  </ul>\langleli>
          \langle \text{u} <nav class=\"menu\">
                  <ul class=\"menu__list\">
                           <li>
                                    \langle a \text{ href} \rangle"index.php?action=news\" class=\"menu_link\">News\langle a \rangle\langleli>
                           <li>
                                    <a href=\"index.php?action=products_by_grand_group&grand_group_id=1\" 
class=\"menu__link\">PcPeriphrals</a>
                                     <span class=\"menu__arrow arrow\"></span>
                                     <ul class=\"sub-menu__list\">
                                             <li><a href=\"index.php?action=products_by_group&group_id=1\" 
class=\"sub-menu__link\">Keyboards</a>
                                              \langleli>
                                              <li>
                                                       \langle a \nightharpoonup a \rangle href=\"index.php?action=products by group&group id=2\"
class=\"sub-menu__link\">Mice</a>
                                              \langleli>
                                              <li>
                                                       <a href=\"index.php?action=products_by_group&group_id=3\" 
class=\"sub-menu__link\">Mousepads</a>
                                              \langleli>
                                              <li>
                                                       <a href=\"index.php?action=products_by_group&group_id=4\" 
class=\"sub-menu__link\">Storage devices</a>
                                              \langleli>
                                     </ul>\langleli>
                           <li>
                                     <a href=\"index.php?action=products_by_grand_group&grand_group_id=2\" 
class=\"menu__link\">Console</a>
                                     \langlespan class=\"menu_arrow arrow\"\langlespan\rangle<ul class=\"sub-menu__list\">
                                              <li>
                                                       <a href=\"index.php?action=products_by_group&group_id=5\" 
class=\"sub-menu__link\">Playstation</a>
                                              \langleli>
                                              <li><a href=\"index.php?action=products_by_group&group_id=6\" 
class=\"sub-menu__link\">XBOX</a>
                                              \langleli>
```
 $<$ /ul $>$  $\langle$ li $\rangle$  $<$ li $>$  <a href=\"index.php?action=products\_by\_grand\_group&grand\_group\_id=3\" class=\"menu\_\_link\">Mobile accessories</a> <span class=\"menu\_\_arrow arrow\"></span> <ul class=\"sub-menu\_\_list\">  $\langle$ li $\rangle$  <a href=\"index.php?action=products\_by\_group&group\_id=7\" class=\"sub-menu\_\_link\">Speakers for mobile</a>  $\langle$ li>  $\langle$ li $\rangle$  <a href=\"index.php?action=products\_by\_group&group\_id=8\" class=\"sub-menu\_\_link\">Powerbank</a>  $\langle$ li>  $\langle$ li $\rangle$  <a href=\"index.php?action=products\_by\_group&group\_id=9\" class=\"sub-menu\_\_link\">Miscellaneous</a>  $\langle$ li>  $\langle \text{ul} \rangle$  $\langle$ li> <li>  $\langle a \text{ href} \rangle$ "index.php?action=brand\_list\" class=\"menu\_link\">Brands list $\langle a \rangle$  $\langle$ li>  $\langle \text{ul} \rangle$  $\langle$ nav $>$ </header> "; } function do\_html\_body(){ echo"<div class=\"content\"> <div class=\"container\">content ll be here  $\langle$ div $>$  $\langle$ div>"; } function do html\_body\_news(\$user\_role){ \$return="<div class=\"content\"> <div class=\"container\"> "; if ( $$user\_role>1)$  {  $$return = "$ <div class=\"admin-options\"> <a href=\"products.php?action=add\_new\_product\"><input type=\"button\" class=\"nav-button\" value=\"Add new product\"></a>  $\langle$ div> "; } \$return.=" <div class=\"products-list\">"; include 'bd\_connect.php'; \$mysqli = new mysqli(\$host, \$login, \$password, \$database); // check connection if (\$mysqli->connect\_errno) { die("Connect failed: ".\$mysqli->connect\_error); } \$query ="SELECT \* FROM `products` ORDER BY last\_delivery DESC";

```
$result = $my\text{sgli} > query ($query);$display_number=0;
        foreach ($result as $key => $result) {
                 $return.="
                          <a href=\"index.php?action=view_product&product_id=".$result['product_id']."\">
                                  <div class=\"product\" title=\"".$result['name']."\">
                                           <div class=\"product__image\">
                                                    <img src=\"img/product/".$result['image']."\" 
class=\"product__image-image\" loading=\"lazy\">
                                           </div>
                       <div class=\"product__name\">".$result['name']."</div>
                       <div class=\"product__price\">".$result['price_usd']."$</div>
                          \langlediv>\langle a \rangle";
                 $display_number++;
                 if ($display_number>49) {
                          break;
                 }
        }
        $return.="</div></div></div>";
        echo $return;
}
function do_html_body_product_by_group($group_id,$role){
        $return="
                 <div class=\"content\">
                          <div class=\"container\">
                                  <div class=\"products-list\">";
        include 'bd_connect.php';
        $mysqli = new mysqli($host, $login, $password, $database);
        // check connection
        if ($mysqli->connect_errno) {
            die("Connect failed: ".$mysqli->connect_error);
         }
        $query ="SELECT * FROM `products` WHERE group_id = '".$group_id."' ORDER BY last_delivery 
DESC";
        $result = $my\{square}(\$query);
        $display_number=0;
        foreach ($result as $key => $result) {
                 $return.="
                          <a href=\"index.php?action=view_product&product_id=".$result['product_id']."\">
                                  <div class=\"product\" title=\"".$result['name']."\">
                                           <div class=\"product__image\">
                                                    <img src=\"img/product/".$result['image']."\" 
class=\"product__image-image\" loading=\"lazy\">
                                           \langlediv> <div class=\"product__name\">".$result['name']."</div>
                       <div class=\"product__price\">".$result['price_usd']."$</div>
                          \langlediv>
```

```
\langle a \rangle";
                 $display_number++;
                 if ($display_number>49) {
                          break;
                 }
         }
        $return.="</div></div></div>";
        echo $return;
}
function do_html_body_product_by_grand_group($grand_product_group_id,$role){
        $return="
                 <div class=\"content\">
                          <div class=\"container\">
                                   <div class=\"products-list\">";
        include 'bd_connect.php';
        $mysqli = new mysqli($host, $login, $password, $database);
        // check connection
        if ($mysqli->connect_errno) {
            die("Connect failed: ".$mysqli->connect_error);
         }
        $query ="SELECT * 
        FROM `products` INNER JOIN `products_group` USING (group_id) 
         WHERE grand_product_group_id = '".$grand_product_group_id."' ORDER BY last_delivery DESC";
         {\text{Sresult}} = {\text{Smysqli}} > \text{query}({\text{Squery}});$display_number=0;
         foreach ($result as $key => $result) {
                 $return.="
                          <a href=\"index.php?action=view_product&product_id=".$result['product_id']."\">
                                   <div class=\"product\" title=\"".$result['name']."\">
                                            <div class=\"product__image\">
                                                     <img src=\"img/product/".$result['image']."\" 
class=\"product__image-image\" loading=\"lazy\">
                                            \langlediv> <div class=\"product__name\">".$result['name']."</div>
                       <div class=\"product__price\">".$result['price_usd']."$</div>
                          \langlediv> </a>
                 ";
                 $display_number++;
                 if ($display_number>49) {
                          break;
                 }
         }
        $return.="</div></div></div>";
        echo $return;
}
function do_html_body_ventor_list($role){
        $return="
                 <div class=\"content\">
                          <div class=\"container\">
         ";
        if ($_SESSION['role']>1) {
```

```
$return.="
                          <div class=\"admin-options\">
                                   <a href=\"brands.php?action=add_brand\"><input type=\"button\" 
class=\"button1\" value=\"Add new brand\"></a>
                          </div>
                 ";
         }
        $return.="
                                   <div class=\"ventors-list\">
        ";
        include 'bd_connect.php';
        $mysqli = new mysqli($host, $login, $password, $database);
        // check connection
        if ($mysqli->connect_errno) {
            die("Connect failed: ".$mysqli->connect_error);
         }
        $query ="SELECT * FROM `ventors` ORDER BY ventor_id";
        {\text{S}result} = {\text{Smysqli}} - {\text{query}}({\text{Squery}});foreach ($result as $key => $result) {
                 $return.="
                          <a href=\"index.php?action=products_by_ventor&ventor_id=".$result['ventor_id']."\">
                                   <div class=\"ventor\">
                                           <div class=\"ventor__image\">
                                                    <img src=\"img/ventor/".$result['ventor_logo']."\" 
class=\"ventor__image-image\" loading=\"lazy\">
                                           \langlediv> <div class=\"ventor__name\">".$result['ventor_name']."</div>
                          \langlediv>
                    </a>
                 ";
         }
        $return.="</div></div></div>";
        echo $return;
}
function do_html_body_product_by_ventor($ventor_id,$role){
        $return="
                 <div class=\"content\">
                          <div class=\"container\">
                                   <div class=\"products-list\">";
        include 'bd_connect.php';
        $mysqli = new mysqli($host, $login, $password, $database);
        // check connection
        if ($mysqli->connect_errno) {
            die("Connect failed: ".$mysqli->connect_error);
         }
        $query ="SELECT * FROM `products` WHERE ventor_id = '".$ventor_id."' ORDER BY last_delivery 
DESC";
        $result = $mysqli->query($query);
        $display_number=0;
        foreach ($result as $key => $result) {
                 $return.="
                          <a href=\"index.php?action=view_product&product_id=".$result['product_id']."\">
                                   <div class=\"product\" title=\"".$result['name']."\">
```

```
\langle div class=\langle"product image\langle">
                                                    <img src=\"img/product/".$result['image']."\" 
class=\"product__image-image\" loading=\"lazy\">
                                           </div>
                       <div class=\"product__name\">".$result['name']."</div>
                       <div class=\"product__price\">".$result['price_usd']."$</div>
                          \langlediv> </a>
                 ";
                 $display_number++;
                 if ($display_number>49) {
                          break;
                 }
         }
        $return.="</div></div></div>";
        echo $return;
}
function do html_body_product_info($product_id,$role){
        $return="<div class=\"content\">
                                           <div class=\"container\">";
        include 'bd_connect.php';
        $mysqli = new mysqli($host, $login, $password, $database);
        // check connection
        if ($mysqli->connect_errno) {
            die("Connect failed: ".$mysqli->connect_error);
        }
        $query ="SELECT * FROM `products` WHERE product_id = '".$product_id."'";
        $result = $my\text{sgli} > query ($query);$result = $result->fetch_assoc();
        if ($role>1) {
                 $return = "<div class=\"admin-options\">
                                  \langle ahref=\"products.php?action=add_quantity&product_id=".$_GET['product_id']."\"><input type=\"button\"
class=\"nav-button\" value=\"Add quantity\"></a>
                                   <a 
href=\"products.php?action=edit_product&product_id=".$_GET['product_id']."\"><input type=\"button\"
class=\"nav-button\" value=\"Edit product\"></a>
                                   <a 
href=\"products.php?action=delete_product&product_id=".$_GET['product_id']."\"><input type=\"button\" 
class=\"nav-button\" value=\"Delete product\"></a>
                          \langlediv>";
        }
        $return .="
        <div class=\"product-body\">
                 <div class=\"product-info\">
                          <div class=\"product-body_image\">
                                  <img src=\"img/product/".$result['image']."\" alt=\"".$result['name']."\">
                          \langlediv><div class=\"product-body__main-info\">
                                  <div class=\"product-body_name\">".$result['name']."</div>
```
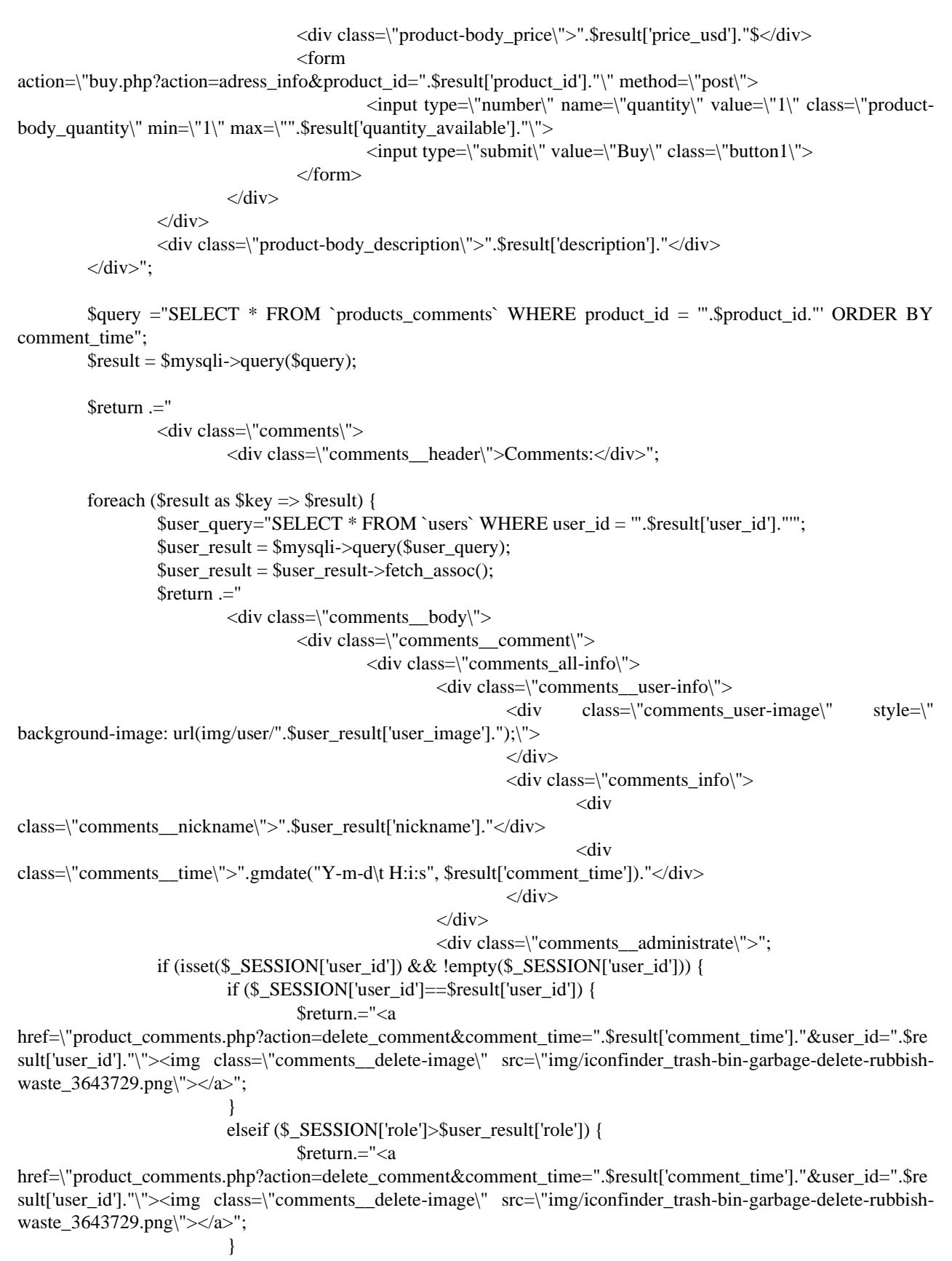

}

```
$return.="
                                                 \langlediv>\langlediv><div class=\"comments__text\">".$result['comment_text']."</div>
                                </div>
                        \langlediv>":
        }
        if (isset($_SESSION['user_id']) && !empty($_SESSION['user_id'])) {
                $return .="
                        </div>
                        <div class=\"comments-form\">
                                <form method=\"post\" 
action=\"product_comments.php?action=add_comment&return_id=".$product_id."\" 
name=\"send_news_comment_form\" id=\"send_news_comment_form\">
                                         <textarea required=\"\" 
form=\"send_news_comment_form\"class=\"comments-form__editor\" id=\"comment-editor\" name=\"comment-
editor\"></textarea><br/><br>shr>
                                         <input type=\"submit\" value=\"Send comment\">
                                </form>
                        \langlediv>\langlediv>";
        }
        else{
                $return .= "<div class=\"not-auth-comment\">Log in or Sign up to leave comments.</div>";
        }
        $return.="</div>";
        echo $return;
}
function do_html_body_search($role){
        $return="<div class=\"content\">
                                        <div class=\"container\">
                                                 <div class=\"search-header\">
                                                         Searching: ".$_POST['search-request']."
                                                 \langlediv><div class=\"products-list\">";
        include 'bd_connect.php';
        $mysqli = new mysqli($host, $login, $password, $database);
        // check connection
        if ($mysqli->connect_errno) {
           die("Connect failed: ".$mysqli->connect_error);
        }
        $query ="SELECT * FROM `products` WHERE `name` LIKE '%".$_POST['search-request']."%'";
        $result = $my\{square}\foreach ($result as $key => $result) {
                $return.="
                        <a href=\"index.php?action=view_product&product_id=".$result['product_id']."\">
                                <div class=\"product\" title=\"".$result['name']."\">
                                        <div class=\"product__image\">
                                                 <img src=\"img/product/".$result['image']."\" 
class=\"product__image-image\" loading=\"lazy\">
                                         \langlediv> <div class=\"product__name\">".$result['name']."</div>
                     <div class=\"product__price\">".$result['price_usd']."$</div>
                         </div>
```

```
<div class=\"orders-list\">";
```
101

```
echo $return;
}
function do_html_body_orders_list($role,$user_id){
        $return="<div class=\"content\">
                                            <div class=\"container\">
        include 'bd_connect.php';
        $mysqli = new mysqli($host, $login, $password, $database);
        // check connection
        if ($mysqli->connect_errno) {
            die("Connect failed: ".$mysqli->connect_error);
         }
        $query ="SELECT * FROM `orders` WHERE `user_id`='".$user_id."' ORDER BY `order_time` DESC";
        $result = $mysqli->query($query);
        foreach ($result as $key => $result) {
                 if ($result['status']=="1") {
                          $status="Recived";
                 }
                 elseif ($result['status']=="2") {
                          $status="Sent";
                 }
                 elseif ($result['status']=="3") {
                          $status="Delivered";
                 }
                 elseif ($result['status']=="101") {
                          $status="Canceled";
                 }
                 else{
                          $status="Error";
                 }
                 if (isset($result['tracking_number']) && !empty($result['tracking_number'])) {
                          $tracking_number = $result['tracking_number'];
                 }
                 else{
                          $tracking_number = "Not available yet";
                 }
                 $products_query ="SELECT `name` FROM `products` WHERE `product_id` 
='".$result['product_id']."'";
                 $products\_result = $mysqli->query($products\_query);$products\_result = $products\_result > fetch\_assoc();$return.= "
                          <div class=\"order\">
                                   <table>
                                            <tr><td class=\"order-quality-name\">Order id:</td>
                                                    <td>".$result['order_id']."</td>
                                            \langle tr \rangle<tr><td>Product id:</td>
                                                    <td>".$result['product_id']."</td>
```
 </a> ";

\$return.="</div></div></div>";

}

```
\langle tr \rangle<tr><td>Product name:</div>
                                                         <td>".$products_result['name']."</td>
                                                \langle tr \rangle<tr><td>Quantity:</div>
                                                         <td>".$result['quantity']."</td>
                                                \langle tr><tr><td>Order time:</td>
                                                         <td>".gmdate("Y-m-d\t H:i:s", $result['order_time'])."</td>
                                                \langle tr><tr><td>Status</td>
                                                         <td>".$status."</td>
                                                \langle tr \rangle<tr><td>Adress:</td>
                                                         <td>".$result['adress']."</td>
                                                \langle tr \rangle<tr><td>Tracking number:</td>
                                                         <td>".$tracking_number."</td>
                                                \langle tr \rangle</table>";
                   if ($_SESSION['user_id']==$result['user_id'] && $result['status']<3) {
                            $return.="
                            <div class=\"order_buttons\">
                                      <a href=\"orders.php?action=confirm&order_id=".$result['order_id']."\"><input 
type=\"button\" class=\"button1\" value=\"Confirm fullfilment\"><a>";
                            if ($result['status']==1) {
                                      $return.="<a 
href=\"orders.php?action=cancel&order_id=".$result['order_id']."\"><input type=\"button\" class=\"button1\" 
value=\"Cancel order\"></a>";
                             }
                            $return.="</div>";
                   }
                   $return.="</div>";
          }
         $return.="</div></div></div>";
         echo $return;
}
function do_html_footer(){
         echo"<footer class=\"footer\">
                   <div class=\"container\">
                            <div class=\"higher-footer\">
                                      <div class=\"higher-footer__container\">
                                                <h3>Customer Service</h3>
                                                <ul><li><a href=\"#\">Customer Service</a></li>
                                                         \langleli>\langle a \ranglehref=\"#\">FAQ</a>\langle a \rangle\langle \text{ul} \rangle\langlediv>
```

```
<div class=\"higher-footer__container\">
                                          <h3>KaminskyVVDR</h3>
                                          \langleul\rangle<li><a href=\"#\">Cookie Policy</a></li>
                                                   <li><a href=\"#\">About Us</a></li>
                                                   <li><a href=\"#\">Payment Methods</a></li>
                                          \langle \text{ul} \rangle\langlediv><div class=\"higher-footer__container\">
                                          <h3>Follow Us</h3>
                                          <ul>\langleli> a href=\"#\">img
src=\"img/facebook.svg\">Facebook</a></li>
                                                   \langleli> a href=\"#\">img
src=\"img/twitter.svg\">Twitter</a></li>
                                          </ul>\langlediv>\langlediv><div class=\"lower-footer\">
                                  © 2022-2022 KaminskyVVDR. All rights reserved.
                         </div>
        </footer></div>";
}
?>
Файл auth.php
<?php
session_start();
?>
<!doctype html>
<html class="no-js" lang="">
<head>
  <link rel="shortcut icon" href="img/top-logo.png" type="image/x-icon"/>
  <meta charset="utf-8">
 <title>KaminskyVVDR</title>
  <meta name="description" content="">
  <meta name="viewport" content="width=device-width, initial-scale=1">
  <meta property="og:title" content="">
  <meta property="og:type" content="">
  <meta property="og:url" content="">
  <meta property="og:image" content="">
  <link rel="manifest" href="site.webmanifest">
  <link rel="apple-touch-icon" href="icon.png">
  <!-- Place favicon.ico in the root directory -->
  <link rel="stylesheet" href="css/normalize.css">
  <link rel="stylesheet" href="css/main.css">
  <meta name="theme-color" content="#fafafa">
 \langle?php
  echo "<link rel=\"stylesheet\" type=\"text/css\" href=\"css/style.css\">";
  ?>
```
<link

href="https://fonts.googleapis.com/css2?family=Josefin+Sans:ital,wght@0,100;0,200;0,300;0,400;0,500;0,600;0,700; 1,100;1,200;1,300;1,400;1,500;1,600;1,700&family=Montserrat:ital,wght@0,100;0,200;0,300;0,400;0,500;0,600;0,7 00;0,800;0,900;1,100;1,200;1,300;1,400;1,500;1,600;1,700;1,800;1,900&display=swap" rel="stylesheet">

</head>

 $<$ body $>$ <?php include'functions.php'; do\_html\_header\_unlogged(); if(isset(\$\_POST['email']) && !empty(\$\_POST['email']) && isset(\$\_POST['password']) && !empty(\$\_POST['password'])){ /\*connecting to bd\*/ include 'bd\_connect.php'; \$link = mysqli\_connect(\$host, \$login, \$password, \$database) or die("Error " . mysqli\_error(\$link)); \$query ="SELECT \* FROM users WHERE email = '".\$\_POST['email']."'"; \$result = mysqli\_query(\$link, \$query) or die("Error " . mysqli\_error(\$link)); \$result = mysqli\_fetch\_array(\$result); if (!empty(\$result['password'])) { if(md5(\$\_POST['password'])==\$result['password']){ \$\_SESSION['user\_id']=\$result['user\_id']; \$\_SESSION['role']=\$result['role']; header('Location: index.php?action=news'); } else{ echo " <script> alert('Wrong password'); window.location='auth.php'; </script>"; } } else{ echo " <script> alert('Wrong username'); window.location='auth.php'; </script> "; } } else{ echo " <div class=\"main\_content\"> <div class=\"authorization\"> <div class=\"authorization\_\_header\"> Log in </div>

```
<form method=\"post\" action=\"auth.php\">
                                   \langleinput class=\"authorization-input\" type=\"email\" name=\"email\"
placeholder=\"email\"><br>
                                   <input class=\"authorization-input\" type=\"password\" name=\"password\" 
placeholder=\"password\"><br>
                                   \langleinput class =\"auauthorization-button\" type=\"submit\" value=\"login\">\langlebr>
                                   or<br>
                                   <a href=\"sign_up.php\"><input type=\"button\" class =\"auauthorization-
button\" value=\"Sign up\"></a>
                          </form>
                 \langlediv>\langlediv>":
}
?>
  <script src="js/vendor/modernizr-3.11.2.min.js"></script>
  <script src="js/plugins.js"></script>
  <script src="js/main.js"></script>
  <!-- Google Analytics: change UA-XXXXX-Y to be your site's ID. -->
  <script>
  window.ga = function () { ga.q.push(arguments) }; ga.q = []; ga.l = +new Date;
   ga('create', 'UA-XXXXX-Y', 'auto'); ga('set', 'anonymizeIp', true); ga('set', 'transport', 'beacon'); ga('send', 
'pageview')
  </script>
  <script src="https://www.google-analytics.com/analytics.js" async></script>
</body>
</html>
Файл brands.php
\langle?php
session_start();
?>
<!doctype html>
<html class="no-js" lang="en">
<head>
  <meta charset="utf-8">
  <link rel="shortcut icon" href="img/top-logo.png" type="image/x-icon"/>
  <title>KaminskyVV DR</title>
  <meta name="description" content="">
  <meta name="viewport" content="width=device-width, initial-scale=1">
  <meta property="og:title" content="">
  <meta property="og:type" content="">
  <meta property="og:url" content="">
  <meta property="og:image" content="">
  <link rel="manifest" href="site.webmanifest">
  <link rel="apple-touch-icon" href="icon.png">
```
105

```
 <!-- Place favicon.ico in the root directory -->
```

```
 <link rel="stylesheet" href="css/normalize.css">
 <link rel="stylesheet" href="css/main.css">
```

```
 <meta name="theme-color" content="#fafafa">
```

```
 <?php
  if (isset($_SESSION['theme'])&&!empty($_SESSION['theme'])) {
   if ($_SESSION['theme']=="white") {
   echo "<link rel=\"stylesheet\" type=\"text/css\" href=\"css/style_white.css\">";
   }
  elseif ($ SESSION['theme'] == "dark") {
   echo "<link rel=\"stylesheet\" type=\"text/css\" href=\"css/style.css\">";
   }
   else{
   echo "<link rel=\"stylesheet\" type=\"text/css\" href=\"css/style.css\">";
   }
  }
  else{
  echo "<link rel=\"stylesheet\" type=\"text/css\" href=\"css/style.css\">";
  }
  ?>
 <linkhref="https://fonts.googleapis.com/css2?family=Josefin+Sans:ital,wght@0,100;0,200;0,300;0,400;0,500;0,600;0,700;
1,100;1,200;1,300;1,400;1,500;1,600;1,700&family=Montserrat:ital,wght@0,100;0,200;0,300;0,400;0,500;0,600;0,7
00;0,800;0,900;1,100;1,200;1,300;1,400;1,500;1,600;1,700;1,800;1,900&display=swap" rel="stylesheet">
</head>
<body>
<?php
include'functions.php';
include 'bd_connect.php';
if(isset($_SESSION['role']) && !empty($_SESSION['role'])){
  do_html_header_logged($_SESSION['user_id'],$_SESSION['role']);
}
else{
  do_html_header_unlogged();
}
if(isset($_SESSION['role']) && !empty($_SESSION['role']) && isset($_GET['action']) 
&& !empty($_GET['action'])){
 echo"
   <div class=\"content\">
    <div class=\"container\">
  ";
 if (\$<sub></sub>GET<sup>['action'] = "add brand") {</sup>
   echo"
   <div class=\"add-brand\">
    <form action=\"brands.php?action=adding_brand\" method=\"post\" name=\"add_brand\" id=\"add_brand\" 
enctype=\"multipart/form-data\">
     <div class=\"add-brand__title\">
      Name:<input type=\"text\" name=\"name\" class=\"input1\" required=\"\">
```

```
 </div>
      <div class=\"add-brand__title\">
      \leqinput type=\"file\" name=\"brand_image\" id=\"brand_image\" class=\"button1\" required=\"\">
     \langlediv> <div class=\"add-brand__description-text\">
       Description:<br>
      \epsilon \epsilon form=\"add_brand\" id=\"brand_description\" class=\"add-brand-description-editor\"
name=\"brand_description_text\" rows=\"12\" cols=\"55\" required=\"\"></textarea>
     \langlediv> <div class=\"add-brand__submit-button\">
      \langle \text{input type} \rangle = \langle \text{submit} \rangle = \langle \text{class} \rangle"button1\" value=\"Add new brand\">
     \langlediv> </form>
  \langlediv> ";
  }
 elseif($GET['action'] == "adding brand"){
   $mysqli = new mysqli($host, $login, $password, $database);
   // check connection
   if ($mysqli->connect_errno) {
    die("Connect failed: ".$mysqli->connect_error);
   }
  \text{Same} = \text{addslashes}(\text{Spec} \text{POST}[\text{name}']);
   $query = "INSERT INTO `ventors`( `ventor_id`, `ventor_name`, `ventor_logo`, `ventor_description`) VALUES 
('','".$name."','21252.png','".addslashes($_POST['brand_description_text'])."')";
  $result = $my\{square} > query ($query);
   $query ="SELECT * FROM `ventors` WHERE `ventor_name` = '".$name."'";
  $result = $my\cdotsqli->query($query);
   $result = $result->fetch_assoc();
   //image upload
   $imgFile = $_FILES['brand_image']['name'];
  $tmp dir = $ FILES['brand_image']['tmp_name'];
  \frac{\sigma}{\sigma} \frac{\sigma}{\sigma} = \frac{\sigma}{\sigma} FILES['brand_image']['size'];
  $ventor_id = $result['ventor_id'];
   if(!empty($imgFile)){
    \text{Supload} dir = 'img/ventor/'; // upload directory
     $imgExt = strtolower(pathinfo($imgFile,PATHINFO_EXTENSION)); // get image extension
    // valid image extensions
    $valid_extensions = array('jpeg', 'jpg', 'png', 'gif', 'webp'); // valid extensions
    // rename uploading image
    \text{Scoverpic} = \text{Sresult} ['ventor_id'].".".\text{SimgExt};
    // allow valid image file formats
     if(in_array($imgExt, $valid_extensions)){
      // Check file size '6MB'
      if($imgSize < 6000000){
       move_uploaded_file($tmp_dir,$upload_dir.$coverpic);
      }
    }
 }
   $query = "UPDATE `ventors` SET `ventor_logo`= '".$coverpic."' WHERE `ventor_id` = ".$ventor_id;
  $result = $my\{square} > query ($query);
```

```
 echo"</div>";
   echo "
    <script type=\"text/javascript\">
      alert('Added successfully');
      window.location='index.php?action=brand_list';
    </script>
   ";
  }
  else{
   echo "
    <script type=\"text/javascript\">
      alert('Only for stuff');
      window.location='index.php?action=news';
    </script>
   "; 
  }
}
echo"</div></div>";
do_html_footer();
?>
<script src="js/vendor/modernizr-3.11.2.min.js"></script>
  <script src="js/plugins.js"></script>
  <script src="js/main.js"></script>
  <!-- Google Analytics: change UA-XXXXX-Y to be your site's ID. -->
  <script>
  window.ga = function () { ga.q.push(arguments) }; ga.q = []; ga.l = +new Date;
   ga('create', 'UA-XXXXX-Y', 'auto'); ga('set', 'anonymizeIp', true); ga('set', 'transport', 'beacon'); ga('send', 
'pageview')
  </script>
  <script src="https://www.google-analytics.com/analytics.js" async></script>
</body>
</html>
Файл orders.php
<?php
session_start();
?>
<!doctype html>
<html class="no-js" lang="en">
<head>
  <meta charset="utf-8">
  <link rel="shortcut icon" href="img/top-logo.png" type="image/x-icon"/>
  <title>KaminskyVV DR</title>
  <meta name="description" content="">
  <meta name="viewport" content="width=device-width, initial-scale=1">
  <meta property="og:title" content="">
  <meta property="og:type" content="">
  <meta property="og:url" content="">
  <meta property="og:image" content="">
```
```
 <link rel="manifest" href="site.webmanifest">
  <link rel="apple-touch-icon" href="icon.png">
  <!-- Place favicon.ico in the root directory -->
  <link rel="stylesheet" href="css/normalize.css">
  <link rel="stylesheet" href="css/main.css">
  <meta name="theme-color" content="#fafafa">
  <?php
 if (isset($ SESSION['theme'])\&\&!!empty($ SESSION['theme'])) {
   if ($_SESSION['theme']=="white") {
   echo "<link rel=\"stylesheet\" type=\"text/css\" href=\"css/style_white.css\">";
   }
   elseif ($_SESSION['theme']=="dark") {
   echo "<link rel=\"stylesheet\" type=\"text/css\" href=\"css/style.css\">";
   }
   else{
   echo "<link rel=\"stylesheet\" type=\"text/css\" href=\"css/style.css\">";
   }
  }
  else{
  echo "<link rel=\"stylesheet\" type=\"text/css\" href=\"css/style.css\">";
  }
  ?>
  <link 
href="https://fonts.googleapis.com/css2?family=Josefin+Sans:ital,wght@0,100;0,200;0,300;0,400;0,500;0,600;0,700;
1,100;1,200;1,300;1,400;1,500;1,600;1,700&family=Montserrat:ital,wght@0,100;0,200;0,300;0,400;0,500;0,600;0,7
00;0,800;0,900;1,100;1,200;1,300;1,400;1,500;1,600;1,700;1,800;1,900&display=swap" rel="stylesheet">
</head>
<body><?php
 include'functions.php';
  include 'bd_connect.php';
  if(isset($_SESSION['role']) && !empty($_SESSION['role'])){
   do_html_header_logged($_SESSION['user_id'],$_SESSION['role']);
  }
  else{
   do_html_header_unlogged();
  }
  if(isset($_SESSION['role']) && !empty($_SESSION['role']) && isset($_GET['action']) 
&& !empty($_GET['action'])){
  if (\$ GET['action']=="confirm") {
    $mysqli = new mysqli($host, $login, $password, $database);
    // check connection
    if ($mysqli->connect_errno) {
     die("Connect failed: ".$mysqli->connect_error);
 }
    $query = "UPDATE `orders` SET `status`='3' WHERE `order_id`= '".$_GET['order_id']."'";
   $result = $my\text{sgli} > query(\$query);
```

```
echo"
        <script type=\"text/javascript\">
         alert('Confirmed sucessfully');
         window.location='index.php?action=orders_list';
        \langlescript\rangle"\vdots\mathcal{E}elseif (\text{S\_GET} ['action']=="cancel"){
    $mysqli = new mysqli($host, $login, $password, $database);
    // check connection
    if ($mysqli->connect_errno) {
      die("Connect failed: ".$mysqli->connect_error);
    \text{Squery} = \text{"UPDATE `orders` SET `status`='101' WHERE `order_id`= ".\$_GET['order_id'].""';Sresult = Smysqli->query(Squery);\text{Squery} = \text{VSELECT} * \text{FROM} \cdot \text{orders} \cdot \text{WHERE} \cdot \text{order id} = \text{W.S. GET} \cdot \text{order id} \cdot \text{H} \cdot \text{H} \cdot \text{GET} \cdot \text{order id} \cdot \text{H} \cdot \text{H} \cdot \text{H} \cdot \text{H} \cdot \text{H} \cdot \text{H} \cdot \text{H} \cdot \text{H} \cdot \text{H} \cdot \text{H} \cdot \text{H} \cdot \text{H} \cdot \text{H} \cdot \text{H} \cdot \text{H} \cdot \text{H} \cdot \text{H} \cdot \text{H} \cdot \text{HSresult = Smysqli > query(Squery);$result=$result->fetch_assoc();
    \text{Squantity\_recovered} = \text{Sresult}[\text{quantity}];$product_id=$result['product_id'];
    \text{Squery} = \text{VSELECT} quantity available FROM products WHERE product id = ".$product id."";
    Sresult = Smysqli > query(Squery);$result=$result->fetch_assoc();
    $query = "UPDATE `products` SET `quantity_available`="'.$result['quantity_available']+$quantity_recovered."'
WHERE `product_id` = "'.$product_id.""';
    \text{S} \text{result} = \text{S} \text{my} \text{sgli} > \text{query} (\text{S} \text{query});echo"
        <script type=\"text/javascript\">
         alert('Canceled sucessfully');
         window.location='index.php?action=orders_list';
        \langlescript\rangle"\vdots\mathcal{E}elseif($_GET['action']=="view_orders"){
    /*displaying orders*/
    if (\$_SESSION['role']<2) {
      echo"
        <script type=\"text/javascript\">
         alert('Only for stuff');
         window.location='index.php?action=news';
        \langlescript\rangle",∤
    $return="<div class=\"content\">
        <div class=\"container\">";
    /*search form by id*/$return.="
        <div class=\"order-search\">
          <form action=\"orders.php?action=search_by_id\" method=\"post\">
           <input type=\"number\" name=\"order_id\">
           <input type=\"submit\" value=\"Search\" class=\"button1\">
```

```
\langleform>
   \langlediv>
\mathbf{u}_{\pm}$return ="
   <div class=\"orders-list\">";
$mysqli = new mysqli($host, $login, $password, $database);
// check connection
if ($mysqli->connect_errno) {
 die("Connect failed: ".$mysqli->connect_error);
ł
$query = "SELECT * FROM `orders` WHERE `status`= '1"';
Sresult = Smysqli->query(Squery);foreach ($result as $key \Rightarrow $result) {
 if ($result['status']=="1") {
   $status="Recived";
 \mathcal{E}elseif ($result['status']=="2") {
   $status="Sent";
 \mathcal{E}elseif ($result['status']=="3") {
   $status="Delivered";
 \left\{ \right\}elseif ($result['status']=="101") {
   $status="Canceled";
 \mathcal{E}else{
   $status="Error";
 }
 if (isset($result['tracking_number']) && !empty($result['tracking_number'])) {
   Strategy: \frac{1}{2} \frac{1}{2} \frac{1}{2} \frac{1}{2} \frac{1}{2} \frac{1}{2} \frac{1}{2} \frac{1}{2} \frac{1}{2} \frac{1}{2} \frac{1}{2} \frac{1}{2} \frac{1}{2} \frac{1}{2} \frac{1}{2} \frac{1}{2} \frac{1}{2} \frac{1}{2} \frac{1}{2} \frac{1}{2} \frac{1}{2} \frac{1}{\mathcal{E}else{
   \frac{1}{2} stracking_number = "Not available yet";
  ₹
 $products_query ="SELECT `name` FROM `products` WHERE `product_id` ="".$result['product_id'].""';
 \text{Sproducts\_result} = \text{Smysqli} > \text{query}(\text{Sproducts\_query});\text{Sproducts\_result} = \text{Sproducts\_result} > \text{fetch\_assoc}();$return ="
   <div class=\"order\">
     <table>
      <tr><td class=\"order-quality-name\">Order id:</td>
        <td>".$result['order_id']."</td>
      \langle tr \rangle<tr><td>User id:</td>
        <td>".$result['user_id']."</td>
      \langle tr>
      <tr><td>Product id:</td>
        <td>".$result['product_id']."</td>
```

```
\langle tr \rangle<tr> <td>Product name:</div>
           <td>".$products_result['name']."</td>
         \langle tr \rangle<tr> <td>Quantity:</div>
           <td>".$result['quantity']."</td>
         \langle tr><tr> <td>Order time:</td>
           <td>".gmdate("Y-m-d\t H:i:s", $result['order_time'])."</td>
         \langle tr><tr><td>Status</td>
           <td>".$status."</td>
        \langle tr \rangle<tr> <td>Adress:</td>
           <td>".$result['adress']."</td>
         \langle tr \rangle<tr> <td>Tracking number:</td>
           <td>".$tracking_number."</td>
         \langle tr \rangle </table>";
       $return.="
        <div class=\"order_buttons\">
         <a href=\"orders.php?action=cancel&order_id=".$result['order_id']."\"><input type=\"button\" 
class=\"button1\" value=\"Cancel order\"></a>
       ";
       if ($result['status']==1) {
        $return.="
          <form action=\"orders.php?action=add_tracking_number&order_id=".$result['order_id']."\" 
method=\"post\">
           <input type=\"text\" name=\"tracking_number\">
           <input type=\"submit\" value=\"Add tracking number\" class=\"button1\">
         </form>
        ";
       }
       $return.="</div>";
      $return.="</div>";
     }
    $return.="</div></div></div>";
    echo $return;
   }
   elseif($_GET['action']=="add_tracking_number"){
    $return="
      <div class=\"content\">
       <div class=\"container\">
    ";
    $mysqli = new mysqli($host, $login, $password, $database);
    // check connection
```

```
if (\text{Smysqli} > \text{connect} errno) {
     die("Connect failed: ".$mysqli->connect_error);
    }
                              "UPDATE
                                                  `orders`
                                                                   SET
                                                                                 `status`='2',`sent_time`
                                                                                                                  =".time(.).",
   $query
                   \equiv`tracking_number`="'.addslashes($_POST['tracking_number'])."' WHERE `order_id`= "'.$_GET['order_id'].""';
   Sresult = Smysqli > query(Squery);/*udpate quantity*/
    \text{Squery} = \text{VSELECT} * FROM \text{'orders} \text{WHERE} \text{'order_id'} = \text{W.S}\_GET[\text{order_id}'] \text{''''};Sresult = Smysqli > query(Squery);Sresult = Sresult > fetch\_assoc();$quantity_difference=$result['quantity'];
    $product id = $result['product id'];
    $query="SELECT * FROM `products` WHERE `product_id` = "".$product_id.""';
   $result = $mysqli > query ($query);$result = $result > fetch\_assoc();$new_quantity=$result['quantity_real']-$quantity_difference;
    \text{Squery} = \text{"UPDATE} 'products' SET 'quantity real'=".$new quantity." WHERE 'product id'=
"".$product_id."";
    Sresult = Smysqli->query(Squery);$return. = " \langle \text{div} \rangle \langle \text{div} \rangle";
   echo $return;
   echo"
      <script type=\"text/javascript\">
       alert('Added succesfully');
       window.location='orders.php?action=view orders';
      \langlescript\rangle":
  \mathcal{E}elseif($ GET['action']=="search by id"){
   if (\$_SESSION['role']<2) {
     echo"
      <script type=\"text/javascript\">
       alert('Only for stuff');
       window.location='index.php?action=news';
      \langlescript\rangle":
    ł
   $return="<div class=\"content\">
      <div class=\"container\">";
   /*search form by id*/Sreturn ="
      <div class=\"order-search\">
       <form action=\"orders.php?action=search_by_id\" method=\"post\">
         <input type=\"number\" name=\"order_id\" value=\"".$_POST['order_id']."\">
         <input type=\"submit\" value=\"Search\" class=\"button1\">
       \langleform>
      \langlediv>
   \mathbf{u}_\star$return.="
      <div class=\"orders-list\">
   \mathbf{u}_1
```

```
$mysqli = new mysqli($host, $login, $password, $database);
// check connection
```

```
if (\text{Smysqli} > \text{connect} errno) {
 die("Connect failed: ".$mysqli->connect_error);
$query = "SELECT * FROM `orders` WHERE `order_id`= "'.$_POST['order_id'].""';
Sresult = Smysqli > query(Squery);foreach ($result as $key \Rightarrow $result) {
 elseif ($result['status']=="2") {
 elseif ($result['status']=="3") {
 elseif ($result['status']=="101") {
 $products_query ="SELECT `name` FROM `products` WHERE `product_id` ="".$result['product_id'].""';
```

```
$status="Canceled";
\mathcal{E}else{
 $status="Error";
-1
if (isset($result['tracking number']) && !empty($result['tracking number'])) {
 Strategy: \\left\{ \right\}else{
 $tracking_number = "Not available yet";
\text{Sproducts\_result} = \text{Smysqli} > \text{query}(\text{Sproducts\_query});\text{Sproducts\_result} = \text{Sproducts\_result} > \text{fetch\_assoc}();$return.="
 <div class=\"order\">
  <table>
   <tr><td>Order id:</td>
     <td>".$result['order_id']."</td>
    \langle tr \rangle<tr><td>User id: </td>
     <td>".$result['user_id']."</td>
   \langle tr>
    <tr><td>Product id:</td>
     <td>".$result['product_id']."</td>
   \langle tr>
    <tr><td>Product name:</div>
     <td>".$products_result['name']."</td>
    \langle tr \rangle<tr><td>Quantity:</div>
     <td>".$result['quantity']."</td>
    \langle tr \rangle
```
 $\mathcal{E}$ 

 $\}$ 

 $\mathcal{F}$ 

 $\}$ 

if (\$result['status']=="1") { \$status="Recived";

\$status="Sent";

\$status="Delivered";

```
<tr> <td>Order time:</td>
           <td>".gmdate("Y-m-d\t H:i:s", $result['order_time'])."</td>
         \langle tr \rangle<tr><td>Status</td>
           <td>".$status."</td>
        \langle tr \rangle<tr> <td>Adress:</td>
           <td>".$result['adress']."</td>
         \langle tr \rangle<tr> <td>Tracking number:</td>
           <td>".$tracking_number."</td>
        \langle tr \rangle </table>";
       $return.="
        <div class=\"order_buttons\">
         <a href=\"orders.php?action=cancel&order_id=".$result['order_id']."\"><input type=\"button\" 
class=\"button1\" value=\"Cancel order\"></a>
       ";
      if ($result['status'] == 1) {
        $return.="
         <form action=\"orders.php?action=add_tracking_number&order_id=".$result['order_id']."\" 
method=\"post\">
           <input type=\"text\" name=\"tracking_number\">
           <input type=\"submit\" value=\"Add tracking number\" class=\"button1\">
         </form>
        ";
       }
       $return.="</div>";
      $return.="</div>";
     }
    $return.="</div></div></div>";
    echo $return;
   }
   else{
    echo "
      <script type=\"text/javascript\">
       alert('Only for stuff');
       window.location='index.php?action=news';
      </script>
    "; 
   }
  }
  do_html_footer();
?>
<script src="js/vendor/modernizr-3.11.2.min.js"></script>
  <script src="js/plugins.js"></script>
  <script src="js/main.js"></script>
  <!-- Google Analytics: change UA-XXXXX-Y to be your site's ID. -->
```

```
 <script>
  window.ga = function () { ga.q.push(arguments) }; ga.q = []; ga.l = +new Date;
   ga('create', 'UA-XXXXX-Y', 'auto'); ga('set', 'anonymizeIp', true); ga('set', 'transport', 'beacon'); ga('send', 
'pageview')
  </script>
  <script src="https://www.google-analytics.com/analytics.js" async></script>
</body>
</html>
Файл product_comments.php
\langle?php
session_start();
?>
<!doctype html>
<html class="no-js" lang="">
<head>
  <meta charset="utf-8">
  <title>KaminskyVv DR</title>
  <link rel="shortcut icon" href="img/top-logo.png" type="image/x-icon"/>
  <meta name="description" content="">
  <meta name="viewport" content="width=device-width, initial-scale=1">
  <meta property="og:title" content="">
  <meta property="og:type" content="">
  <meta property="og:url" content="">
  <meta property="og:image" content="">
  <link rel="manifest" href="site.webmanifest">
  <link rel="apple-touch-icon" href="icon.png">
  <!-- Place favicon.ico in the root directory -->
  <link rel="stylesheet" href="css/normalize.css">
  <link rel="stylesheet" href="css/main.css">
  <meta name="theme-color" content="#fafafa">
 <linkhref="https://fonts.googleapis.com/css2?family=Josefin+Sans:ital,wght@0,100;0,200;0,300;0,400;0,500;0,600;0,700;
1,100;1,200;1,300;1,400;1,500;1,600;1,700&family=Montserrat:ital,wght@0,100;0,200;0,300;0,400;0,500;0,600;0,7
00;0,800;0,900;1,100;1,200;1,300;1,400;1,500;1,600;1,700;1,800;1,900&display=swap" rel="stylesheet">
  <?php
  if (isset($_SESSION['theme'])&&!empty($_SESSION['theme'])) {
   if ($_SESSION['theme']=="white") {
   echo "<link rel=\"stylesheet\" type=\"text/css\" href=\"css/style_white.css\">";
   }
  elseif (\$ SESSION['theme']=="dark") {
   echo "<link rel=\"stylesheet\" type=\"text/css\" href=\"css/style.css\">";
   }
   else{
   echo "<link rel=\"stylesheet\" type=\"text/css\" href=\"css/style.css\">";
   }
  }
  else{
```

```
echo "<link rel=\"stylesheet\" type=\"text/css\" href=\"css/style.css\">";
 \}?<script type="js/jquery-3.6.0.js"></script>
</head>
```

```
<body>
```

```
\langle?php
include 'bd_connect.php';
                                       &&
                                                     lempty($ESSION['role'])isset($ GET['action'])
if(isset(<math>$ SESSION['role'])
                                                                                             &&
&& !empty($_GET['action'])){
          if (\$ GET['action']=="add comment") {
                    $mysqli = new mysqli($host, $login, $password, $database);
                   // check connection
                   if (\text{Smysqli} > \text{connect} errno) {
                      die("Connect failed: ".$mysqli->connect error);
                    \}$query="INSERT INTO `products_comments` (`product_id`, `user_id`, `comment_time`,
`comment_text`) VALUES ("'.$_GET['return_id']."', "'.$_SESSION['user_id']."', "'.time()."', "'.$_POST['comment-
editor']."');";
                    {\text{S}result} = {\text{Smysqli}} > \text{query}({\text{Squery}});$location="index.php?action=view_product&product_id=".$_GET['return_id'];
                   header('Location: '.$location);
          \mathcal{E}elseif ($_GET['action']=="delete_comment") {
  $mysqli = new mysqli($host, $login, $password, $database);
  // check connection
  if ($mysqli->connect_errno) {
     die("Connect failed: ".$mysqli->connect_error);
  $query="SELECT * FROM `products_comments` WHERE `comment_time` = "".$_GET['comment_time']."' AND
`user_id` = "'.$_GET['user_id'].""';
  Sresult = Smysqli > query(Squery);\text{Sresult} = \text{Sresult} > \text{fetch} \text{assoc}$user query = "SELECT * FROM `users` WHERE `user id` = "'.$result['user id'].""';
  $user\_result = $my\{sign} > query ($user\_query);
  $user\_result = $user\_result > fetch\_assoc();if ($_SESSION['user_id']==$user_result['user_id'] OR $user_result['role']<$_SESSION['role']) {
    $query = "DELETE FROM `products_comments` WHERE `comment_time` = "".$result['comment_time']."' AND
'user_id' = "".$result['user_id'].""";
    {\frac{\text{S} \cdot \text{S}}{\text{S} \cdot \text{S}}} = {\frac{\text{S} \cdot \text{S} \cdot \text{S}}{\text{S} \cdot \text{S}}} = {\frac{\text{S} \cdot \text{S} \cdot \text{S} \cdot \text{S}}{\text{S} \cdot \text{S}}}//alert+redirect
    echo"
     <script type=\"text/javascript\">
      alert('Deleted successfully');
      window.location='index.php?action=view_product&product_id=".$result['product_id']."';
     \langlescript\rangle";
  \mathcal{E}
```

```
 }
        else{
                 alert("Some error!");
                 header('Location: index.php?action=news');
         }
}
?>
  <script src="js/vendor/modernizr-3.11.2.min.js"></script>
  <script src="js/plugins.js"></script>
  <script src="js/main.js"></script>
  <!-- Google Analytics: change UA-XXXXX-Y to be your site's ID. -->
  <script>
  window.ga = function () { ga.q.push(arguments) }; ga.q = []; ga.l = +new Date;
   ga('create', 'UA-XXXXX-Y', 'auto'); ga('set', 'anonymizeIp', true); ga('set', 'transport', 'beacon'); ga('send', 
'pageview')
  </script>
  <script src="https://www.google-analytics.com/analytics.js" async></script>
</body>
</html>
Файл products.php
\langle?php
session_start();
?>
<!doctype html>
<html class="no-js" lang="en">
<head>
  <meta charset="utf-8">
  <link rel="shortcut icon" href="img/top-logo.png" type="image/x-icon"/>
 <title>KaminskyVV DR</title>
  <meta name="description" content="">
  <meta name="viewport" content="width=device-width, initial-scale=1">
  <meta property="og:title" content="">
  <meta property="og:type" content="">
  <meta property="og:url" content="">
  <meta property="og:image" content="">
  <link rel="manifest" href="site.webmanifest">
  <link rel="apple-touch-icon" href="icon.png">
  <!-- Place favicon.ico in the root directory -->
  <link rel="stylesheet" href="css/normalize.css">
  <link rel="stylesheet" href="css/main.css">
  <meta name="theme-color" content="#fafafa">
```
<?php

```
 if (isset($_SESSION['theme'])&&!empty($_SESSION['theme'])) {
   if ($_SESSION['theme']=="white") {
   echo "<link rel=\"stylesheet\" type=\"text/css\" href=\"css/style_white.css\">";
   }
   elseif ($_SESSION['theme']=="dark") {
   echo "<link rel=\"stylesheet\" type=\"text/css\" href=\"css/style.css\">";
   }
   else{
   echo "<link rel=\"stylesheet\" type=\"text/css\" href=\"css/style.css\">";
   }
  }
  else{
  echo "<link rel=\"stylesheet\" type=\"text/css\" href=\"css/style.css\">";
  }
  ?>
  <link 
href="https://fonts.googleapis.com/css2?family=Josefin+Sans:ital,wght@0,100;0,200;0,300;0,400;0,500;0,600;0,700;
1,100;1,200;1,300;1,400;1,500;1,600;1,700&family=Montserrat:ital,wght@0,100;0,200;0,300;0,400;0,500;0,600;0,7
00;0,800;0,900;1,100;1,200;1,300;1,400;1,500;1,600;1,700;1,800;1,900&display=swap" rel="stylesheet">
</head>
<body><?php
include'functions.php';
include 'bd_connect.php';
if(isset($_SESSION['role']) && !empty($_SESSION['role'])){
  do_html_header_logged($_SESSION['user_id'],$_SESSION['role']);
}
else{
  do_html_header_unlogged();
}
if(isset($_SESSION['role']) && !empty($_SESSION['role']) && isset($_GET['action']) && !empty($_GET['action']) 
&& $_SESSION['role']>1){
        if (\$_GET['action'] == "add_quantity") {
                 echo"
                          <div class=\"content\">
                                   <div class=\"container\">
                                            <div class=\"add-quantity-form\">
                                                     <form 
action=\"products.php?action=adding_quantity&product_id=".$_GET['product_id']."\" method=\"post\">
                                                              \langle \text{input} \rangle type=\"number\" name=\"quantity\"
class=\"input1\" value=\"1\">
                                                              \langle \text{input} \rangle type=\"submit\" value=\"Add\"
class=\"button1\">
                                                     </form>
                                            \langlediv>\langlediv>\langlediv>
                 ";
         }
        elseif ($_GET['action']=="adding_quantity") {
                  $mysqli = new mysqli($host, $login, $password, $database);
```

```
// check connection
                if ($mysqli->connect_errno) {
                         die("Connect failed: ".$mysqli->connect_error);
                }
                $query="SELECT * FROM `products` WHERE `product_id` = '".$_GET['product_id']."'";
                $result = $mysqli->query($query);$result =$result > fetch assoc();
   $new_quantity_available=$result['quantity_available']+$_POST['quantity'];
   $new_quantity_real=$result['quantity_real']+$_POST['quantity'];
   $query = "UPDATE `products` SET `quantity_available`='".$new_quantity_available."', 
`quantity_real`="".$new_quantity_real."', `last_delivery`="'.time()." WHERE `product_id`=
'".$_GET['product_id']."'";
  $result = $my\cdotsqli->query($query);
                $location="index.php?action=view_product&product_id=".$_GET['product_id'];
                header('Location: '.$location);
        }
        elseif ($ GET['action']=="add_new_product"){
                $return="
                         <div class=\"content\">
                                 <div class=\"container\">
                                         <div class=\"add-product\">
                                                  <form action=\"products.php?action=adding_new_product\" 
method=\"post\" name=\"add_product\" id=\"add_product\" enctype=\"multipart/form-data\">
                                                          <div class=\"add-product__title\">
                                                                  Name:<input type=\"text\" name=\"name\"
class=\"input1\" required=\"\">
                                                          \langlediv><div class=\"add-product__title\">
                                                                  Product group: <select
name=\"product_group\" id=\"product_group\">";
                $mysqli = new mysqli($host, $login, $password, $database);
                // check connection
                if ($mysqli->connect_errno) {
                         die("Connect failed: ".$mysqli->connect_error);
                 }
                $query="SELECT * FROM `products_group`";
                $result = $mysqli->query($query);
                foreach ($result as $key => $result) {
                         $return.="
                                 <option 
value=\"".$result['group_id']."\">".$result['product_group_name']."</option>
                         ";
                 }
                $return.="
                                                                  </select>
                                                          </div>
                                                          <div class=\"add-product__title\">
                                                                  Price usd:<input type=\"number\"
name=\"price_usd\" class=\"input1\" value=\"9.99\" step=\"0.01\" required=\"\">
                                                          \langlediv><div class=\"add-product__title\">
                                                                  Quantity:<input type=\"number\"
name=\"quantity\" class=\"input1\" value=\"1\" required=\"\">
                                                          \langlediv>
```

```
<div class=\"add-product__title\">
                                                                          Ventor: < select name=\"ventor\"
id=\"ventor\">";
                  $query="SELECT * FROM `ventors`";
                  $result = $mysqli->query($query);
                  foreach ($result as $key => $result) {
                            $return.="
                                     <option value=\"".$result['ventor_id']."\">".$result['ventor_name']."</option>
                            ";
                  }
                  $return.="
                                                                          </select>
                                                                 \langlediv><div class=\"add-product__description-text\">
           Description en:<br>
           <textarea form=\"add_product\" id=\"product_description\" class=\"add-product-description-editor\" 
name=\"product_description_text_en\" rows=\"12\" cols=\"55\" required=\"\"></textarea>
         \langlediv>\langlediv class=\"add-product_description-text\">
           Description ru:<br>
           <textarea form=\"add_product\" id=\"product_description_ru\" class=\"add-product-description-editor\" 
name=\"product_description_text_ru\" rows=\"12\" cols=\"55\" required=\"\"></textarea>
         \langlediv> <div class=\"add-product__description-text\">
           Description ua:<br>
           <textarea form=\"add_product\" id=\"product_description_ua\" class=\"add-product-description-editor\" 
name=\"product_description_text_ua\" rows=\"12\" cols=\"55\" required=\"\"></textarea>
         \langlediv> <div class=\"add-product__title\">
                                                                          <input type=\"file\" name=\"product_image\" 
id=\"product_image\" class=\"button1\" required=\"\">
                                                                 \langlediv><div class=\"add-product__title add-product__submit-
button\">
                                                                          \langle \text{input} \quad \text{type} = \langle \text{``submit} \rangle \quad \text{value} = \langle \text{``Add} \rangle \quad \text{``submit}class=\"button1\">
                                                                 \langlediv></form>
                                              \langlediv>\langlediv>\langlediv>";
                  echo $return;
         }
         elseif ($_GET['action']=="adding_new_product"){
                  echo"<div class=content>";
                  $mysqli = new mysqli($host, $login, $password, $database);
   // check connection
   if ($mysqli->connect_errno) {
    die("Connect failed: ".$mysqli->connect_error);
 }
   $name = addslashes($_POST['name']);
   $description_en = addslashes($_POST['product_description_text_en']);
```
\$description  $ru = \text{addslashes}$  POST['product description text ru']); \$description\_ua = addslashes(\$\_POST['product\_description\_text\_ua']);  $$adding time = time()$ ; \$query = "INSERT INTO `products`( `product\_id`, `group\_id`, `name`, `price\_usd`, `image`, `description`, `quantity\_real`, `quantity\_available`, `ventor\_id`, `ru\_description`, `ua\_description`, `last\_delivery`) VALUES (","".\$\_POST['product\_group']."',"'.\$name."',"'.\$\_POST['price\_usd']."','21252.png',"'.\$description\_en."',"'.\$\_POST['qu antity']."',"".\$\_POST['quantity']."',"'.\$\_POST['ventor']."',"'.\$description\_ru."',"'.\$description\_ua."',"'.\$adding\_time."')";  $Sresult = Smysqli > query(Squery);$ \$query ="SELECT `product\_id` FROM `products` WHERE `name` = ".\$name." AND `last\_delivery` = "".\$adding\_time.""";  $Sresult = Smysqli > query(Squery);$  $\text{S}$ result =  $\text{S}$ result->fetch assoc();  $\frac{1}{\text{image}}$  upload  $\{imageFile = \$$  FILES['product image']['name'];  $$tmp dir = $ FILES['product image']['tmp name']$ ;  $\text{product_id} = \text{Sresult}[\text{product_id}];$ if(!empty(\$imgFile)){  $\text{Supload}$  dir = 'img/product'; // upload directory  $\frac{1}{2}$  simgExt = strtolower(pathinfo( $\frac{2}{3}$ imgFile, PATHINFO\_EXTENSION)); // get image extension  $\frac{1}{2}$  valid image extensions  $\alpha$  svalid\_extensions = array('jpeg', 'jpg', 'png', 'gif', 'webp'); // valid extensions  $\frac{1}{2}$  rename uploading image  $\text{Scoverpic} = \text{Sresult}$  ['product id'].".". $\text{SimgExt}$ ; // allow valid image file formats if(in array( $\{ \text{singExt}, \text{Svalid extensions} \}$ ){ // Check file size '6MB' if( $\frac{\sin\theta}{\cos\theta}$  < 6000000){ move\_uploaded\_file(\$tmp\_dir,\$upload\_dir.\$coverpic);  $\mathcal{E}$  $\}$ } \$query = "UPDATE `products` SET `image`= "".\$coverpic."' WHERE product\_id = ".\$product\_id;  $$result = $mysgli > query ($query);$ echo"</div>"; echo" <script type=\"text/javascript\"> alert('Added successfully'); window.location='products.php?action=add\_new\_product';  $\langle$ script $\rangle$  $"$ : ₹ elseif (\$ GET['action']=="delete product"){ \$mysqli = new mysqli(\$host, \$login, \$password, \$database); // check connection if  $(\text{Smysali} > \text{connect}$  errno) { die("Connect failed: ".\$mysqli->connect error);  $\text{Squery} = "SELECT * FROM `products' WHERE `product_id` = "'.\text{GET['product_id'].""";$  $Sresult = Smysqli > query(Squery);$ 

```
$result =$result > fetch assoc();
   echo "
    <div class=\"content\">
         <div class=\"container\">
                  <div class=\"center\">
                           Are you sure You want to delete:\"".$result['name']."\"?
                               <a 
href=\"products.php?action=deleting_product&product_id=".$_GET['product_id']."\"><input type=\"button\" 
class=\"nav-button\" value=\"Yes!\"></a>
                               <a 
href=\"index.php?action=view_product&product_id=".$_GET['product_id']."\"><input type=\"button\" class=\"nav-
button\" value=\"No!\"></a>
                 \langlediv>\langlediv>\langlediv> ";
         }
        elseif ($ GET['action']=="deleting_product"){
                 $mysqli = new mysqli($host, $login, $password, $database);
   // check connection
   if ($mysqli->connect_errno) {
    die("Connect failed: ".$mysqli->connect_error);
 }
   $query ="SELECT * FROM `products` WHERE `product_id` = '".$_GET['product_id']."'";
  $result = $my\cdot\text{g}\rightarrowquery($query;
   $result = $result->fetch_assoc();
   //deleting old image
   $old_image_path="img/product/".$result['image'];
  unlink($old_image_path);
   //deleting related comments
   $query="DELETE FROM `products_comments` WHERE `product_id` = ".$_GET['product_id'];
   $result = $mysqli->query($query);
   //deleting product itself
   $query="DELETE FROM `products` WHERE `product_id` = ".$_GET['product_id'];
   $result = $mysqli->query($query);
   //alert+redirect
   echo "
    <script type=\"text/javascript\">
     alert('Deleted successfully');
     window.location='index.php?action=news';
    </script>
   ";
         }
        elseif ($ GET['action']=="edit_product"){
                 $mysqli = new mysqli($host, $login, $password, $database);
   // check connection
   if ($mysqli->connect_errno) {
    die("Connect failed: ".$mysqli->connect_error);
 }
   $query ="SELECT * FROM `products` WHERE `product_id` = '".$_GET['product_id']."'";
  $result = $my\$result =$result > fetch assoc();
   $return="
```

```
<div class=\"content\">
                                  <div class=\"container\">
                                          <div class=\"add-product\">
                                                   <form 
action=\"products.php?action=editing_product&product_id=".$result['product_id']."\" method=\"post\" 
name='~'add\_product\," id='~'add\_product\," enctype=\"multipart/form-data\">
                                                            <div class=\"add-product__title\">
                                                                    Name:<input type=\"text\" name=\"name\"
class=\"input1\" required=\"\" value=\"".$result['name']."\">
                                                            \langlediv><div class=\"add-product__title\">
                                                                    Product group: <select
name=\"product_group\" id=\"product_group\">";
                 $group_query = "SELECT * FROM `products_group`";
                 $group_result = $mysqli->query($group_query);
                 foreach ($group_result as $key => $group_result) {
                         $return.="
                                  \leqoption value=\"".$group_result['group_id']."\"";
                         if ($group_result['group_id']==$result['group_id']) {
                                  $return.=" selected";
                         }
                         $return.=">".$group_result['product_group_name']."</option>
                         ";
                 }
                 $return.="
                                                                     </select>
                                                            \langlediv><div class=\"add-product__title\">
                                                                    Price usd:<input type=\"number\"
name=\"price_usd\" class=\"input1\" value=\"9.99\" step=\"0.01\" required=\"\">
                                                            </div>
                                                            <div class=\"add-product__title\">
                                                                    Ventor: < select name=\"ventor\"
id=\"ventor\">";
                 $ventor_query="SELECT * FROM `ventors`";
                 $ventor_result = $mysqli->query($ventor_query);
                 foreach ($ventor_result as $key => $ventor_result) {
                         $return.="
                                  <option value=\"".$ventor_result['ventor_id']."\"";
                         if ($ventor_result['ventor_id']==$result['ventor_id']) {
                                  $return.="selected";
                         }
                         $return .= ">".$ventor_result['ventor_name']."</option>
                         ";
                 }
                 $return.="
                                                                    </select>
                                                            \langlediv><div class=\"add-product__description-text\">
          Description en:<br>
          <textarea form=\"add_product\" id=\"product_description\" class=\"add-product-description-editor\" 
name=\"product_description_text_en\" rows=\"12\" cols=\"55\" required=\"\">".$result['description']."</textarea>
```
</div>

```
 <div class=\"add-product__description-text\">
           Description ru:<br>
          \leqtextarea form=\"add_product\" id=\"product_description_ru\" class=\"add-product-description-editor\"
name=\"product_description_text_ru\" rows=\"12\" cols=\"55\" required=\"\">".$result['ru_description']."</textarea>
         \langlediv>\langlediv class=\"add-product_description-text\">
           Description ua:<br>
           <textarea form=\"add_product\" id=\"product_description_ua\" class=\"add-product-description-editor\" 
name=\"product_description_text_ua\" rows=\"12\" cols=\"55\" required=\"\">".$result['ua_description']."</textarea>
         \langlediv> <div class=\"add-product__title\">
                                                                           \langle \text{input type} = \text{file} \rangle" name=\"product_image\"
id=\"product_image\" class=\"button1\" required=\"\">
                                                                  \langlediv><div class=\"add-product__title add-product__submit-
button\">
                                                                           \langle \text{input} \quad \text{type} = \text{``submit''} \quad \text{value} = \text{``Save''}class=\"button1\">
                                                                  \langlediv></form>
                                               \langlediv>\langlediv>\langlediv>";
                  echo $return;
         }
         elseif ($ GET['action']=="editing_product"){
                  echo "<div class=\"content\">
                                                        <div class=\"container\">";
                  $mysqli = new mysqli($host, $login, $password, $database);
   // check connection
   if ($mysqli->connect_errno) {
     die("Connect failed: ".$mysqli->connect_error);
 }
   $query ="SELECT * FROM `products` WHERE `product_id` = '".$_GET['product_id']."'";
  $result = $mysqli > query($query); $result = $result->fetch_assoc();
   //changing image
   //deleting old image
   $old_image_path="img/product/".$result['image'];
   unlink($old_image_path);
   //image upload
   $imgFile = $_FILES['product_image']['name'];
   $tmp_dir = $_FILES['product_image']['tmp_name'];
  \text{SimgSize} = \$ FILES['product image']['size'];
   if(!empty($imgFile)){
   \text{Supload\_dir} = \text{img/product'}; // upload directory
    $imgExt = strtolower(pathinfo($imgFile,PATHINFO_EXTENSION)); // get image extension
    // valid image extensions
   \alpha svalid_extensions = array('jpeg', 'jpg', 'png', 'gif', 'webp'); // valid extensions
    // rename uploading image
    $coverpic = $result['product_id'].".".$imgExt;
    // allow valid image file formats
```

```
 if(in_array($imgExt, $valid_extensions)){
     // Check file size '6MB'
     if($imgSize < 6000000){
      move_uploaded_file($tmp_dir,$upload_dir.$coverpic);
     }
    }
   }
  \text{Same} = \text{addslashes}(\text{LPOST}[\text{name}]);
   $description_en = addslashes($_POST['product_description_text_en']);
   $description_ru = addslashes($_POST['product_description_text_ru']);
   $description_ua = addslashes($_POST['product_description_text_ua']);
$query = TUPDATE `products` SET
`group_id`='".$_POST['product_group']."',`name`='".$name."',`price_usd`='".$_POST['price_usd']."', `image`= 
'".$coverpic."',`description`='".$description_en."',`ventor_id`='".$_POST['ventor']."',`ru_description`='".$description_
ru."',`ua_description`='".$description_ua."' WHERE product_id = ".$_GET['product_id'];
  $result = $my\cdotsqli->query($query);
  echo"</div></div>":
   //alert+redirect
   echo "
    <script type=\"text/javascript\">
     alert('Updated successfully');
    window.location='index.php?action=view_product&product_id=".$_GET['product_id']."';
    </script>
   ";
        }
        else{
                 header('Location: '.'index.php?action=news');
        }
}
do_html_footer();
?>
        <script src="js/vendor/modernizr-3.11.2.min.js"></script>
  <script src="js/plugins.js"></script>
  <script src="js/main.js"></script>
  <!-- Google Analytics: change UA-XXXXX-Y to be your site's ID. -->
  <script>
  window.ga = function () { ga.q.push(arguments) }; ga.q = []; ga.l = +new Date;
   ga('create', 'UA-XXXXX-Y', 'auto'); ga('set', 'anonymizeIp', true); ga('set', 'transport', 'beacon'); ga('send', 
'pageview')
  </script>
  <script src="https://www.google-analytics.com/analytics.js" async></script>
</body>
</html>
Файл user_setting.php
<?php
session_start();
?>
<!doctype html>
<html class="no-js" lang="">
```

```
<head>
  <meta charset="utf-8">
 <title>KaminskyVV BR</title>
  <link rel="shortcut icon" href="img/top-logo.png" type="image/x-icon"/>
  <meta name="description" content="">
  <meta name="viewport" content="width=device-width, initial-scale=1">
  <meta property="og:title" content="">
  <meta property="og:type" content="">
  <meta property="og:url" content="">
  <meta property="og:image" content="">
  <link rel="manifest" href="site.webmanifest">
  <link rel="apple-touch-icon" href="icon.png">
  <!-- Place favicon.ico in the root directory -->
  <link rel="stylesheet" href="css/normalize.css">
  <link rel="stylesheet" href="css/main.css">
  <meta name="theme-color" content="#fafafa">
  <link 
href="https://fonts.googleapis.com/css2?family=Josefin+Sans:ital,wght@0,100;0,200;0,300;0,400;0,500;0,600;0,700;
1,100;1,200;1,300;1,400;1,500;1,600;1,700&family=Montserrat:ital,wght@0,100;0,200;0,300;0,400;0,500;0,600;0,7
00;0,800;0,900;1,100;1,200;1,300;1,400;1,500;1,600;1,700;1,800;1,900&display=swap" rel="stylesheet">
 \langle?php
  if (isset($_SESSION['theme'])&&!empty($_SESSION['theme'])) {
  if ($ SESSION['theme']=="white") {
    echo "<link rel=\"stylesheet\" type=\"text/css\" href=\"css/style_white.css\">";
   elseif ($_SESSION['theme']=="dark") {
   echo "<link rel=\"stylesheet\" type=\"text/css\" href=\"css/style.css\">";
   else{
   echo "<link rel=\"stylesheet\" type=\"text/css\" href=\"css/style.css\">";
  else{
  echo "<link rel=\"stylesheet\" type=\"text/css\" href=\"css/style.css\">";
 \langlescript type="js/jquery-3.6.0.js">\langle/script>
```

```
</head>
```
}

}

 } }

 } ?>

<body>

 $\langle$ ?php include'bd\_connect.php'; include'functions.php';

if(isset(\$\_SESSION['role']) && !empty(\$\_SESSION['role'])){

```
 do_html_header_logged($_SESSION['user_id'],$_SESSION['role']);
   }
   else{
    header('Location: index.php?action=news');
    die();
   }
   $mysqli = new mysqli($host, $login, $password, $database);
   // check connection
   if ($mysqli->connect_errno) {
    die("Connect failed: ".$mysqli->connect_error);
   }
   if(isset($_GET['action']) && !empty($_GET['action'])){
   if($ GET['action']=="update info"){
      $query ="SELECT * FROM `users` WHERE `user_id` = '".$_SESSION['user_id']."'";
      $result = $mysqli->query($query);
      $result = $result->fetch_assoc();
      $return="
    <div class=\"content\">
      <div class=\"container\">
       <div class=\"settings-header\"><h1>Update account info:</h1></div>
         <div class=\"settings-list\">
          <form action=\"user_settings.php?action=updating_info\" method=\"post\" enctype=\"multipart/form-
data\">
           <div class=\"settings-list_item\">
            <div class=\"settings-list_item-lable\">
             Nickname
           \langlediv> <div class=\"settings-list_item-val\">
             \langleinput type=\"text\" name=\"nickname\" class=\"settings-list_item-value\" required=\"\"
value=\"".$result['nickname']."\">
           \langlediv>\langlediv> <div class=\"settings-list_item\">
            <div class=\"settings-list_item-lable\">
             Email
           \langlediv> <div class=\"settings-list_item-val\">
             \langle \text{input} \quad \text{type} = \text{``email''} \quad \text{name} = \text{``email''} \quad \text{class} = \text{``settings-list\_item-value''} \quad \text{required} = \text{``}value=\"".$result['email']."\">
           \langlediv>\langlediv> <div class=\"settings-list_item\">
            <div class=\"settings-list_item-lable\">
             Phone
           \langlediv> <div class=\"settings-list_item-val\">
             \langleinput type=\"tel\" name=\"phone\" class=\"settings-list_item-value\" required=\"\"
value=\"".$result['phone']."\">
```

```
\langlediv> </div>
       <div class=\"settings-list_item\">
         <div class=\"settings-list_item-lable\">
          Password
        \langlediv> <div class=\"settings-list_item-val\">
         \langleinput type=\"password\" name=\"password\" class=\"settings-list_item-value\" required=\"\">
        \langlediv>\langlediv> <div class=\"settings-list_item\">
         <div class=\"settings-list_item-lable\">
          Avatar image
        \langlediv> <div class=\"settings-list_item-val\">
          <input type=\"file\" name=\"article_image\" id=\"avatar_image\">
        \langlediv>\langlediv> <input type=\"submit\" value=\"update\" class=\"settings-list_submit-button\">
      </form>
    \langlediv> <div class=\"settings-header\">Choose theme</div>
     <div class=\"settings-list\">
      <div class=\"theme-option\">
       <a href=\"user_settings.php?action=set_theme&theme=dark\">-Dark</a>
     \langlediv> <div class=\"theme-option\">
       <a href=\"user_settings.php?action=set_theme&theme=white\">-Light</a>
     \langlediv>\langlediv> <div class=\"settings-header\">Choose language</div>
     <div class=\"settings-list\">
      <div class=\"theme-option\">
      \langle \alpha \rangle href=\"user_settings.php?action=update_info\">-English\langle \alpha \rangle </div>
     \langle div class=\langle"theme-option\langle">
       <a href=\"ru/user_settings.php?action=update_info\">-Russian</a>
      </div>
      <div class=\"theme-option\">
      \langlea href=\"ua/user_settings.php?action=update_info\">-Ukrainian\langlea>
     \langlediv>\langlediv>\langlediv>
  ";
  $return.="</div>";
  echo $return;
 elseif ($_GET['action']=="updating_info") {
  $query="SELECT * FROM `users` WHERE `nickname` = '".$_POST['nickname']."'";
 \text{Snickname} result = \text{Smysqli}->query(\text{Squery});
  $nickname_result = $nickname_result->fetch_assoc();
  if (!empty($nickname_result['user_id'])) {
   if ($nickname_result['user_id']!=$_SESSION['user_id']) {
```
}

```
 echo "
     <script type=\"text/javascript\">
      alert('This nickname is already in use!');
      window.location='user_settings.php?action=udpdate_info';
    </script>
   ";
   die();
  }
 }
 $query="SELECT * FROM `users` WHERE `email` = '".$_POST['email']."'";
\text{Small} result = \text{Smysqli}->query(\text{Squery});
 $email_result = $email_result->fetch_assoc();
 if (!empty($email_result['user_id'])) {
  if ($email_result['user_id']!=$_SESSION['user_id']) {
   echo "
     <script type=\"text/javascript\">
      alert('This email is already in use!');
      window.location='user_settings.php?action=udpdate_info';
    </script>
   ";
   die();
  }
 }
 $query="SELECT * FROM `users` WHERE `user_id` = '".$_SESSION['user_id']."'";
 $result = $mysqli->query($query);
$result = $result > fetch assoc();
 //image
 //deleting old image
 if (!($result['user_image']=="21252.png")) {
  $old_image_path="img/user/".$result['user_image'];
  unlink($old_image_path);
 }
 //image upload
\{Simple = $ FILES['article image']['name'];
 $tmp_dir = $_FILES['article_image']['tmp_name'];
 $imgSize = $_FILES['article_image']['size'];
 if(!empty($imgFile)){
  $upload_dir = 'img/user/'; // upload directory
  $imgExt = strtolower(pathinfo($imgFile,PATHINFO_EXTENSION)); // get image extension
  // valid image extensions
 \alpha svalid_extensions = array('jpeg', 'jpg', 'png', 'gif', 'webp'); // valid extensions
  // rename uploading image
 \text{Scoverpic} = \text{Sresult}[\text{user_id}'].".".\text{SimgExt}; // allow valid image file formats
  if(in_array($imgExt, $valid_extensions)){
   // Check file size '6MB'
  if(\text{SimgSize} < 6000000){
    move_uploaded_file($tmp_dir,$upload_dir.$coverpic);
   }
  }
 }
```

```
 //updating info
     $query = "UPDATE `users` SET `nickname`='".$_POST['nickname']."', `phone`='".$_POST['phone']."', 
`password`='".md5($_POST['password'])."',`email`='".$_POST['email']."',`user_image`='".$coverpic."' WHERE 
`user_id`= '".$_SESSION['user_id']."'";
     $result = $mysqli->query($query);
     //alert+redirect
     echo "
       <script type=\"text/javascript\">
        alert('Updated successfully');
        window.location='user_settings.php?action=update_info';
       </script>
       ";
     }
    elseif ($_GET['action']=="set_theme") {
     $_SESSION['theme']=$_GET['theme'];
     echo "
       <script type=\"text/javascript\">
        alert('Updated successfully');
        window.location='user_settings.php?action=update_info';
       </script>
       ";
    }
   }
   ?>
  <script src="js/vendor/modernizr-3.11.2.min.js"></script>
  <script src="js/plugins.js"></script>
  <script src="js/main.js"></script>
  <!-- Google Analytics: change UA-XXXXX-Y to be your site's ID. -->
  <script>
  window.ga = function () { ga.q.push(arguments) }; ga.q = []; ga.l = +new Date;
   ga('create', 'UA-XXXXX-Y', 'auto'); ga('set', 'anonymizeIp', true); ga('set', 'transport', 'beacon'); ga('send', 
'pageview')
  </script>
  <script src="https://www.google-analytics.com/analytics.js" async></script>
</body>
</html>
        Файл sign_up.php 
<!doctype html>
<html class="no-js" lang="">
<head>
  <meta charset="utf-8">
  <title>KaminskyVV DR</title>
  <link rel="shortcut icon" href="img/top-logo.png" type="image/x-icon"/>
  <meta name="description" content="">
  <meta name="viewport" content="width=device-width, initial-scale=1">
  <meta property="og:title" content="">
  <meta property="og:type" content="">
  <meta property="og:url" content="">
  <meta property="og:image" content="">
```

```
 <link rel="manifest" href="site.webmanifest">
  <link rel="apple-touch-icon" href="icon.png">
  <!-- Place favicon.ico in the root directory -->
  <link rel="stylesheet" href="css/normalize.css">
  <link rel="stylesheet" href="css/main.css">
  <meta name="theme-color" content="#fafafa">
  <link 
href="https://fonts.googleapis.com/css2?family=Josefin+Sans:ital,wght@0,100;0,200;0,300;0,400;0,500;0,600;0,700;
1,100;1,200;1,300;1,400;1,500;1,600;1,700&family=Montserrat:ital,wght@0,100;0,200;0,300;0,400;0,500;0,600;0,7
00;0,800;0,900;1,100;1,200;1,300;1,400;1,500;1,600;1,700;1,800;1,900&display=swap" rel="stylesheet">
 \langle?php
  if (isset($_SESSION['theme'])&&!empty($_SESSION['theme'])) {
   if ($_SESSION['theme']=="white") {
   echo "<link rel=\"stylesheet\" type=\"text/css\" href=\"css/style_white.css\">";
   }
   elseif ($_SESSION['theme']=="dark") {
   echo "<link rel=\"stylesheet\" type=\"text/css\" href=\"css/style.css\">";
   }
   else{
    echo "<link rel=\"stylesheet\" type=\"text/css\" href=\"css/style.css\">";
   }
  }
  else{
  echo "<link rel=\"stylesheet\" type=\"text/css\" href=\"css/style.css\">";
  }
  ?>
  <script type="js/jquery-3.6.0.js"></script>
</head>
<body>
         \langle?php
                 session_start();
                 include 'functions.php';
                 include 'bd_connect.php';
                 if(isset($_SESSION['role']) && !empty($_SESSION['role'])){
                   header("Location: index.php?action=news");
                          die();
                 }
                 else{
                    do_html_header_unlogged();
                 }
                 if (isset($_POST['nickname']) && !empty($_POST['nickname'])
                          && isset($_POST['email']) && !empty($_POST['email'])
                          && isset($_POST['password2']) && !empty($_POST['password2'])
                          && isset($_POST['password']) && !empty($_POST['password'])) {
                          if ($_POST['password']!==$_POST['password2']) {
                                   echo "
                                <script type=\"text/javascript\">
                                 alert('Passwords don\'t match!');
```

```
 window.location='sign_up.php';
                                </script>
                               ";
                               die();
                          }
                          $mysqli = new mysqli($host, $login, $password, $database);
                     // check connection
                     if ($mysqli->connect_errno) {
                       die("Connect failed: ".$mysqli->connect_error);
                     }
                     $query="SELECT * FROM `users` WHERE `nickname` = '".$_POST['nickname']."'";
                     $nickname_result = $mysqli->query($query);
                    \frac{1}{2} shickname_result=>fetch_assoc();
                     if (!empty($nickname_result['user_id'])) {
                           echo "
                                <script type=\"text/javascript\">
                                 alert('This nickname is already in use!');
                                 window.location='sign_up.php';
                                </script>
                               ";
                               die();
                     }
                     $query="SELECT * FROM `users` WHERE `email` = '".$_POST['email']."'";
                     $login_result = $mysqli->query($query);
                     $login_result = $login_result->fetch_assoc();
                     if (!empty($login_result['user_id'])) {
                           echo "
                                <script type=\"text/javascript\">
                                 alert('This email is already in use!');
                                 window.location='sign_up.php';
                                </script>
                               ";
                               die();
                     }
                     $query = "INSERT INTO `users` (`user_id`, `email`, `password`, `nickname`, `role`, `phone`, 
`user_image`) 
                     VALUES (NULL, '".$_POST['email']."', '".md5($_POST['password'])."', 
'".$_POST['nickname']."', '1', '', '21252.png');";
                     $nickname_result = $mysqli->query($query);
                     echo "
                              <script type=\"text/javascript\">
                                alert('Registration complete!');
                                window.location='auth.php';
                              </script>
                           ";
                 }
                 else{
                          echo "
```

```
<div class=\"main-content\">
                                 <div class=\"container\">
                                         <h1 class=\"reg-form-head\">Sign up</h1>
                                         <div class=\"wrap\">
                                                  <form action=\"sign_up.php\" method=\"post\">
                                                          <div class=\"reg-form-item\">
                                                                  <div class=\"reg-form-
item_lab\">Email</div>
                                                                  <div class=\"reg-form-item_inp\"><input 
type=\"email\" name=\"email\" required=\"\" class=\"reg-form-item_input\"></div>
                                                          \langlediv><div class=\"reg-form-item\">
                                                                  <div class=\"reg-form-
item_lab\">Nickname</div>
                                                                  <div class=\"reg-form-item_inp\"><input 
type=\"text\" name=\"nickname\" required=\"\" class=\"reg-form-item_input\"></div>
                                                          </div>
                                                          <div class=\"reg-form-item\">
                                                                  <div class=\"reg-form-
item_lab\">Password</div>
                                                                  <div class=\"reg-form-item_inp\"><input 
type=\"password\" name=\"password\" required=\"\" class=\"reg-form-item_input\"></div>
                                                          \langlediv><div class=\"reg-form-item\">
                                                                  <div class=\"reg-form-item_lab\">Comfirm 
password</div>
                                                                  <div class=\"reg-form-item_inp\"><input 
type=\"password\" name=\"password2\" required=\"\" class=\"reg-form-item_input\"></div>
                                                          \langlediv><input type=\"submit\" class=\"reg-form-submit-
button\" value=\"Sign up\">
                                                  </form>
                                         \langlediv>< /div >\langlediv>":
                         }
        ?>
  <script src="js/vendor/modernizr-3.11.2.min.js"></script>
  <script src="js/plugins.js"></script>
  <script src="js/main.js"></script>
  <!-- Google Analytics: change UA-XXXXX-Y to be your site's ID. -->
  <script>
  window.ga = function () { ga.q.push(arguments) }; ga.q = []; ga.l = +new Date;
   ga('create', 'UA-XXXXX-Y', 'auto'); ga('set', 'anonymizeIp', true); ga('set', 'transport', 'beacon'); ga('send', 
'pageview')
  </script>
  <script src="https://www.google-analytics.com/analytics.js" async></script>
</body>
</html>
        Файл styles.scss
$color1:#272C38;
$color2:#1f2631;
$color3:#1f232b;
```

```
$text
-color:#FFF;
/*$color1:#fff;
$color2:#6ec7eb;
$color3:#4cbded;
$text
-color:#000;*/
@font
-face {
 font
-family: 'Plovdiv';
 src: url('../fonts/PlovdivDisplay
-Regular.otf') format("opentype");
 src: url('../fonts/PlovdivDisplay
-Regular.woff') format("truetype");
}
a {
 color: $text
-color !important;
 text
-decoration: none;
}
html{
  height: 100%; }
body{
  height: 100%;
  margin: 0px;
  padding: 0px;
         background
-color: $color1;
         font: 10pt "Josefin Sans";
         color:$text
-color;
}
.wrapper{
  height: 100%;
  display: flex;
 flex
-direction: column;
}
.container{
 max
-width: 1920px;
  margin: 0 auto;
  padding: 0px; }
/*header*/
.header{
 background
-color: $color2;
 max
-width: 1920px;
  display: flex;
 flex
-direction: row;
 justify
-content: space
-around;
 align
-items: stretch;
 margin: 0px auto 0px auto;
padding: 15px 0px 15px 0px;
.header_logo{
  font: 25px "Plovdiv"; }
.header__part{
  position: relative;
  width: 100%;
 text
-align: center;
```

```
}
.header__navigation{
 font
-size: 25px;
}
ul{
 list
-style: none;
}
.header__img{
 max
-width: 30px;
}
/*header navbar*/
.menu {
 background
-color: $color3;
 max
-width: 1920px;
  display: flex;
 flex
-direction: row;
 justify
-content: space
-around;
 align
-items: stretch;
 margin: 0px auto 0px auto;
  padding: 7px 0px 7px 0px; 
 font
-size: 21px;
  li{
   position: relative;
 }
  a.parent{
  margin: 0px 33px 0px 0px;
 }
}
.menu__list{
  display: flex;
  >li{
   margin: 0px 40px 0px 0px;
 }
}
.sub
-menu__list{
  display: none;
  position: absolute;
  left: 0px;
  top: 15px;
  padding: 34px 0px 0px 0px;
  >li{
 background
-color: $color3;
 font
-size: 15px; 
   padding: 4px;
 }
}
.arrow{
  display: none;
  position: absolute;
  right: 0;
  top: 7px;
  width: 0;
```

```
 height: 0;
 border
-top: 10px solid $text
-color;
 border
-right: 10px solid transparent;
 border
-left: 10px solid transparent;
}
.arrow.active{
 transform: rotate(
-180deg);
}
body.mouse{
 .menu__list>li:hover .sub
-menu__list{
    display: block;
  }
}
body.touch{
 .sub
-menu__list.open{
    display: block;
  }
  .arrow{
   display: block;
 }
}
.header__user
-image{
  height: 30px;
  width: 30px; }
.droplist__list{
  position: absolute;
  left: 0;
  top: 10px;
 padding
-top: 25px;
  display: none;
  left: 30%;
  >li{
 background
-color: $color2;
 font
-size: 15px; 
   padding: 4px;
   position: relative;
 min
-width: 120px;
 }
}
.droplist:hover .droplist__list{
  display: block; }
/*content*/
.content{
  flex:1 1 auto; }
/*products
-list*/
.products
-list{
  display: flex;
 flex
-wrap: wrap;
 justify
-content: space
-evenly;
```
 box -shadow: 0 0 20px rgb(0 0 255 / 50%); margin: 15px auto 15px auto;

```
}
.product_image-image{
  width: 270px;
 height: 220px; }
.product__name{
  flex: 1 1 auto;
 padding: 0 15px;
 font
-size: 16px;
 font
-weight: 700;
}
.product__price{
 margin: 10px 0;
  width: 100%;
 font
-size: 16px;
 font
-weight: 700;
 text
-align: right;
 padding
-right: 30px;
}
/*view product*/
.admin
-options{
 margin: 15px auto;
 text
-align: center;
}
.product
-body{
margin-top: 25px;
  display: flex;
 flex
-direction: column;
 text
-align: center;
}
.product
-info{
  display: flex;
 margin: 0px 10px; }
.product
-body_image{
  flex: 1;
  >img{
   height: auto; 
   width: auto;
 max
-width: 100%;
 }
```
} .product{ display: flex;

}

 flex -direction: column; width: 310px; height: 320px;

 padding: 10px; margin: 10px;

.product\_\_image{

text -align: center;

```
}
.product
-body__main
-info{
 display: flex;
 flex
-direction: column;
 text
-align: center;
 min
-width: 310px;
 flex:1;
 justify
-content: center;
 >form{
margin-top: 15px;
 }
}
.product
-body_name{
margin-top: 15px;
 font
-size: 25px;
 font
-weight: 1000;
}
.product
-body_price{
margin-top: 15px;
 font
-size: 25px;
}
.product
-body_description{
 margin
-top: 20px;
 font
-size: 16px;
 padding: 10px;
 max
-width: 1920px;
white-space: pre-wrap; /* css
                            /* css-3 */white-space: -moz-pre-wrap; /* Mozilla, с 1999 года*/
 white
-space: 
-pre
                   -wrap; /* Opera 4-6 */
white-space: -o-pre-wrap; /* Opera 7 */
 word
-wrap: break
-word;
 text
-indent: 1.5em;
}
.product
-body_quantity{
 max
-width: 50px;
 height: 30px;
 display:inline
-block;
 border:0.1em solid $text
-color;
 margin:0 0.3em 0.3em 0;
 border
-radius:0.12em;
 box
-sizing: border
-box;
 text
-decoration:none;
 font
-family:'Roboto',sans
-serif;
 font
-weight:300;
 color:$text
-color;
 background
-color: $color1;
}
```
.button1{ height: 30px; display:inline-block; padding:0.35em 1.2em; border:0.1em solid \$text -color; margin:0 0.3em 0.3em 0;

```
 border
-radius:0.12em;
 box
-sizing: border
-box;
 text
-decoration:none;
 font
-family:'Roboto',sans
-serif;
 font
-weight:300;
 color:$text
-color;
 background
-color: $color1;
 text
-align:center;
  transition: all 0.2s; }
.button1:hover{
  color:$color2;
 background
-color:$text
-color;
}
/*comments*/
.comments__header{
  margin: 10px;
 font
-size: 30px;
}
.comments__comment{
  margin: 15px; }
.comments_user
-image{
 background
-size: 30px 30px;
 background
-repeat: no
-repeat;
  width: 30px;
  height: 30px; }
.comments__user
-info{
  display: flex;
 flex
-direction: row;
}
.comments_all
-info{
  display: flex;
 flex
-direction: row;
 justify
-content: space
-between;
}
.comments__nickname{
 margin
-left: 5px;
 font
-size: 15px;
}
.comments__time{
  margin: 5px;
 font
-size: 10px;
}
.comments
-form{
  margin: 10px; }
.comments
-form__editor{
-webkit
-appearance: none;
line
-height: 1.65;
min
-height: 89px;
padding: 3px 7px 5px;
width: 85%;
```
resize: none; position: relative; background -color: #fcfcfc; border: 1px solid #ddd; color: #123; overflow: hidden; overflow -wrap: break -word; height: 89px; } .comments\_\_delete -image{ height: 20px; width: 20px; } .not -auth -comment{ margin: 10px; } /\*footer\*/ .higher -footer{ display: flex; flex -wrap: wrap; background -color: \$color3; >li{ list -style: none; } } .higher -footer\_\_container{ justify -content: center; margin: 8px; min -width: 310px; >ul{ padding: 0; >li{ margin -bottom: 7px; } }  $>h3$ { margin: 7px 0px; } } .lower -footer{ background -color: \$color2; text -align: center; } /\*authorization\*/ .authorization{ border -radius: 15px; box -shadow: 0 0 20px rgb(0 0 255 / 50%); margin: 50px auto 50px auto; max -width: 720px; padding: 15px; text -align: center; } .authorization\_\_header{ font -size: 20px;

```
 text
-align: center;
}
.auauthorization
-button{
  width:160px;
  height: 40px;
  margin: 5px; }
.authorization
-input{
  width: 360px;
  height: 40px;
  margin: 5px; }
/*sign up page*/
.wrap{
  padding: 30px; }
.reg
-form
-head{
 padding
-left: 35px;
}
.reg
-form
-item_lab{
 font
-size: 13px;
  margin: 5px; }
.reg
-form
-item{
  display: flex;
 flex
-direction: column;
}
.reg
-form
-item_inp{
  margin: 5px; }
.reg
-form
-item_input{
  height: 27px;
  width: 360px;
  padding: 0px 7px 0px 7px; }
.reg
-form
-submit
-button{
 margin: 5px
;
}
/*buy*/
.address
-info
-form{
margin-top: 25px;
 text
-align: center;
}
.input1{
  height: 25px;
 min
-width: 310px;
}
/*add quantity age*/
.add
-quantity
-form{
  margin: 15px auto;
 text
-align: center;
}
/*add product*/
.add
-product__title{
```

```
 margin: 15px auto;
 max
-width: 320px;
}
.add
-product__description
-text{
 text
-align: center;
}
.add
-product__submit
-button{
 text
-align: right;
}
/*delete product page*/
.nav
-button{
  width: 160px;
  height: 40px;
 margin
-left: 15px;
}
.center{
 text
-align: center;
}
/*search*/
.search
-header{
 text
-align: center;
 font
-size: 20px;
  margin: 15px auto; }
/*ventors list*/
.ventors
-list{
  display: flex;
 flex
-wrap: wrap;
 justify
-content: space
-evenly;
}
.ventor{
  display: flex;
 flex
-direction: column;
  width: 310px;
  height: 320px;
 box
-shadow: 0 0 20px rgb(0 0 255 / 50%);
  padding: 10px;
  margin: 10px; }
.ventor__image{
  margin: 15px auto 15px auto;
 text
-align: center;
}
.ventor__image
-image{
  width: 250px;
  height: 250px; }
.ventor__name{
 text
-align: center;
}
/*orders list*/
.order{
  display: flex;
 flex
-direction: column;
```

```
 margin: 20px;
 box
-shadow: 0 0 20px rgb(0 0 255 / 50%);
  table,td{
 border: solid 1px $text
-color;
 border
-collapse: collapse;
   padding: 5px;
   margin: 5px;
 }
}
.order_buttons{
 display: flex;
 justify
-content:flex
-end;
  .button1{
   margin: 5px 10px;
 }
}
.order
-search{
 display: flex;
 justify
-content: center;
 margin: 10px auto; }
.order
-quality
-name{
  width: 170px; }
/*add brands*/
.add
-brand__title{
 margin: 15px auto;
 max
-width: 320px;
}
.add
-brand__description
-text{
 text
-align: center;
}
.add
-brand__submit
-button{
 max
-width: 310px;
 margin: 10px auto;
 text
-align: right;
}
/*small screens*/
@media (max
-width: 767px) {
 /*header*/
  .header{
 flex
-direction: column;
   .header__part{
    margin: 0px 0px 15px 0px;
  }
 }
  .menu ul{
 flex
-direction: column;
 }
  .menu__list>li{
   margin: 0px 0px 10px 0px;
 }
 .sub
-menu__list{
   position: relative;
```
```
 top: 0;
   left: 0;
   padding: 5px;
 }
  .droplist__list{
   position: relative;
   top: 0;
   left: 0;
   margin: 0px 0px 15px 0px;
 }
  /*products_list*/
 .products
-list{
 justify
-content: center;
 }
  /*product_info*/
 .product
-info{
 flex
-direction: column;
 }
  /*footer*/
 .higher
-footer__container{
   margin: 0px auto;
 text
-align: center;
 }
  /*buy.php*/
 .address
-info
-form{
 flex
-direction: column;
 }
}
/*settings*/
.settings
-header{
  padding: 5px; }
.settings
-list{
  display: flex;
 flex
-direction: column;
}
.settings
-list_item{
  display: flex;
 flex
-direction: column;
}
.settings
-list_item
-lable{
 font
-size: 13px;
  margin: 5px; }
.settings
-list_item
-val{
  margin: 5px; }
.settings
-list_item
-value{
  height: 27px;
  width: 360px;
  padding: 0px 7px 0px 7px; }
```

```
.settings
-list_submit
-button{
 margin: 5px; }
.theme
-option{
margin: 5px;
}
```